**Nokia 700 erabiltzailearen gida**

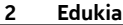

# **Edukia**

## **[Segurtasuna 5](#page-4-0)**

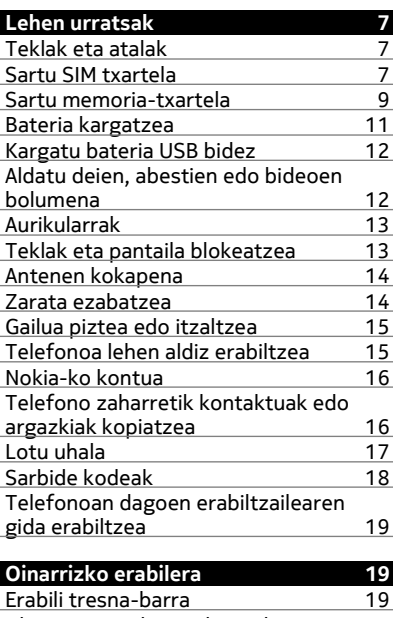

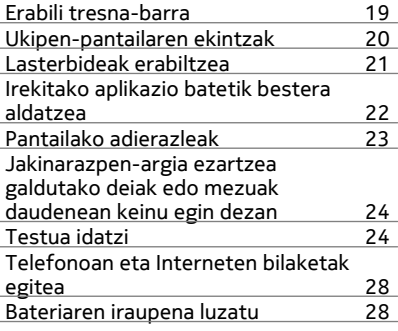

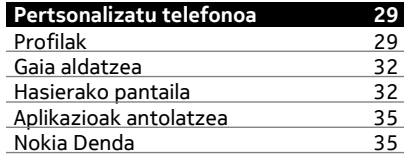

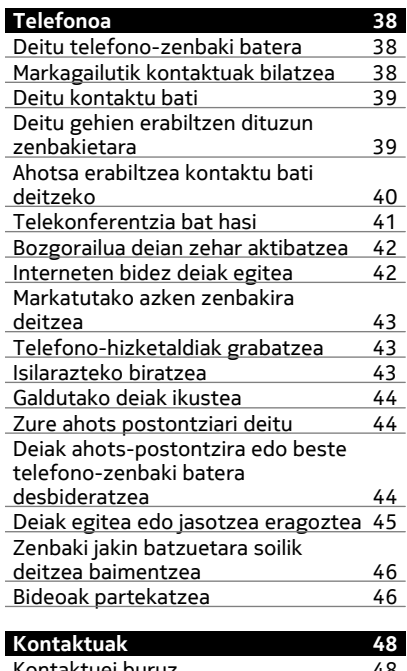

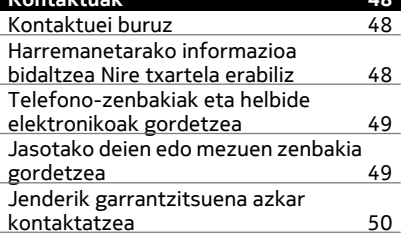

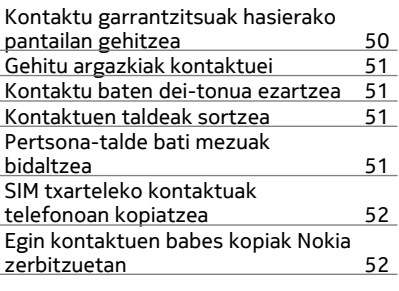

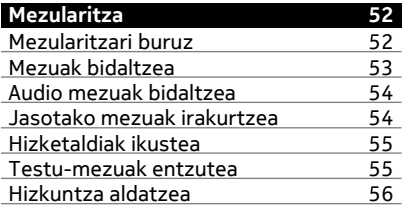

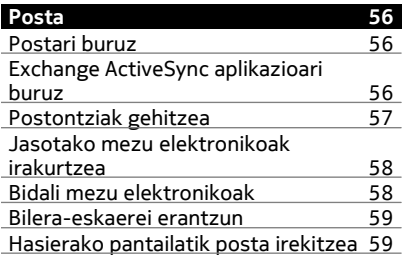

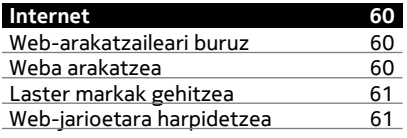

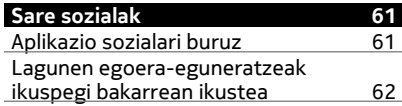

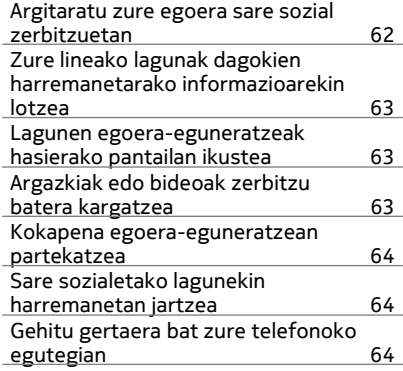

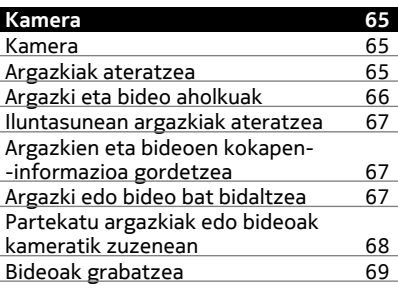

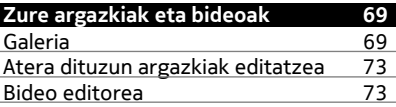

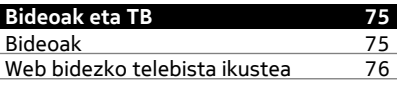

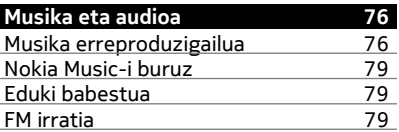

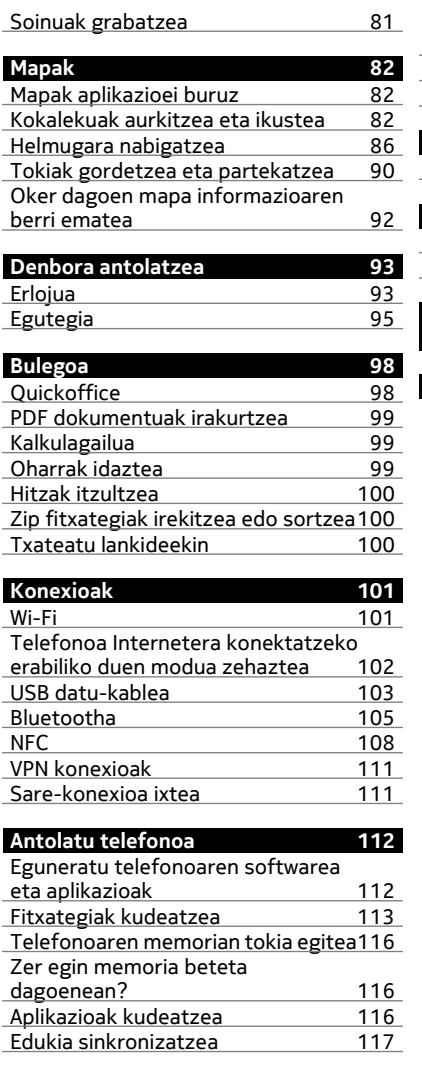

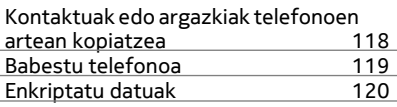

l,

 $\overline{\phantom{a}}$ 

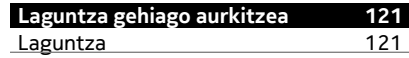

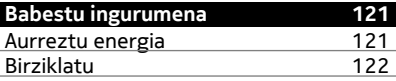

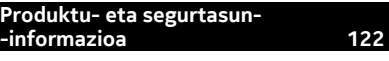

**[Aurkibidea 129](#page-128-0)**

## <span id="page-4-0"></span>**Segurtasuna**

Jarraibide erraz hauek irakurri. Jarraibideak ez betetzea arriskutsua edo legez kanpokoa izan daiteke. Informazio gehiago behar izanez gero, erabiltzailearen gida osoa irakurri.

#### **DEBEKATUTAKO TOKIETAN ITZALI**

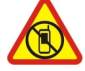

Itzali telefonoa mugikorrak erabiltzea debekatuta baldin badago edo interferentziarik edo arriskurik sor badezake, adibidez, hegazkinetan, ospitaleetan eta medikuntzako tresneria, erregai, produktu kimiko edo leherketen arriskua duten guneen inguruan. Bete argibideak eremu mugatuetan.

#### **ERREPIDEAN KONTUZ IBILTZEA DA GARRANTZITSUENA**

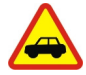

Bete tokiko arau guztiak. Gidatzeko orduan, eduki eskuak beti libre autoa gidatzeko. Gidatzen ari zarenean, errepidean kontuz ibiltzea da garrantzitsuena.

#### **INTERFERENTZIAK**

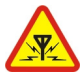

Haririk gabeko telefono guztiek interferentziak jasan ditzakete, eta horrek telefonoaren jarduna kaltetu dezake.

#### **ZERBITZU HOMOLOGATUA**

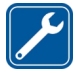

Langile homologatuek bakarrik instalatu edo konpondu dezakete telefonoa.

#### **BATERIAK, KARGAGAILUAK ETA BESTELAKO OSAGARRIAK**

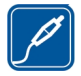

Erabili Nokia konpainiak gailu honekin erabiltzeko homologatu dituen bateriak, kargagailuak eta bestelako osagarriak soilik. Ez konektatu produktu bateraezinik.

## **TELEFONOA LEHOR MANTEN EZAZU**

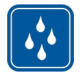

Zure telefonoak ez du urarekiko erresistentziarik. Lehor manten ezazu.

#### **KRISTALEZKO ZATIAK**

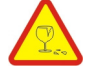

Telefonoaren pantaila kristalezkoa da. Kristal hori hauts daiteke telefonoa objektu gogor batekin topatzen bada edo kolpe gogorren bat jasotzen badu. Kristala hautsiz gero, ez ukitu telefonoaren kristalezko zatiak eta ez saiatu telefonoko kristalezko zatiak kentzen. Utzi telefonoa erabiltzeari baimendutako zerbitzuko langileek kristala ordeztu arte.

#### **ZURE ENTZUMENA BABES EZAZU**

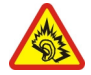

Erabili entzungailuak bolumen egokian eta ez eduki telefonoa belarriaren ondoan bozgorailua abian denean.

## <span id="page-6-0"></span>**Lehen urratsak**

#### **Teklak eta atalak**

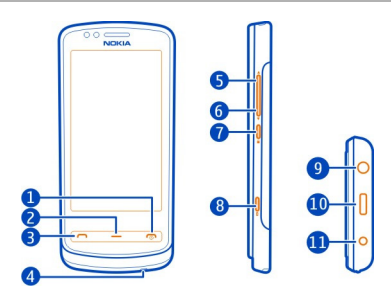

- 1 Pizteko/Amaitzeko tekla
- **2** Menu-tekla
- **3** Deitzeko tekla
- **4** Mikrofonoa
- **5** Bolumena igo/Zooma gerturatu
- **6** Bolumena jaitsi/Zooma urrutiratu
- **7** Teklatua blokeatzeko botoia<br>8 Kamera-tekla (O)
- **8** Kamera-tekla <sup>[</sup>O]<br>**9** Nokia AV konektoj
- **9** Nokia AV konektorea (3,5 mm)
- **10** Mikro-USB konektorea
- **11** Kargagailuaren konektorea

Kameraren lentea babesten duen plastikoa ezarrita badago, ken ezazu.

## **Sartu SIM txartela**

Ez jarri eranskailurik SIM txartelean.

- 1 Itzali telefonoa.
- 2 Askatu atzeko estalkiaren krisketa eta kendu estalkia.

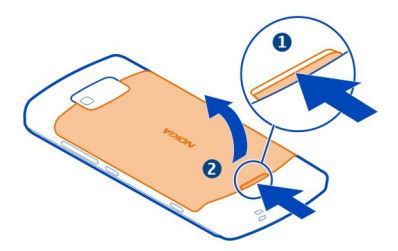

3 Kendu bateria, sartuta badago.

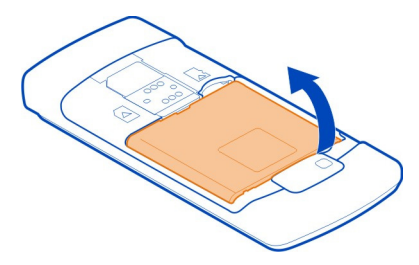

4 Ziurtatu SIM txartelaren kontaktu-eremua behera begira dagoela, eta sartu txartela SIM txartelaren euskarrian.

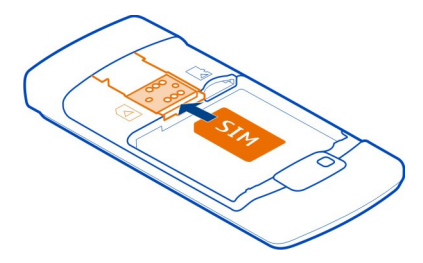

- 5 Parekatu bateriaren kontaktuak eta sartu bateria.
- 6 Ezarri atzeko estalkia. Zuzendu goiko koskak horiei dagozkien zirrikituei begira, eta bultza.

**Garrantzitsua:** Gailua SIM txartel estandarrarekin (ikus irudia) soilik erabiltzeko diseinatuta dago. SIM txartel bateraezina erabiliz gero, txartela edo telefonoa kaltetu <span id="page-8-0"></span>eta txartelean gordetako datuak honda daitezke. Jarri harremanetan mugikorraren operadorearekin mini-UICC txatala nola erabili jakiteko.

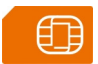

#### **Atera SIM txartela**

- 1 Itzali telefonoa.
- 2 Atzeko estalkia kendu.
- 3 Kendu bateria, sartuta badago.
- 4 Kendu SIM txartela.

#### **Sartu memoria-txartela**

Memoria-txartelak bereiz saltzen dira.

Ez jarri eranskailurik memoria-txartelean.

Erabili soilik Nokia-k telefono honetan erabiltzeko onartuta dituen memoria-txartel bateragarriak. Bateraezina den txartel bat erabiliz gero, txartela eta telefonoa kaltetu eta txartelean gordetako datuak honda daitezke.

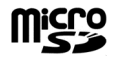

1 Askatu atzeko estalkiaren krisketa eta kendu atzeko estalkia.

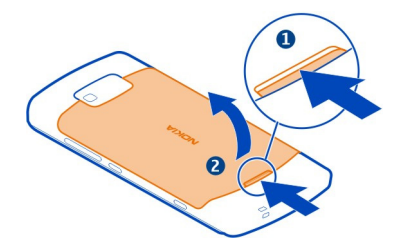

2 Kendu bateria, sartuta badago.

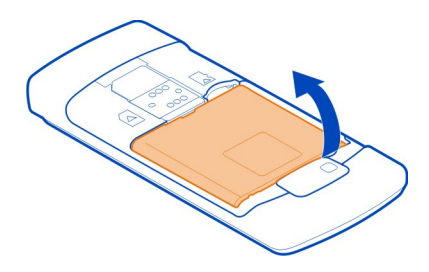

3 Ziurtatu memoria-txartelaren kontaktu-eremua behera begira dagoela. Bultza memoria-txartelari zirrikituan sartzeko.

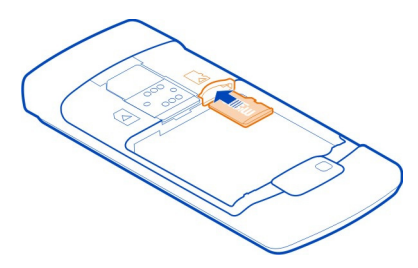

- 4 Parekatu bateriaren kontaktuak eta sartu bateria.
- 5 Atzealdeko estalkia berriz jartzeko, zuzendu goialdeko kisketak erretenetara, eta bultza estalkia bere lekuan geratu arte.

## **Atera memoria-txartela**

Atera txartela.

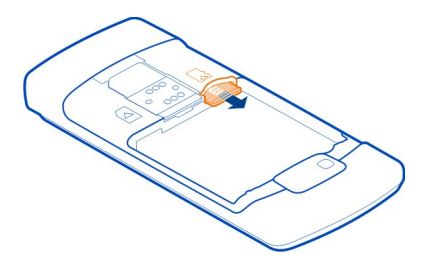

<span id="page-10-0"></span>**Garrantzitsua:** Ez atera memoria-txartela aplikazio batek erabiltzen duen bitartean. Hori eginez gero, txartela eta telefonoa kaltetu eta txartelean gordetako datuak honda daitezke.

#### **Bateria kargatzea**

Bateria zertxobait kargatu da fabrikan, baina baliteke berriro kargatu behar izatea telefonoa lehenengo aldiz piztu aurretik.

Telefonoak bateria gutxi duela adierazten badu, egin hurrengoa:

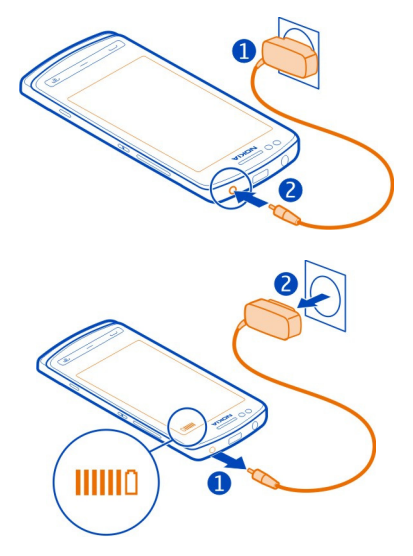

1

2

Ez duzu bateria denbora jakin batean zehar kargatu behar, eta kargatzen dagoen bitartean telefonoa erabil dezakezu.

Bateria guztiz deskargatuta baldin badago, kargagailuaren ikurra agertu arte edo deirik egin ahal izan arte minutu batzuk igaro litezke.

Bateria luzaroan erabili ez baldin bada, beharbada kargagailua konektatu, deskonektatu eta berriz ere konektatu egin beharko da bateria kargatzen has dadin.

**Aholkua:** USB kargagailu bateragarria ere erabil dezakezu bateria kargatzeko.

<span id="page-11-0"></span>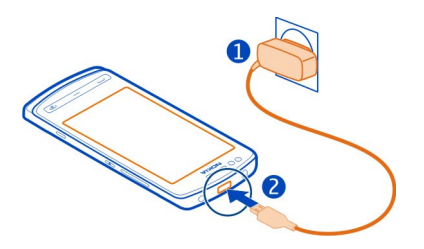

#### **Kargatu bateria USB bidez**

Bateria gutxi duzu baina ez duzu kargagailurik? USB datu-kable bateragarria erabil dezakezu gailua bateragarria den beste batera konektatzeko, adibidez, ordenagailu batera.

Kargagailuaren konektorea puska ez dadin, kontuz ibili kargagailuaren kablea konektatzean eta deskonektatzean.

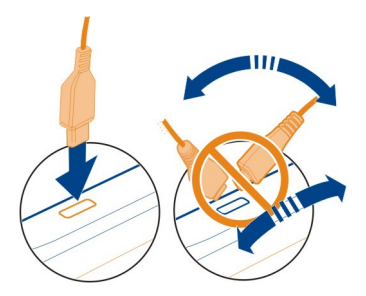

Telefonoa kargatzen ari den bitartean erabil dezakezu. Adibidez, telefonoa ordenagailu bateragarri batera konektatuta badago, kargatzen den artean, telefonoa sinkroniza dezakezu.

USB bidez karga dezakezu korronte-hartune erabilgarririk ez duzunean. Telefonoa kargatzen den bitartean datuak transferi daitezke. USB bidez kargatzeko indarraren eraginkortasuna nabarmenki alda daiteke, eta kargatzen hasteak eta telefonoak funtzionatzen hasteak luze har dezake.

#### **Aldatu deien, abestien edo bideoen bolumena**

Erabili bolumen-teklak.

<span id="page-12-0"></span>Deiak irauten duen bitartean edo aplikazioa aktibo dagoenean bolumena doitu dezakezu.

Bozgorailu bateratuarekin, telefonoa belarritik distantzi motzean edukiz hitz egin daiteke.

## **Bozgorailua aktibatzea edo desaktibatzea dei batean zehar**

Hautatu  $\leq$  edo  $\blacksquare$ .

#### **Aurikularrak**

Entzungailu bateragarriak konekta ditzakezu telefonora.

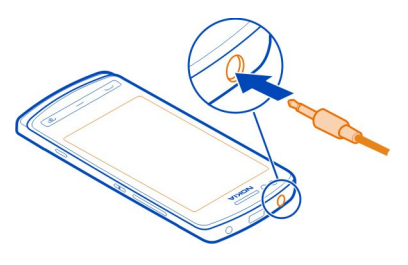

#### **Teklak eta pantaila blokeatzea**

Telefonoa patrikan edo poltsan daramazunean deiak nahi gabe egitea saihesteko, blokeatu telefonoaren teklak eta pantaila.

Sakatu teklak blokeatzeko botoia.

## **Desblokeatu teklak eta pantaila**

Sakatu teklatua blokeatzeko botoia eta hautatu **Unlock**.

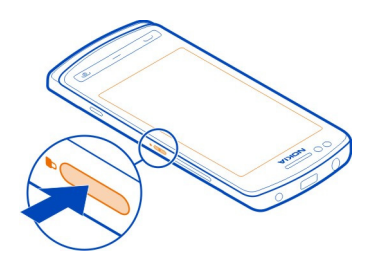

<span id="page-13-0"></span>**Aholkua:** Desblokeatzeko, menu-tekla ere saka dezakezu eta **Unlock** hautatu.

## **Teklak eta pantaila automatikoki blokea daitezen ezartzea**

- 1 Hautatu > **Settings** eta **Phone** > **Display** > **Screen/keylock time-out**.
- 2 Zehaztu zenbat denboraren ondoren blokeatuko diren teklak eta pantaila automatikoki.

#### **Antenen kokapena**

Saihestu antena ukitzen erabiltzen ari den bitartean. Antena ukitzeak komunikazioaren kalitatean eragina du; gainera, telefonoak beharrezkoa baino bateria gehiago gasta lezake eta, ondorioz, bateriaren iraupena murritz liteke.

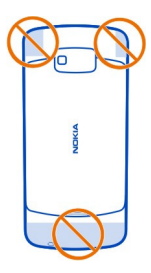

Antenaren eremua nabarmenduta dago.

#### **Zarata ezabatzea**

Inguru zaratatsu batean dei bat egiterakoan, telefonoak hondoko zarata iragazten du deiaren beste aldean dagoenak zure ahotsa garbiago entzun dezan.

Zarata ezabatzea ez dago eskuragarri bozgorailua edo aurikularrak erabiltzen diren bitartean.

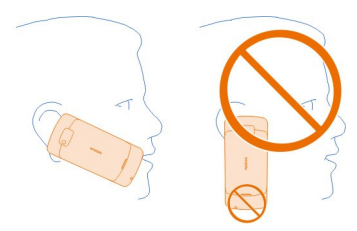

<span id="page-14-0"></span>Zarata ezeztatzea hobetzeko, eutsi telefonoari entzungailua belarri aldera eta mikrofono nagusia aho aldera dituzula. Ez estali telefonoaren atzeko bigarren mikrofonoa.

#### **Gailua piztea edo itzaltzea**

#### **Piztu**

Eduki sakatuta pizteko eta itzaltzeko tekla  $\textcircled{r}$  telefonoak dardara egin arte.

## **Itzali**

Eduki sakatuta pizteko tekla  $\mathcal{D}$ .

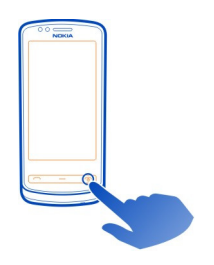

## **Telefonoa lehen aldiz erabiltzea**

SIM txartela sartu eta telefonoa lehen aldiz pizten duzunean, hasierako konfigurazioan zehar gidatuko zaitu telefonoak. Nokia zerbitzuak erabiltzeko, sortu Nokia kontu bat. Kontaktuak eta bestelako edukia ere kopia dezakezu telefono zaharretik. My Nokia zerbitzura ere harpidetu zaitezke, telefonoari etekin handiena ateratzeko aholkuak eta trikimailuak jasotzeko.

Ekintzaren bati ekiteko, hautatu  $\blacktriangledown$ . Ekintzaren bat saltatzeko, hautatu  $\mathcal{R}$ .

Nokia kontua sortzeko, Interneterako konexioa behar duzu. Egon litezkeen kostuei buruzko informazioa lortzeko, jarri harremanetan zure sareko zerbitzu- -hornitzailearekin. Ezin baduzu Internetera konektatu, geroago sor dezakezu kontua.

Dagoeneko Nokia kontu bat baduzu, sartu erabiltzaile-izena eta pasahitza, eta hautatu $\blacktriangleright$ .

**Aholkua:** Pasahitza ahaztu zaizu? Mezu elektroniko batean edo testu-mezu batean bidal diezazuten eska dezakezu.

Erabili Phone switch aplikazioa zure edukia kopiatzeko, adibidez:

• Kontaktuak

- <span id="page-15-0"></span>• Mezuak
- Argazkiak eta bideoak
- Ezarpen pertsonalak

Posta-kontua konfiguratzen duzunean, sarrerako erretilua hasierako pantailan ager dadin ezar dezakezu, posta errazago begiratzeko.

Larrialdi-dei bat egin behar baduzu konfiguratzen ari zarela, sakatu deitzeko tekla.

#### **Nokia-ko kontua**

Telefonoa lehen aldiz pizten duzunean, telefonoak Nokia kontu bat sortzeko prozesuan zehar gidatuko zaitu.

Nokia kontuarekin, besteak beste, hauek egin ditzakezu:

- Nokia zerbitzuak atzitu erabiltzaile-izen eta pasahitza bakarra erabiliz, bai telefonoan bai ordenagailu bateragarri batean ere
- Edukia Nokia zerbitzuetatik deskargatu
- Telefonoaren modelo eta kontaktuen informazioari buruzko xehetasunak gorde. Ordaintzeko txartelaren xehetasunak ere gorde ditzakezu.
- Oinezko eta gidatuzko ibilbide garrantzitsuenak Nokia Mapak zerbitzuan gorde

Nokia kontuari eta Nokia zerbitzuei buruz gehiago jakiteko, zoaz [www.nokia.com/](http://www.nokia.com/support) [support](http://www.nokia.com/support) helbidera.

Nokia kontua geroago sortzeko, erabili telefonoa Nokia zerbitzu batean sartzeko, eta bertan kontu bat sortzeko eskatuko zaizu.

#### **Telefono zaharretik kontaktuak edo argazkiak kopiatzea**

Nokia telefono bateragarri zaharretik informazio garrantzitsua kopiatu eta telefono berria azkar erabiltzen hasi nahi al duzu? Erabili Phone switch aplikazioa, besteak beste, kontaktuak, egutegiko sarrerak eta argazkiak telefono berrian doan kopiatzeko.

Telefono zaharrak Bluetooth onartu behar du.

<span id="page-16-0"></span>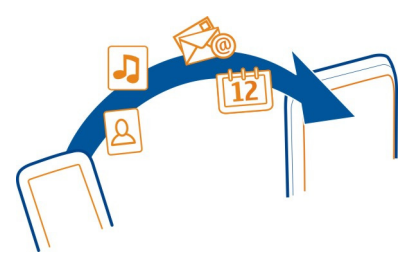

Aukeratu > **Settings** > **Connectivity** > **Data transfer** > **Phone switch**.

- 1 Hautatu aukera hauetariko bat:
	- $\Box$  Kopiatu edukia beste telefono batetik.
	- $\square$  Kopiatu edukia beste telefono batera.
	- $\square$  Sinkronizatu edukia bi telefonoren artean.
- 2 Hautatu zein telefonotara konektatu eta parekatu nahi dituzun telefonoak. Bluetooth konexioa bi telefonoetan aktibatu behar da.
- 3 Beste telefonoak kodea eskatzen badu, idatzi kodea. Kodea, zuk zehatz dezakezuna, bi telefonotan sartu behar da. Telefono batzuetako kodea finkoa da. Xehetasunak eskuratzeko, ikusi beste telefonoaren erabiltzailearen gida.

Kodeak uneko konexiorako balio du soilik.

4 Hautatu edukia eta **OK**.

Nokia telefono zaharrak Phone switch aplikazioa ez badu, telefono berriak mezu bidez bidaliko dio Bluetooth bidez. Aplikazioa instalatzeko, ireki mezua telefono zaharrean eta jarraitu argibideei.

**Aholkua:** Phone switch aplikazioa ere erabil dezakezu beste telefonoetako edukia geroago kopiatzeko.

#### **Lotu uhala**

Sartu uhala irudian agertu bezala eta estutu.

<span id="page-17-0"></span>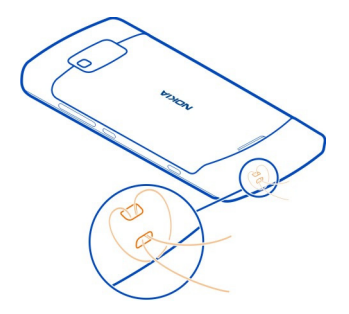

## **Sarbide kodeak**

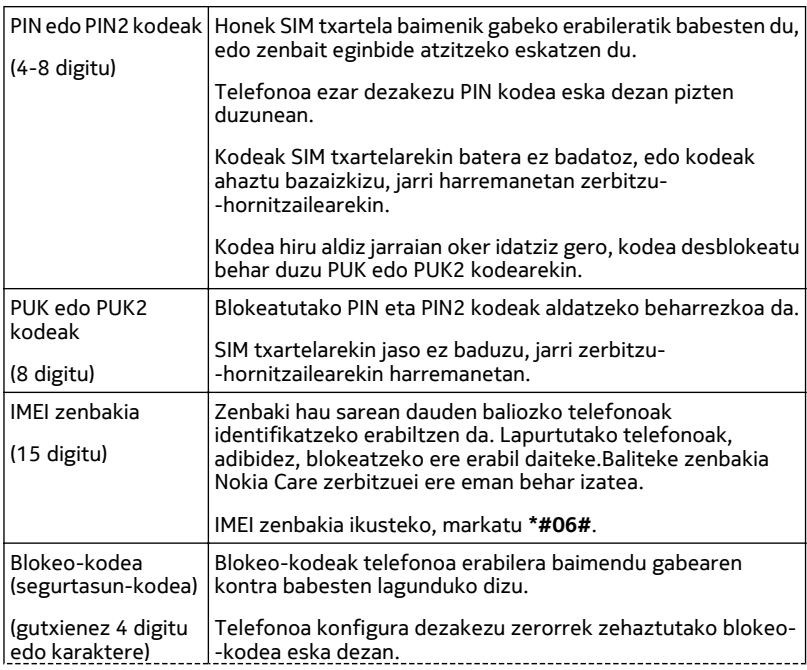

<span id="page-18-0"></span>Kode berria ezkutuan, leku seguru batean eta telefonotik urrun gorde. Kodea ahazten baduzu eta telefonoa blokeatuta badago, baliteke telefonoak baimendutako zerbitzuetara eraman behar izatea. Kostu gehigarriak aplika daitezke, eta telefonoko datu pertsonal guztiak ezaba daitezke.

## **Telefonoan dagoen erabiltzailearen gida erabiltzea**

 Telefonoak erabiltzailearen gida osoa dakar. Beti zurekin izango duzu, eta eskuragarri egongo da behar duzunean. Aukeratu <sup>28</sup> > User guide.

## **Erabiltzailearen gida aplikazio batetik irekitzea**

Hautatu  $\equiv$  > User guide. Ez dago eskuragarri aplikazio guztietarako.

## **Erabiltzailearen gidan bilatzea**

Erabiltzailearen gida irekita dagoela, hautatu > **Search** eta idatzi hizki edo hitzen bat bilaketa-eremuan.

## **Erabiltzailearen gidatik aplikazioak irekitzea**

Hautatu gai bateko aplikazio baterako esteka.

Erabiltzailearen gidara itzultzeko, sakatu eta mantendu menu-tekla, mugitu ezkerrera edo eskuinera eta hautatu erabiltzailearen gida.

Erlazionatutako gaietarako estekak argibideen amaieran egon litezke.

**Aholkua:** Halaber, testu-mezuak eta aholku gainerakorrak jasoko dituzu aholkuekin, telefonoa erabiltzeko informazio erabilgarriarekin. Aholkuak geroago ikusteko, hautatu > **My Nokia**.

## **Oinarrizko erabilera**

## **Erabili tresna-barra**

Pantailaren behealdeko tresna-barrarekin erraz arakatuko duzu telefonoa.

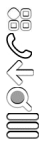

Ireki menu nagusia. Egin deiak. Itzuli aurreko ikuspegira. Bilatu aplikazioak.

- 
- Ireki aukeren menua.

## <span id="page-19-0"></span>**20 Oinarrizko erabilera**

#### **Ukipen-pantailaren ekintzak**

Erabiltzailearen interfazearekin elkar eragiteko, sakatu edo eduki sakatuta ukipen- -pantaila.

**Garrantzitsua:** Saihets ezazu ukipen-pantaila urratzea. Ez erabili inoiz luma, arkatz edo beste edozein objektu zorrotzik ukipen-pantailan.

#### **Aplikazioak edo pantailaren bestelako elementuak irekitzea**

Sakatu aplikazioa edo elementua.

#### **Atzitu funtzioak bizkor**

Eduki sakatuta elementua. Aukera erabilgarrien laster-menua irekitzen da.

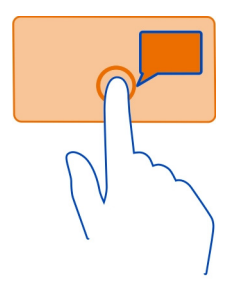

**Adibidea:** Argazkiak bidaltzeko edo alarmak ezabatzeko, eduki sakatuta argazkia edo alarma eta, laster-menuan, hautatu aukera egokia.

#### **Elementuak arrastatzea**

Eduki sakatuta elementua eta mugitu atzamarra pantailan zehar.

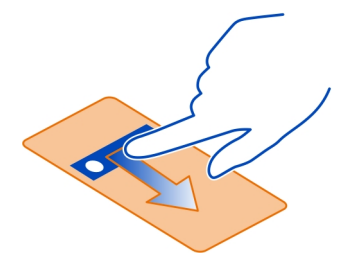

<span id="page-20-0"></span>**Adibidea:** Hasierako pantailako elementuak arrasta ditzakezu.

#### **Arrastatzea**

Jarri atzamarra pantailan eta mugitu etengabe nahi duzun norabidean.

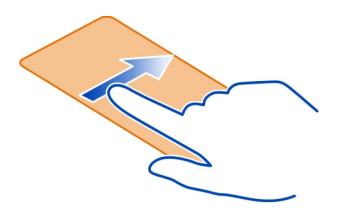

**Adibidea:** Beste hasierako pantaila batera aldatzeko, mugitu ezkerrera edo eskuinera.

Zerrenda edo menu batean mugitzeko, pasa hatza pantailan gora edo behera eta altxa hatza. Gelditzeko, sakatu pantaila.

## **Handiagotzea eta txikiagotzea**

Ezarri bi hatz elementu batean, adibidez, mapa, argazki edo web-orri batean, eta urrundu edo hurbildu hatzak bata bestearengandik.

**Aholkua:** Elementua birritan ere saka dezakezu.

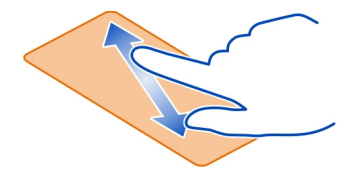

#### **Lasterbideak erabiltzea**

Ez duzu bide luzetan nabigatu beharrik Interneteko konexioak ireki edo ixteko, edo telefonoa isilarazteko, esaterako. Ezarpen horiek zuzenean atzi ditzakezu egoera- -menutik, erabiltzen ari zaren aplikazioa edo ikuspegia dena delakoa.

Pasa hatza jakinarazpenen eremuan.

<span id="page-21-0"></span>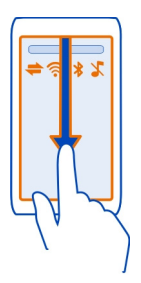

Egoera-menuan, honakoa egin dezakezu:

- Ikusi galdutako deien edo irakurri gabeko mezuen jakinarazpenak
- Isilarazi telefonoa
- Konektagarritasun-ezarpenak aldatzea
- Ikusi Wi-Fi konexio eskuragarriak eta konektatu Wi-Fi sareetara
- Kudeatu Bluetooth konexioak

**Aholkua:** Musika entzutean, musika-jogailua azkar atzi dezakezu egoera-eremutik.

## **Irekitako aplikazio batetik bestera aldatzea**

Atzeko planoan irekita dauden aplikazioak eta atazak ikus ditzakezu, eta batetik bestera alda zaitezke

Eduki sakatuta menu-tekla, arrastatu ezkerrera edo eskuinera eta hautatu nahi duzun aplikazioa.

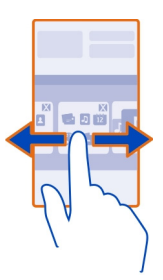

Atzeko planoan exekutatzen diren aplikazioek bateriaren eta memoriaren erabilera areagotzen dute. Erabiltzen ari ez zaren aplikazioak ixteko, hautatu ...

<span id="page-22-0"></span>**Aholkua:** Irekita dauden aplikazio guztiak ixteko, hautatu eta mantendu zereginak aldatzeko eginbidea eta, laster-menuan, hautatu **Close all**.

#### **Pantailako adierazleak Adierazle orokorrak**

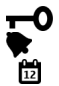

Ukipen-pantaila eta teklatua blokeatuta daude. Alarma bat ezartzen da. Egutegian galdutako gertaera bat duzu.

## **Dei-adierazleak**

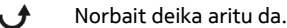

- $\tilde{2}$ Telefonoko bigarren linea erabiltzen ari zara (sareko zerbitzua). Jasotzen diren deiak beste zenbaki batera desbideratuko dira (sareko zerbitzua). Telefonoan bi linea badituzu, zenbaki batek aktibo dagoena erakutsiko dizu.
- $\epsilon$ Telefonoa prest dago Interneteko deiak egiteko.
- D Datu dei bat aktibo dago (sareko zerbitzua).

## **Mezularitza-adierazleak**

- Irakurri gabeko mezuak dituzu. Adierazleak keinu egiten badu, Sarrerako  $\overline{\vee}$ erretilua beteta egotea litekeena da.
- $\mathbf{\hat{a}}$ Irteerako erretiluan bidali beharreko mezuak daude.

## **Sare-adierazleak**

- Telefonoa GSM sare batera konektatuta dago (sareko zerbitzua).
- Telefonoa 3G sare batera konektatuta dago (sareko zerbitzua).
- $\frac{1}{2}$ c GPRS datu-konexio bat irekita dago (sareko zerbitzua).  $\frac{p}{2}$ ikurrak konexioa zain dagoela adierazten du eta  $\mathbb{R}$ ikurrak konexioa irekitzen edo ixten ari dela. 트 EGPRS datu-konexio bat irekita dago (sareko zerbitzua).  $\frac{E}{26}$ ikurrak konexioa
- zain dagoela adierazten du eta 5 ikurrak konexioa ezartzen ari dela.
- $\stackrel{36}{\equiv}$ 3G datu-konexio bat irekita dago (sareko zerbitzua).  $\frac{36}{26}$ ikurrak konexioa zain dagoela adierazten du eta  $\frac{36}{22}$ ikurrak konexioa ezartzen ari dela.
- $\stackrel{3.56}{\rightleftharpoons}$ HSPA datu-konexio bat irekita dago (sareko zerbitzua).  $\frac{356}{26}$ ikurrak konexioa zain dagoela adierazten du eta 356 ikurrak konexioa ezartzen ari dela. **介)** 
	- Wi-Fi konexio bat eskuragarri dago.

## <span id="page-23-0"></span>**Konektagarritasun-adierazleak**

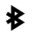

**Kincoke** 

Bluetootha aktibatuta dago.  $\hat{x}$  ikurrak telefonoa datuak bidaltzen ari dela adierazten du. Adierazleak keinu egiten badu, telefonoa beste gailu batera konektatzen saiatzen ari da.

- Telefonoan USB kable bat konektatuta dago.
- GPSa aktibo dago.
	- Telefonoa sinkronizatzen ari da.
- Aurikular bateragarriak telefonora konektatuta daude.
- Autorako kit bateragarri bat telefonora konektatuta dago.
	- Telebistarako irteera-kable bateragarri bat telefonora konektatuta dago.
	- Testu-telefono bateragarri bat telefonora konektatuta dago.

#### **Jakinarazpen-argia ezartzea galdutako deiak edo mezuak daudenean keinu egin dezan**

Telefonoaren jakinarazpen-argiak keinu egiten duenean, dei bat galdu duzu edo mezu bat heldu zaizu.

Hautatu > **Settings** eta **Phone** > **Notification lights** > **Notification light**.

#### **Testua idatzi Teklatu birtualarekin testua idaztea Erabili teklatu birtuala**

Teklatu birtuala aktibatzeko, hautatu idazketa-eremu bat. Teklatu birtuala bi modutan, modu horizontalean eta modu bertikalean, erabil dezakezu.

Baliteke teklatu birtuala modu bertikalean idazketa hizkuntza guztietan eskuragarri ez egotea.

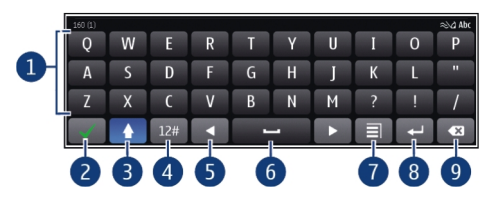

- **1** Teklatu birtuala
- **2** Ixteko tekla: itxi teklatu birtuala.
- **3** Maiuskula eta Blok Maius teklak: minuskuletan idazterakoan maiuskula bat idazteko edo alderantziz, hautatu tekla karakterea idatzi aurretik. Blok Maius modua aktibatzeko, hautatu tekla bi aldiz.
- **4** Karaktere-tartea: hautatu nahi duzun karaktere-tartea, hala nola, zenbakiak edo karaktere bereziak.
- **5** Gezi-teklak: mugitu kurtsorea ezkerrera edo eskuinera.
- **6** Zuriune-barra: sartu zuriune bat.
- **7** Idazketa-menua: aktibatu testu iragarlea edo hautatu idazteko hizkuntza.
- **8** Enter tekla: mugitu kurtsorea hurrengo lerrora edo hurrengo idazketa-eremura. Funtzio gehigarriak uneko testuinguruan oinarritzen dira. Adibidez, web nabigatzailearen web helbidearen eremuan, Joan ikono gisa jarduten du.
- **9** Atzera-tekla: ezabatu karaktere bat.

## **Aldatu teklatu birtualetik teklatura, eta alderantziz, modu bertikalean**

Aukeratu > **Alphanumeric keypad** edo **QWERTY keyboard**.

## **Gehitu azentua karaktere bati**

Eduki sakatuta karakterea.

## **Teklatu birtualarekin testu iragarlea aktibatzea**

Testu iragarlea ez dago eskuragarri hizkuntza guztietan.

- 1 Hautatu **■** > Input options > Activate prediction. **△**△△ bistaratzen da.
- 2 Hasi hitz bat idazten. Telefonoak izan daitezkeen hitzak proposatzen dizkizu idazten duzun bitartean. Hitz zuzena agertzen denean, hautatu hitza.
- 3 Hitza hiztegian ez badago, telefonoak hiztegian dagoen beste hitz bat proposatuko dizu. Hitz berria hiztegian gehitzeko, hautatu idatzi duzun hitza.

## **Testu iragarlea desaktibatzea**

 $H$ autatu $\equiv$  > Input options > Deactivate prediction.

## **Idazketa-metodoaren ezarpenak aldatzea**

Hautatu > **Input options** > **Settings**.

#### **Teklatu birtualarekin testua idaztea Teklatu birtuala erabiltzea**

Modu bertikalean idazterakoan alfazenbakizko teklatua erabili nahi baduzu, teklatu birtual osotik zenbakizko teklatu birtualera alda dezakezu gailua.

- 1 Hautatu idazketa-eremu bat.
- 2 Hautatu $\equiv$  > Alphanumeric keypad.

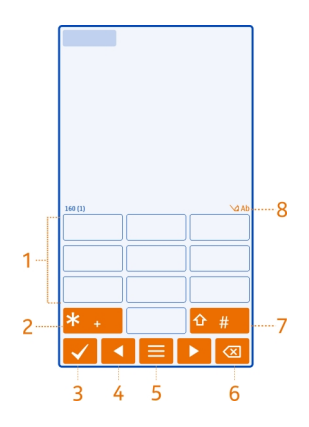

- **1** Zenbakien teklak
- **2 \***: sartu karaktere bereziak edo, testu iragarlea aktibatuta dagoenean eta hitza azpimarratuta agertzen denean, mugitu izan daitezkeen hitzetan zehar.
- **3** Ixteko tekla: itxi teklatu birtuala.
- **4** Gezi-teklak: mugitu kurtsorea ezkerrera edo eskuinera.
- **5** Idazketa-menua: aktibatu testu iragarlea, aldatu idazketa-hizkuntza edo aldatu teklatu birtual osora.
- **6** Atzera-tekla: ezabatu karaktere bat.
- **7** Maiuskula-tekla: aldatu maiuskuletatik minuskuletara, eta alderantziz. Testu iragarlea aktibatzeko edo desaktibatzeko, hautatu tekla bitan azkar. Hizki eta zenbaki moduen artean aldatzeko, eduki sakatuta tekla.
- **8** Testu iragarlearen adierazlea (eskuragarri badago): karaktere-sorta, hizki edo zenbaki modua eta testu iragarlea aktibatuta dagoen ala ez adierazten du.

#### **Aktibatu idazketa-metodo tradizionala teklatu birtualarekin.**

Hautatu bizkor **#** birritan.

### **Idatzi karaktere bat**

- 1 Hautatu zenbaki-tekla bat (1 eta 9 bitartean) behin eta berriz nahi den karakterea bistaratu arte. Zenbaki-teklan adierazten diren karaktereez gain, tekla bakoitzak karaktere gehiago ditu erabilgarri.
- 2 Nahi duzun hurrengo hizkia tekla berean badago, itxaron kurtsorea bistaratu arte edo mugitu kurtsorea aurrera eta hautatu tekla berriro.

## **Zuriuneak sartzea**

Hautatu **0**.

## **Kurtsorea hurrengo lerrora mugitzea**

Hautatu **0** hiru aldiz.

## **Zenbakizko teklatu birtualarekin testu iragarlea aktibatzea**

Testu iragarlea aplikazioa inkorporatutako hiztegi batean oinarritzen da eta bertan hitz berriak gehi daitezke. Testu iragarlea ez dago eskuragarri hizkuntza guztietan.

- 1 Hautatu $\equiv$  > Activate predictive text.
- 2 Nahi duzun hitza idazteko, erabili 2-9 teklak. Hautatu teklak behin bakarrik letra bakoitzeko. Adibidez, "Nokia" hitza idazteko ingelesezko hiztegia hautatu denean, hautatu **6** N letrarentzat, **6** o letrarentzat, **5** k letrarentzat, **4** i letrarentzat eta **2** a letrarentzat.

Tekla bakoitza hautatu ondoren proposatutako hitzak aldatzen dira.

3 Hitza zuzena ez bada, hautatu **\*** behin eta berriro hitz zuzena agertu arte. Hitza hiztegian ez badago, hautatu **Spell** eta sartu hitza ohiko idazketa-metodoa erabiliz eta hautatu **OK**.

Hitzaren ondoren **?** karakterea agertzen bada, hitza hiztegian ez dagoen seinale izango da. Hitz bat hiztegian gehitzeko, hautatu **\***, sartu hitza ohiko idazketa- -metodoa erabiliz eta hautatu **OK**.

- 4 Zuriune bat sartzeko, hautatu **0**. Puntuazio-marka arruntak gehitzeko, hautatu **1** eta, ondoren, hautatu **\*** behin eta berriro puntuazio-marka egokia agertu arte.
- 5 Hitz berria idazten hasi.

## **Testu iragarlea desaktibatzea**

Hautatu bizkor **#** birritan.

## **Idazketa-hizkuntza zehaztea**

Hautatu > **Settings** eta **Phone** > **Touch input** > **Writing language**.

## **Idazterakoan hizkuntza aldatzea**

 $H$ autatu  $\equiv$  > Writing language.

Aukerak aldatu egin daitezke.

## <span id="page-27-0"></span>**Telefonoan eta Interneten bilaketak egitea**

 Arakatu telefonoa eta Internet. Telefonoan gordeta edo Interneten dituzun posta, kontaktuak, argazkiak, musika edo aplikazioak bila ditzakezu.

Hautatu  $\frac{80}{8}$  > Search.

- 1 Hasi bilaketa-termino bat sartzen, eta hautatu proposatutako emaitzetako bat.
- 2 Interneten bilaketak egiteko, hautatu bilaketa-emaitzaren amaierako Interneteko bilaketaren esteka. Interneteko konexioa aktibo izan behar duzu.

**Aholkua:** Hasierako pantailan bilaketa widget bat gehi dezakezu. Eduki sakatuta hasiera pantailan hutsik dagoen eremuren bat eta hautatu **Add widget** eta zerrendako bilaketa-widget bat.

#### **Bateriaren iraupena luzatu**

Badirudi beti kargagailuaren atzetik zabiltzala. Baina badira telefonoaren bateriaren iraupena luzatzen lagunduko dizuten hainbat urrats.

- Bateria beti guztiz kargatu.
- Bateria aurrezteko modua aktibatuta dagoenean, telefonoaren ezarpenak, adibidez **Network mode** eta pantaila-babeslea, optimizatu egiten dira.

## **Aktibatu bateria-aurrezte modua**

Sakatu pizteko tekla  $\textcircled{a}$  eta hautatu Activate power saving. Energia aurrezteko modua desaktibatzeko, sakatu pizteko tekla **m**eta hautatu Deactivate power **saving**.

## **Itxi erabiltzen ari ez zaren aplikazioak**

Eduki sakatuta menu-tekla, pasa hatza nahi duzun aplikazioa bistaratzen den arte, eta hautatu $\Omega$ .

## **Soinuak, gaiak eta efektuak**

- Mututu beharrezkoak ez diren tonuak, teklenak adibidez.
- Erabili entzungailu kabledunak bozgorailua erabili ordez.
- Aldatu telefonoaren pantailaren argia itzali aurretik igaroko den denbora-tartea.

## **Ezarri denbora-mugaren tartea**

Hautatu > **Settings** eta **Phone** > **Display** > **Light time-out**.

## <span id="page-28-0"></span>**Aktibatu gai eta horma-paper ilunak**

Hautatu > **Settings** eta **Themes** > **General**. Horma-papera aldatzeko, hasierako pantailan, hautatu  $\equiv$  > Change wallpaper.

## **Desaktibatu atzeko planoko animazio-efektuak**

Hautatu  $\frac{\log 2}{\log 2}$  > Settings eta Themes > General >  $\frac{1}{\log 2}$  > Theme effects > Off.

#### **Murriztu pantailaren argitasuna**

Hautatu > **Settings** eta **Phone** > **Display** > **Brightness**.

## **Desaktibatu Big clock pantaila-babeslea**

Hautatu > **Settings** eta **Themes** > **Screen saver** > **None**.

## **Sarearen erabilera**

- Musika entzuten edo telefonoa bestela erabiltzen ari bazara, baina ez baduzu deirik egin edo jaso nahi, aktibatu lineaz kanpoko profila.
- Konfiguratu telefonoa mezu elektronikoak horren maiz eskura ez ditzan.
- Erabili Wi-Fi konexioa Internetera konektatzeko, datu mugikor (GPRS edo 3G) bidezko konexioak erabili beharrean.
- Telefonoa GSM eta 3G sareak erabiltzeko (modu duala) konfiguratuta badago, telefonoak bateria gehiago kontsumitzen du 3G sareak bilatzerakoan.

## **Ezarri telefonoa GSM sareak bakarrik erabil ditzan**

Pasa hatza jakinarazpenen eremuan, hautatu sare mugikorra eta **Network mode** > **GSM**.

## **Desaktibatu Bluetooth teknologia hura erabili behar ez duzunean**

Pasa hatza jakinarazpen-eremuan eta hautatu .

## **Telefonoaren Wi-Fi sare erabilgarrien bilaketa gelditzea**

Pasa hatza jakinarazpen-eremuan eta hautatu

## **Datu mugikorren (3G edo GPRS) konexioa behar denean soilik ezartzea**

Datu mugikorren konexioa ixteko, pasa hatza jakinarazpen-eremuan eta hautatu ...

## **Pertsonalizatu telefonoa**

#### **Profilak Profilei buruz**

Hautatu > **Settings** > **Profiles**.

Dei baten zain zaude baina telefonoak ezin du soinurik atera? Telefonoak profilak deritzen zenbait ezarpen-talde ditu, eta hainbat gertaera eta ingurunetarako pertsonaliza ditzakezu. Zeure profilak sortu ere egin ditzakezu.

Profilak honela pertsonaliza ditzakezu:

- Aldatu dei-tonua eta mezuen abisu-tonuak.
- Aldatu dei-tonuen eta teklen tonuen bolumena.
- Mututu teklen eta jakinarazpenen tonuak.
- Aktibatu dardara bidezko abisuak.
- Ezarri telefonoa deitzen ari den kontaktuaren izena esan dezan.

**Aholkua:** Profilak azkar atzitu nahi? Gehitu profilen widget-a hasierako pantailan.

#### **Dei-tonuak eta bestelako tonuak pertsonalizatzea**

Telefonoaren tonuak pertsonaliza ditzakezu profil bakoitzean.

Aukeratu > **Settings** > **Profiles**.

Hautatu profila, **Personalise** eta nahi duzun aukera.

**Aholkua:** Nokia Dendatik dei-tonu gehiago deskargatzeko, hautatu **Download sounds**. Informazio gehiago eskuratzeko, joan [www.nokia.com/support](http://www.nokia.com/support) helbidera.

**Aholkua:** Musika-jogailuko abestirik gogokoena dei-tonu gisa ezartzeko, hautatu **Songs**.

#### **Isilarazi telefonoa**

Isilik profila aktibatuta dagoenean, dei- eta alerta-tonu guztiak mututzen dira. Aktibatu profil hau, besteak beste, zineman edo bilera batean zaudenean.

Eduki sakatuta pizteko tekla **m**eta hautatu Silent.

## **Profila bileretan aldatzea**

Bilera profila aktibatuta dagoenean, telefonoak bip txiki bat egiten du tonua jo beharrean.

Eduki sakatuta pizteko tekla **m**eta hautatu Meeting.

## **Programatutako profil bat ezartzea**

Profilak ordu jakin batera arte aktiba ditzakezu; ondoren, aurretik erabiltzen ari zen profila aktibatuko da.

Hautatu > **Settings** > **Profiles**.

- 1 Hautatu nahi duzun profila eta hautatu **Timed**.
- 2 Ezarri zein ordutan nahi duzun programatutako profila iraungitzea.

## **Telefonoa lineaz kanpo erabiltzea**

Deirik jaso nahi ez duzun lekuetan, egutegira, kontaktuen zerrendara eta lineaz kanpoko jokoetara sar zaitezke, lineaz kanpoko profila aktibatzen baduzu. Itzali telefonoa haririk gabeko telefonoak erabiltzea debekatuta baldin badago edo interferentziarik edo arriskurik sor baliteke.

Eduki sakatuta pizteko tekla **@** eta hautatu Offline.

Lineaz kanpoko profila aktibatuta dagoenean, sare mugikorrerako konexioa itxita dago. Telefonoaren eta sare mugikorraren arteko irrati-frekuentzia seinale guztiak saihesten dira. Mezu bat bidaltzen saiatzen bazara, Irteerako erretiluan geratuko da eta beste profil bat aktibatzerakoan soilik bidaliko da.

Telefonoa SIM txartelik gabe ere erabil dezakezu. Itzali telefonoa eta kendu SIM txartela. Gailua berriro piztean, lineaz kanpoko profila egongo da aktibatuta.

**Garrantzitsua:** Konexiorik gabeko profilean ezin da deirik egin edo jaso, ezta haririk gabeko sare estaldura eskatzen duten beste funtzio batzuk erabili. Telefonoan programatutako larrialdi-zenbaki ofizialera deitu ahal izango duzu. Deiak egiteko, lehenik, aldatu beste profil batera.

Lineaz kanpoko profila aktibaturik dagoenean ere, Wi-Fi sare batera konekta zaitezke, eta, esaterako, posta elektronikoa irakurri edo Internet arakatu. Bluetootha ere erabili daiteke.

NFC aktibatuta badago, lineaz kanpoko profilean ere aktibatuko da. NFC desaktibatzeko, hautatu > **Settings** eta **Connectivity** > **NFC** > **NFC** > **Off**.

Gogoan izan segurtasun-neurri aplikagarri guztiak betetzea.

## **Profilak sortzea**

Zer egin behar duzu telefonoak zure laneko, ikasketetako edo etxeko beharrak bete ditzan? Profil berriak sor ditzakezu egoera desberdinetarako, horiei izen egokiak emanez.

Aukeratu > **Settings** > **Profiles**.

Hautatu  $\equiv$  > Create new, eta zehaztu profilaren ezarpenak.

**Aholkua:** Profil zehatz horrentzat dei-tonu bat ezar dezakezu. Aukeratu **Ringtone**.

#### <span id="page-31-0"></span>**32 Pertsonalizatu telefonoa**

#### **Gaia aldatzea**

**Com** Pantailaren kolorea eta itxura alda ditzakezu.

Hautatu > **Settings** > **Themes**.

Hautatu **General** eta gaia.

**Aholkua:** Nokia Dendatik gai gehiago deskargatzeko, hautatu **Download themes**. Nokia Dendari buruzko informazio gehiago eskuratzeko, joan [www.nokia.com/](http://www.nokia.com/support) [support](http://www.nokia.com/support) helbidera.

#### **Hasierako pantaila Hasierako pantailari buruz**

Hasierako pantailan, besteak beste:

- Galdutako deien eta jasotako mezuen jakinarazpenak ikus ditzakezu
- Gogoko aplikazioak ireki ditzakezu
- Aplikazioak kontrola ditzakezu, adibidez, musika-jogailua
- Eginbideen lasterbideak gehi ditzakezu, hala nola mezuak idazteko
- Kontaktu gogokoak ikus ditzakezu eta azkar deitu edo mezuak bidali

Hasierako pantaila bat baino gehiago izan dezakezu, adibidez, bat lanerako eta beste bat bizitza pribaturako.

Hasierako pantailaren elementuak interaktiboak dira. Adibidez, erlojua hautatuz gero, erlojua aplikazioa irekiko da.

#### **Hasiera pantaila pertsonalizatu**

Zure paisaiarik gogokoena edo senideen argazkiak ikusi nahi dituzu hasierako pantailaren atzeko planoan? Horma-papera alda dezakezu eta hasierako pantaila bakoitzean dauden elementuak berrantola ditzakezu zure gustuen arabera pertsonalizatzeko.

#### **Horma-papera aldatzea**

Ukitu eta mantendu hasierako pantailan hutsik dagoen eremuren bat eta, laster- -menuan, hautatu **Change wallpaper**.

**Aholkua:** Deskargatu atzeko planoko irudi gehiago Nokia Dendatik. Informazio gehiago eskuratzeko, joan [www.nokia.com/support](http://www.nokia.com/support) helbidera.

#### **Hasierako pantailako elementuak berrantolatzea**

Ukitu eta mantendu elementuak, eta arrastatu kokaleku berrira.

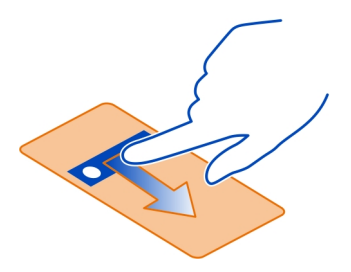

**Aholkua:** Hasierako pantailen artean arrasta eta jaregin ditzakezu elementuak.

## **Hasierako pantaila berria gehitzea**

Hautatu  $\equiv$  > Add another home screen.

## **Hasierako pantailan widget-ak gehitzea**

Gaurko eguraldia edo azken albisteak ezagutu nahi dituzu? Aplikazio txikiak (widget- -ak) gehi ditzakezu hasierako pantailan informazio garrantzitsuena begiratze hutsarekin ikusteko.

Ukitu eta mantendu hasiera pantailan hutsik dagoen eremuren bat eta, laster- -menuan, hautatu **Add widget** eta widget bat.

Widget-ak harekin erlazionatutako aplikazioa hobe dezake eta aplikazioaren funtzionamenduan ere eragina izan dezake.

**Aholkua:** Nokia Dendatik widget gehiago deskarga ditzakezu.

Zerbitzuak erabiltzeak edo edukiak deskargatzeak datu askoren transferentzia ekar dezake eta, horren ondorioz, datu-trafikoko kostuak egon litezke.

Hasierako pantailako widget batzuk automatikoki konektatzen dira Internetera. Ekintza hori ekiditeko, itxi datu mugikorren konexioa. Pasa hatza jakinarazpenen eremuan eta hautatu **.**.

## **Widget-ak hasierako pantailatik kentzea**

Hautatu eta mantendu widget-a eta hautatu 8.

#### **34 Pertsonalizatu telefonoa**

#### **Gehitu lasterbideak hasierako pantailan**

Ba al zenekien gehien erabiltzen dituzun aplikazioetarako eta eginbideetara lasterbideak sor ditzakezula? Aplikazioetara edo ekintzetara joateko lasterbideak gehi ditzakezu, mezu bat idazteko, adibidez.

Ukitu eta mantendu hasiera pantailan hutsik dagoen eremuren bat eta, laster- -menuan, hautatu **Add shortcut** eta aplikazioa edo ekintza.

#### **Hasierako pantailen artean aldatzea**

Hasierako pantaila bat baino gehiago izan ditzakezu. Adibidez, sortu hasierako pantaila desberdinak lanerako eta bizitza pribaturako, eta pertsonalizatu eduki desberdina izan dezaten.

Beste hasierako pantaila batera aldatzeko, mugitu ezkerrera edo eskuinera.

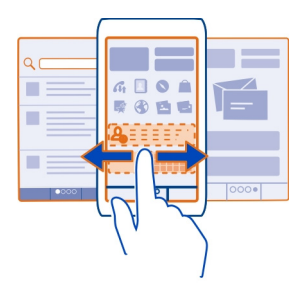

unean hasierako zein pantaila ikusten ari zaren adierazten du.

#### **Kontaktu garrantzitsuak hasierako pantailan gehitzea**

Gehitu zure kontakturik garrantzitsuenak hasierako pantailan, berehala deitu edo mezuak bidali ahal izateko.

Hautatu 88 > Contacts.

Hautatu telefonoaren memorian gordetako kontakturen bat eta > **Add to Home screen**.

#### **Kontaktuei deitzea**

Hasierako pantailan, hautatu kontaktua eta sakatu deitzeko tekla. Kontaktuak zenbaki bat baino gehiago badu, hautatu erabili nahi duzun zenbakia.

#### **Bidali mezu bat kontaktu bati**

Hasierako pantailan, hautatu kontaktua eta **Message**.

## <span id="page-34-0"></span>**Kontaktuak hasierako pantailatik kentzea**

Hasierako pantailan, eduki hautatuta kontaktua, eta hautatu 8

Kontaktua hasierako pantailatik kentzen da, baina kontaktuen zerrendan jarraitzen du.

#### **Aplikazioak antolatzea**

Gehien erabiltzen dituzun aplikazioak azkarrago aurkitu nahi al dituzu? Menu nagusian, aplikazioak karpetetan antola ditzakezu eta gutxien erabiltzen dituzun aplikazioak ezkuta ditzakezu.

Hautatu <sup>22</sup>

## **Karpetak sortzea**

Hautatu $\equiv$  > New folder.

#### **Aplikazioak karpetetara mugitzea**

Eduki sakatuta aplikazioa, eta pop-up menuan, hautatu **Move to folder** eta karpeta berria.

**Aholkua:** Aplikazioak eta karpetak arrastatzeko eta jaregiteko, menuan, ukitu eta mantendu pantaila eta, laster-menuan, hautatu **Arrange**.

#### **Nokia Denda Nokia Dendari buruz**

Hautatu > **Store** eta hasi saioa Nokia kontuan.

Ba al zenekien telefonoa aplikazio gehiagorekin pertsonaliza dezakezula? Eta jokoak doan deskarga ditzakezula? Arakatu Nokia Denda telefonoarentzat diseinatutako eduki berriena eskuratzeko.

Hauek deskarga ditzakezu:

- Jokoak
- Aplikazioak
- Bideoak
- Gaiak eta horma-paperak
- Dei-tonuak

Zure gustuekin eta kokapenekin bat datorren edukia ere eskuratu dezakezu.

Nokia Denda deskargatzeko, Nokia kontua izan behar duzu.

#### **36 Pertsonalizatu telefonoa**

Saioa hasten duzunean, telefonoarekin bateragarria den edukia eskaintzen zaizu.

Edukia zuzenean telefonoan bila eta deskarga dezakezu, edo Nokia Denda ordenagailu bateragarri batean araka dezakezu eta edukirako estekak telefonora bidali testu-mezu gisa.

Elementuetariko zenbait doakoak dira; beste batzuk, ordea, erosi egin behar dira kreditu-txartelaren edo telefono-fakturaren bidez ordainduta. Ordainketa- -metodoen erabilgarritasuna herrialdearen eta zerbitzu-hornitzailearen araberakoa da.

Nokia Dendari buruzko informazio gehiago eskuratzeko, joan [www.nokia.com/](http://www.nokia.com/support) [support](http://www.nokia.com/support) helbidera.

#### **Nokia Dendan bilatzea**

Bilatu aplikazio eta joko berrienak eta gehien deskargatutakoak, bai eta zuretzat eta zure telefonoarentzat gomendatutako elementuak ere. Kategoriak araka ditzakezu edo elementu zehatzak bila ditzakezu.

Hautatu > **Store** eta hasi saioa Nokia kontuan.

- 1 Aukeratu **Store menu** > **Search**.
- 2 Idatzi bilaketa-hitzak bilaketa-eremuan eta hautatu **Go**.

Elementu bat ikusten ari zarenean, erlazionatutako elementuak ere bistaratzen dira.

**Aholkua:** Besteek elementu bati buruz duten iritzia ezagutzeko, hautatu elementua. Halaber, deskargaren deskribapena, prezioa eta tamaina ikus dezakezu.

#### **Deskargatu joko bat, aplikazio bat edo bestelako elementuren bat.**

Deskargatu doako jokoak, aplikazioak eta bideoak, edo erosi telefonorako eduki gehiago. Nokia Dendan, zure telefonoarentzako bereziki diseinatutako edukia aurki dezakezu.

Ordainketa-metodoen erabilgarritasuna herrialdearen eta zerbitzu-hornitzailearen araberakoa da.

Hautatu  $\frac{1}{100}$  > Store, eta hasi saioa zure Nokia kontuan.

- 1 Hautatu elementu bat.
- 2 Elementuak prezioa badu, hautatu **Buy**. Elementua doakoa bada, hautatu **Download**.
- 3 Kreditu- edo zordunketa-txartelarekin ordain dezakezu, edo, eskuragarri badago, telefono-fakturarekin.
Txartelaren informazioa Nokia kontuan gordetzeko, hautatu **Save this card to my Nokia account.**.

Txartelaren informazioa dagoeneko gordeta badago, bestelako ordainketa- -metodoren bat erabiltzeko, hautatu **Change billing details**.

- 4 Zordunketa- edo kreditu-txartelarekin egindako erosketaren ordainagiria jasotzeko, hautatu edo sartu helbide elektronikoa.
- 5 Hautatu **Confirm**.
- 6 Deskarga bukatutakoan, elementua ireki edo ikus dezakezu, edo eduki gehiagoren bila arakatzen jarraitu. Eduki-motaren arabera gordeko dira elementuak zure telefonoan. lehenetsitako kokapena aldatzeko, hautatu **Account** > **Installation preferences** eta nahi duzun memoria.

**Aholkua:** Erabili Wi-Fi konexioa fitxategi handiak deskargatzeko, hala nola jokoak, aplikazioak edo bideoak.

**Aholkua:** Nokia Dendan elementuak erosterakoan ordainketa-txartelaren datuak behin eta berriro idatzi beharrik ez izateko, gorde xehetasunak Nokia kontuan. Ordainketa-txartel bat baino gehiago gehi ditzakezu eta, erosterakoan aukera dezakezu zein erabili.

Elementuei buruzko informazio gehiago jasotzeko, jo elementuaren iragarlearengana.

### **Ilaran dauden deskargak ikustea**

Elementu bat deskargatzen ari den bitartean beste eduki batzuk arakatzen jarrai dezakezu eta elementuak deskargen ilarara gehitu.

Hautatu > **Store** eta hasi saioa Nokia kontuan.

Aukeratu **Account**.

Unean deskargatzen ari diren elementuen egoera New downloads atalean agertzen da. Elementuak banaka deskargatzen dira eta zain dauden elementuak deskargen ilaran itxarongo dute.

Dagoeneko deskargatutako elementuak My stuff atalean agertzen da.

**Aholkua:** Wi-Fi konexioa, adibidez, denboraldi batean deskonektatu behar baduzu, hautatu deskargatzen ari den elementua eta xehetasunen ikuspegian hautatu **Pause**. Deskargari berrekiteko, hautatu **Resume**. Pausatu zain dauden elementuak banaka.

Deskargak huts egiten badu, berriro deskarga dezakezu elementua.

### **38 Telefonoa**

## **Iritziak idatzi**

Partekatu nahi duzu elementu bati buruzko zure iritzia Nokia Dendako gainerako erabiltzaileekin? Idatzi zure iritzia eta puntuatu elementua.

Deskargatu duzun elementu bakoitzari buruzko iritzi bakarra argitara dezakezu.

- 1 Aukeratu elementua eta **Review**.
- 2 Idatzi zure iritzia, puntuatu elementua eta hautatu **Add review**. Zure iritzia editatu nahi baduzu, hautatu **Edit review**.
- 3 Zure iritzia argitaratzeko, hautatu **Submit**.

Lagundu iezaguzu Nokia Denda garbi mantentzen. Salatu eduki desegokia aurkitzen baduzu. Hautatu **Report abuse** eta arrazoia. Idatzi xehetasun osagarriak, behar izanez gero.

# **Telefonoa**

### **Deitu telefono-zenbaki batera**

1 Hasierako pantailan, hautatu  $\mathcal{L}_2$ eta, ondoren, idatzi telefono-zenbakia. Zenbaki bat ezabatzeko, hautatu $\mathbf{X}$ .

+ ikurra markatzeko, nazioarteko sarbide-kodearen ordezko gisa, hautatu **\*** birritan.

- 2 Sakatu deitzeko tekla.
- 3 Deia amaitzeko, sakatu amaitzeko tekla.

### **Markagailutik kontaktuak bilatzea**

Hasierako pantailan, hautatu  $\mathbb{Q}_2$  eta hasi kontaktuaren izena edo abizena idazten. Enpresaren izenaren arabera ere has dezakezu bilaketa. Hautatu zenbaki-tekla bakarra hizki bakoitzeko. Adibidez, Nokia bilatzeko, hautatu **6**, **6**, **5**, **4** eta **2**.

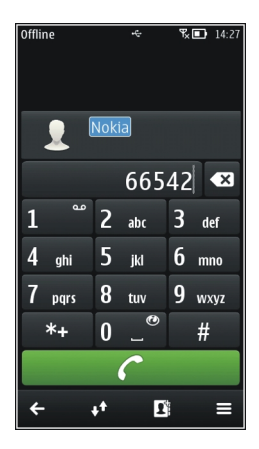

## **Aurkitutako kontaktuari deitzea**

Hautatu kontaktua.

## **Kontaktuari mezuak bidaltzea**

Eduki hautatuta kontaktua eta, kontaktuaren txartelean, hautatu **Message**.

### **Deitu kontaktu bati**

Hautatu  $\frac{1}{60}$  > Contacts.

- 1 Kontaktuak bilatzeko, hautatu (a), eta sartu kontaktuaren izenaren edo abizenaren lehen hizkiak edo karaktereak bilaketa-eremuan.
- 2 Hautatu kontaktua.
- 3 Kontaktu-txartelean, hautatu **Voice call**.
- 4 Kontaktuak telefono-zenbaki bat baino gehiago baditu, hautatu erabili nahi duzun zenbakia.

## **Deitu gehien erabiltzen dituzun zenbakietara**

Lagunei eta senideei azkar dei diezaiekezu gehien erabiltzen dituzun telefono- -zenbakiak telefonoaren zenbaki-teklei esleituz gero.

Hautatu > **Settings** eta **Calling** > **Speed dialling**.

## **Zenbaki-tekla bati telefono-zenbaki bat esleitzea**

- 1 Hautatu zein zenbaki-teklari esleitu nahi diozun telefono-zenbakia.
	- 1 zenbakia (**e)** ahots-postontziarentzat erreserbatua dago.
- 2 Hautatu kontaktua kontaktuen zerrendatik.

## **Zenbaki-tekla bati esleitutako telefono-zenbakia kentzea edo aldatzea**

Eduki sakatuta esleitutako zenbaki-tekla, eta pop-up menuan, hautatu **Remove** edo **Change**.

## **Deitzea**

Hasierako pantailan, hautatu  $\mathbb{C}$  eta eduki sakatuta esleitutako zenbaki-tekla.

## **Ahotsa erabiltzea kontaktu bati deitzeko**

Ahotsa erabil dezakezu deiak egiteko edo telefonoa kontrolatzeko.

Ahots komandoak ez dira hiztunaren ahotsaren araberakoak. Komando horiek telefonoak sortzen ditu automatikoki.

Kontaktuak gehitzean edo ahots-komandoak editatzean, ez erabili oso motzak edo antzekoak diren izenak kontaktu edo komando ezberdinetarako.

**Oharra:** Ahots identifikadoreak erabiltzea zaila izan daiteke ingurune zaratatsu batean edo larrialdi batean; beraz, egoera guztietan ez da gomendatzen ahotsez markatutako deietan fidatzea.

Ahots bidezko markatzea erabiltzen duzunean, bozgorailua erabiltzen da. Eutsi telefonoari zugandik gertu ahots komandoak ahoskatzerakoan.

- 1 Hasierako pantailan, sakatu eta mantendu deitzeko tekla. Entzungailu bateragarri bat entzungailuaren teklarekin eransten bada, eduki sakatuta entzungailuaren tekla.
- 2 Tonu labur bat entzungo da eta **Speak now** agertuko da. Esan argi kontaktuari dagokion izena.
- 3 Telefonoak ezagututako kontaktuaren sintetizatutako ahots-etiketa bat erreproduzitzen du hautatutako hizkuntzan, eta izena eta zenbakia erakusten ditu. Ahots markatzea ezeztatzeko, hautatu **Quit**.

## **Kontaktu baten ahots komandoa entzutea**

- 1 Hautatu kontaktu bat eta $\equiv$  > Voice tag details.
- 2 Hautatu kontaktuaren xehetasun bat.

Izen batek telefono zenbaki bat baino gehiago badu, izena eta zenbaki mota esan dezakezu ere, hala nola mugikorra edo telefonoa den.

### **Telekonferentzia bat hasi**

Gehienez sei parte-hartzaile onartzen dira konferentzia-dei bakoitzeko, zu barne. Konferentzia-deiak sareko zerbitzua dira.

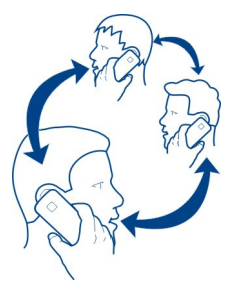

Bideo konferentzia-deiak ez dira onartzen.

- 1 Deitu lehenengo parte hartzaileari.
- 2 Beste parte-hartzaile bati deitzeko, hautatu  $\mathcal{R}_{\infty}$  Sartu telefono-zenbakia edo, kontaktu bat hautatzeko, hautatu . Lehen deia itxaroten jartzen da.
- 3 Deia erantzundakoan, hautatu  $\equiv$  > Conference.

# **Parte-hartzaile berria gehitu konferentzia-deian**

Deitu beste parte-hartzaile bati eta hautatu  $\widehat{\mathcal{L}}$ .

# **Elkarrizketa pribatua izan konferentzia-deieko parte-hartzaile batekin**

Hautatu  $\equiv$  > Show participants, parte-hartzailea eta . Telekonferentzia zain uzten da zure telefonoan. Gainontzeko parte-hartzaileek konferentzia-deiarekin jarraitzen dute.

Konferentzia-deira itzultzeko, hautatu > **Conference**. Edo, deian hiru parte- -hartzaile baino gehiago badaude, hautatu  $\hat{M}$ .

# **Zuk sortutako konferentzia-dei bateko parte-hartzaile bat baztertzea** Hautatu  $\equiv$  > Show participants, parte-hartzailea eta  $\Omega$ .

# **Aktibo dagoen konferentzia-dei bat amaitu**

Sakatu amaitzeko tekla.

### **42 Telefonoa**

### **Bozgorailua deian zehar aktibatzea**

Zurekin dauden gainontzeko pertsonak deira bat daitezen, aktibatu bozgorailu bateratua.

Hautatu  $\leq 0$ ).

### **Bozgorailua desaktibatzea**

Hautatu **.**.

### **Interneten bidez deiak egitea Interneteko deiei buruz**

Internet bidezko deiak egin eta jaso ditzakezu. Interneteko dei-zerbitzuak ordenagailuen, telefono mugikorren eta VoIP gailu baten eta ohiko telefono baten arteko deiak onar ditzake. Interneteko dei-zerbitzua sareko zerbitzua da.

Interneteko deien zerbitzu-hornitzaile batzuek doako Interneteko deiak baimentzen dituzte. Eskuragarritasunari eta konexio-kostuei buruzko informazioa lortzeko, jo Interneteko deien zerbitzu-hornitzailearengana.

Interneteko deiak egin edo jasotzeko, Wi-Fi sareko zerbitzu-eremuan izan edo pakete-datu (GPRS) bidezko konexio bat izan behar duzu 3G sare batean, eta Internet bidezko dei-zerbitzu batean saioa hasita izan behar duzu.

### **Interneteko dei-zerbitzua instalatzea**

Interneteko dei-zerbitzuak Nokia Dendan bila ditzakezu. Informazio gehiago eskuratzeko, joan [www.nokia.com](http://www.nokia.com) helbidera.

- 1 Deskargatu instalazio-widget bat Interneteko dei-zerbitzurako.
- 2 Instalazioa hasteko, hautatu instalazio-widget-a.
- 3 Jarraitu pantailan agertzen diren argibideak.

Interneteko dei-zerbitzua instalatu denean, zerbitzuarentzako fitxa bat agertzen da kontaktuen zerrendan.

#### **Interneteko deiak egitea**

Interneteko dei-zerbitzuan harpidetuta zaudenean, deiak egin ditzakezu lagunen edo kontaktuen zerrendetatik.

Hautatu 88 > Contacts.

### **Lagunen zerrendako kontaktuei deitzea**

- 1 Ireki Interneteko dei-zerbitzuaren fitxa eta hasi saioa Interneteko dei-zerbitzu batean.
- 2 Hautatu kontaktu bat lagunen zerrendatik eta hautatu **Internet call**.

## **Deitu telefono-zenbakietara Internet bidez**

- 1 Hasierako pantailan, hautatu  $\mathcal{L}_1$ , eta sartu zenbakia.
- 2 Hautatu $\equiv$ eta Interneteko deiak egiteko dagokion aukera.

### **Markatutako azken zenbakira deitzea**

Norbaiti deika zabiltza, baina ez du erantzuten? Erraza da berriz ere deitzea. Deien erregistroan, egin eta jaso dituzun deien informazioa ikus dezakezu.

Hasierako pantailan, hautatu  $\mathbb{C}_2$  >  $\mathbb{N}$  eta zenbakia edo kontaktua.

### **Telefono-hizketaldiak grabatzea**

Telefono-solasaldiak graba ditzakezu.

- 1 Ahots-dei batean zehar, hautatu $\equiv$  > Go to Home screen, eta hautatu  $\frac{100}{100}$  > **Recorder**.
- 2 Grabatzen hasteko, hautatu
- 3 Grabaketa gelditzeko, hautatu . Soinu-klipa Sound files aplikazioaren Files karpetan gordetzen da automatikoki.

Grabaketan zehar, bi alderdiek tonu bat entzungo dute, noizean behin.

Ezin duzu grabagailua erabili datu-dei batean zehar edo GPRS konexio bat irekita dagoenean.

### **Isilarazteko biratzea**

Uneren batean telefonoak dei-tonuak jotzerik nahi ez baduzu, telefonoa dei-tonuak isilarazteko konfigura dezakezu.

## **Isilarazteko biratu eginbidea aktibatzea**

Hautatu > **Settings** eta **Phone** > **Sensor settings** > **Silence calls** > **On**.

Telefonoak jotzen duenean, jarri telefonoa beherantz begira.

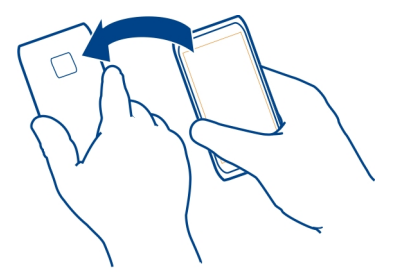

### **Galdutako deiak ikustea**

Hasierako pantailan, dei galdurik duzun ikus dezakezu. Galdutako gertaera guztien kopurua bistaratzen da, dei galduak eta jasotako mezuak barne.

Telefono-zenbakia ikusteko, pasa hatza jakinarazpen-eremutik behera eta hautatu galdutako deiaren jakinarazpena. Dei egilearen izena agertuko da kontaktuen zerrendan gordeta badago.

### **Kontaktuari edo zenbakiari deia itzultzea**

Hautatu kontaktua edo zenbakia.

### **Ikusi galdutako deien zerrenda geroago**

Hasierako pantailan, sakatu deitzeko tekla eta ireki galdutako deien fitxa  $\blacklozenge$ .

#### **Zure ahots postontziari deitu**

Sarrerako deiak ahots-postontzira desbidera ditzakezu. Dei egileek mezu bat utz diezazukete ere dei bat erantzun ez duzunean. Ahots-postontzia sareko zerbitzua da.

Hasierako pantailan, hautatu eta hautatu eta mantendu **1**.

### **Aldatu ahots-postontziaren telefono-zenbakia**

- 1 Hautatu > **Settings** eta **Calling** > **Call mailbox**.
- 2 Eduki hautatuta postontzia eta, laster-menuan, hautatu **Change number**.
- 3 Idatzi zerbitzu-hornitzailearengandik jaso duzun zenbakia eta hautatu **OK**.

## **Deiak ahots-postontzira edo beste telefono-zenbaki batera desbideratzea**

Deiak erantzun ezin badituzu, sarrerako deiak desbidera ditzakezu.

Hautatu > **Settings** eta **Calling** > **Call divert** > **Voice calls**.

Deien desbideraketa sareko zerbitzua da. Informazio gehiago eskuratzeko, jarri zerbitzu-hornitzailearekin harremanetan.

## **Desbideratu ahots-deiak erantzun ezean**

Hautatu **If not answered** > **Activate** > **To voice mailbox**.

### **Desbideratu ahots-deiak beste dei bat abian duzunean**

Hautatu **If busy** > **Activate** > **To voice mailbox**.

Desbideratze-aukera bat baino gehiago izan ditzakezu aldi berean aktibatuta.

## **Ahots-dei guztiak beste telefono-zenbaki batera desbideratzea**

- 1 Hautatu **All voice calls** > **Activate** > **To other number**.
- 2 Zenbakia adieraztea. Kontaktuen zerrendan gordetako telefonoren bat erabiltzeko, hautatu **Find**.

Deiak blokeatzeko eta deiak desbideratzeko moduak ezin dira aldi berean gaituta eduki.

## **Deiak egitea edo jasotzea eragoztea**

Baliteke zenbaitetan telefonoarekin egin edo jaso daitezkeen deiak murriztu nahi izatea. Adibidez, atzerrian zaudenean nazioarteko sarrerako edo irteerako dei guztiak murritz ditzakezu. Call barring sareko zerbitzua da.

Aukeratu > **Settings** eta **Calling** > **Call barring**.

Ezarpenak aldatzeko, zerbitzu-hornitzaileak emandako murrizketa-pasahitza behar duzu.

## **Deiak egitea eragoztea**

- 1 Interneteko deien zerbitzua instalatuta badago, hautatu **Mobile call barring**.
- 2 Edozein dei edo nazioarteko dei egitea eragozteko, hautatu **Outgoing calls** edo **International calls**. Nazioarteko deiak egitea eragozteko, baina zure herrialdera deiak egitea baimentzeko, hautatu **International calls except to home country**.
- 3 Hautatu **Activate**. Dei-murrizketak dei guztiei eragiten die, datu deiak barne.

## **Deiak jasotzea eragoztea**

- 1 Interneteko deien zerbitzua instalatuta badago, hautatu **Mobile call barring**.
- 2 Edozein dei edo nazioarteko dei jasotzea eragozteko, hautatu **Incoming calls** edo **Incoming calls when roaming**.
- 3 Hautatu **Activate**.

## **Interneteko dei anonimoak eragoztea**

Hautatu **Internet call barring** > **Anonymous call barring** > **On**.

Deiak blokeatzeko eta deiak desbideratzeko moduak ezin dira aldi berean gaituta eduki.

#### **Zenbaki jakin batzuetara soilik deitzea baimentzea**

Senideei soilik edo beste telefono-zenbakiei deitzea baimen dezakezu, eta gainerako telefono-zenbaki guztiak blokeatu.

Hautatu  $\frac{\log 2}{\log 2}$  > Contacts eta  $\equiv$  > SIM numbers > Fixed dialling numbers.

Baliteke SIM txartel guztiek markaketa finkoko zerbitzua ez jasatea. Zerbitzu- -hornitzaileak emandako PIN2 kodea behar duzu.

## **Markaketa finkoa aktibatzea**

Hautatu > **Activate fixed dialling**. Sartu PIN2 kodea.

## **Dei dezakezun jendea hautatzea**

- 1 Hautatu $\equiv$  > New SIM contact.
- 2 Sartu PIN2 kodea.
- 3 Idatzi baimendutako kontaktuaren izena eta telefono-zenbakia eta hautatu .

Kontaktuen zerrendako kontaktu bat markaketa finkoaren zerrendan gehitzeko, hautatu > **Add from Contacts** eta kontaktu bat.

Markaketa finkoa aktibatuta duzula, SIM kontaktuei mezuak bidaltzeko, markaketa finkoko zerrendan mezularitza-zentroaren zenbakia gehitu behar duzu.

### **Bideoak partekatzea**

### **Bideoak partekatzeari buruz**

Zuzeneko bideoak edo grabatutakoak parteka ditzakezu telefonotik beste telefono bateragarri batekin ahots-dei batean zehar. Bideo-partekatzea sareko zerbitzu bat da.

Bideoak partekatzeko zerbitzua aktibatzen duzunean, bozgorailua automatikoki aktibatuko da. Bozgorailua erabili nahi ez baduzu, entzungailu bateragarriak erabil ditzakezu.

### **Bideoak partekatzeko eskakizunak**

Bideoak partekatzeko, zuk eta hartzaileak honako baldintza hauek bete beharko dituzue:

- 3G sare batean egotea. Zuetariko bat 3G saretik kanpo mugitzen bada, ahots- -deiak jarraituko du.
- Bideoak partekatzeko funtzioa aktibatuta izatea.
- Pertsonarteko konexioak ezarrita izatea.

Zerbitzuari, 3G sarearen eskuragarritasunari eta zerbitzua erabiltzeagatik aplikatutako tarifei buruzko informazio gehiagorako, jo zure zerbitzu- -hornitzailearengana.

## **Bideoak partekatzeko zerbitzua konfiguratzea**

Bideoak partekatzeko zerbitzua konfiguratzeko, pertsonarteko eta 3G konexio- -ezarpenak behar dituzu.

Pertsonarteko konexioa Session Initiation Protocol (SIP) bezala ere ezagutzen da. Bideo partekatzea erabiltzen hasi baino lehen SIP profilaren ezarpenak telefonoan konfiguratu behar dira. Zure zerbitzu-hornitzaileari SIP profil ezarpenak eskatu eta telefonoan gorde itzazu. Zerbitzu-hornitzaileak konfigurazio-mezu batean ezarpenak bidal diezazkizuke edo beharrezko parametroen zerrenda eman diezazuke.

## **Pertsonarteko konexioa konfiguratzea**

- 1 Hautatu > **Settings** eta **Connectivity** > **Admin. settings** > **SIP settings** eta SIP profil bat.
- 2 Sartu SIP profilak behar dituen ezarpenak.

## **Bideo partekatzearen ezarpenak aldatzea**

Hautatu > **Settings** eta **Connectivity** > **Video sharing**

## **3G konexioa erabiltzea**

Sareei buruzko xehetasunetarako, jarri harremanetan zerbitzu-hornitzailearekin.

## **Kontaktu bati SIP helbide bat gehitzea**

- 1 Hautatu  $\frac{20}{1}$  > Contacts.
- 2 Hautatu kontaktua eta  $\oslash$ .
- 3 Hautatu  $\hat{\mathbb{G}}^{\oplus}$  > Share video.
- 4 Idatzi SIP helbidea erabiltzailea@domeinuarenizena formatuan (IP helbide bat erabil dezakezu domeinu baten izenaren ordez).

Kontaktuaren SIP helbidea ez badakizu, hartzailearen telefono zenbakia sartzen saia zaitezke herrialdeko aurrezenbakiarekin bideoa partekatzeko (sarearen zerbitzu hornitzaileak onartzen badu).

## **Zuzeneko edo grabatutako bideoak partekatzea**

Ahots-dei aktibo batean zehar, hautatu > **Share video**.

- 1 Zuzeneko bideoak partekatzeko, hautatu **Live video**. Bideo bat partekatzeko, hautatu **Video**.
- 2 Hautatu hartzailearen kontaktu-txartelean gordetako SIP helbidea edo telefono- -zenbakia. SIP helbidea edo telefono-zenbakia eskuragarri ez badaude, sartu xehetasunak eskuz eta hautatu **OK**. Telefono-zenbaki bat sartzekotan, herrialde- -kodea sartu behar duzu. Gonbidapena SIP helbidera bidaltzen da.

Bideo bat partekatzen ari zarela beste aplikazio batera joanez gero, partekatzea eteten da.

## **Partekatzen jarraitzea**

Sakatu eta mantendu menu-tekla, pasa hatza ezkerrera edo eskuinera eta hautatu dei aktiboa eta > **Resume video sharing**.

## **Gelditu bideo-partekatzea**

Hautatu **Stop**. Ahots-deia bukatzeko, sakatu bukatzeko tekla. Deia amaitutakoan partekatzea ere amaitu egiten da.

## **Gorde automatikoki partekatu duzun zuzeneko bideoa**

Hautatu > **Settings** eta **Connectivity** > **Video sharing** > **Video saving** > **On**.

## **Bideoak partekatzeko gonbidapenak onartzea**

Hautatu **Yes**. Bideo partekatzea automatikoki hasten da.

# **Kontaktuak**

**Kontaktuei buruz**

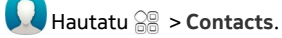

Lagunen telefono-zenbakiak, helbideak eta harremanetarako informazio gehiago gorde eta antola dezakezu. Kontaktu garrantzitsuenekin harremanetan egon nahi baduzu, gogoko gisa ezar ditzakezu.

## **Harremanetarako informazioa bidaltzea Nire txartela erabiliz**

My card zure bisita-txartel elektronikoa da. My card aukerarekin, harremanetarako informazioa bidal diezaiekezu besteei.

Hautatu 88 > Contacts.

## **Harremanetarako informazioa bisita-txartel gisa bidaltzea**

- 1 Eduki sakatuta **My card**, eta pop-up menuan, hautatu **Send as contact card**.
- 2 Hautatu bidalketa-metodoa.

# **Nire txarteleko harremanetarako informazioa editatzea**

- 1 Hautatu **My card**.
- 2 Hautatu  $\oslash$  eta editatu nahi duzun xehetasuna.
- 3 Xehetasun gehiago gehitzeko, hautatu  $\hat{\mathbb{I}}^{\oplus}$ .

# **Telefono-zenbakiak eta helbide elektronikoak gordetzea**

Lagunen telefono-zenbakiak, helbide elektronikoak eta beste zenbait informazio gorde dezakezu kontaktuen zerrendan.

Hautatu > **Contacts**.

# **Kontaktuen zerrendan kontaktuak gehitzea**

- 1 Hautatu<sup>T</sup>.
- 2 Hautatu kontaktuaren xehetasuna, bete eremua eta hautatu
- 3 Xehetasunak gehitutakoan, hautatu $\blacktriangleright$ .

# **Kontaktuen informazioa editatzea**

- 1 Hautatu kontaktua eta  $\oslash$ .
- 2 Hautatu kontaktuaren xehetasuna, aldatu informazioa eta hautatu
- 3 Beharrezko xehetasunak editatutakoan, hautatu $\blacktriangleright$ .

# **Kontaktuaren txartelean xehetasun gehiago gehitzea**

Hautatu kontaktua,  $\mathcal{D}$  >  $\hat{\mathbb{I}}^{\oplus}$  eta nahi duzun informazioa.

## **Jasotako deien edo mezuen zenbakia gordetzea**

Kontaktuen zerrendan gordeta ez duzun telefono-zenbaki baten dei edo mezuren bat jaso al duzu? Zenbakia erraz gorde dezakezu kontaktuen zerrendako sarrera berri batean edo aurretik zenuen beste batean.

# **Jasotako deien zenbakia gordetzea**

- 1 Hasierako pantailan, sakatu deitzeko botoia.
- 2 Ireki Received calls fitxa  $\blacktriangleright$ .
- 3 Eduki sakatuta telefono-zenbaki bat, eta laster-menuan, hautatu **Save to Contacts**.

4 Hautatu kontaktuen zerrendako sarrera berria sortu nahi duzun edo aurretik zenuen bat eguneratu nahi duzun.

## **Jasotako mezuen zenbakia gordetzea**

- 1 Hautatu  $\mathbb{S}^{\mathbb{R}}$  > Messaging.
- 2 Conversations zerrendan, hautatu eta mantendu mezua eta, laster-menuan, hautatu **Save to Contacts**.
- 3 Hautatu kontaktuen zerrendako sarrera berria sortu nahi duzun edo aurretik zenuen bat eguneratu nahi duzun.

## **Jenderik garrantzitsuena azkar kontaktatzea**

Zure kontakturik garrantzitsuenak gogoko gisa ezar ditzakezu. Gogokoak Contacts zerrendaren goialdean daude, horiekin harremanetan azkar jar zaitezen.

Hautatu  $\mathbb{R}$  > Contacts.

## **Kontaktuak gogoko gisa ezartzea**

Eduki sakatuta kontaktua, eta pop-up menuan, hautatu **Add to favourites**.

## **Kontaktuak gogokoetatik kentzea**

Eduki sakatuta kontaktua, eta pop-up menuan, hautatu **Remove from favourites**. Kontaktua ez da kontaktuen zerrenda arruntetik ezabatu.

### **Kontaktu garrantzitsuak hasierako pantailan gehitzea**

Gehitu zure kontakturik garrantzitsuenak hasierako pantailan, berehala deitu edo mezuak bidali ahal izateko.

Hautatu  $\frac{200}{2}$  > Contacts.

```
Hautatu telefonoaren memorian gordetako kontakturen bat eta \equiv > Add to Home
screen.
```
## **Kontaktuei deitzea**

Hasierako pantailan, hautatu kontaktua eta sakatu deitzeko tekla. Kontaktuak zenbaki bat baino gehiago badu, hautatu erabili nahi duzun zenbakia.

## **Bidali mezu bat kontaktu bati**

Hasierako pantailan, hautatu kontaktua eta **Message**.

## **Kontaktuak hasierako pantailatik kentzea**

Hasierako pantailan, eduki hautatuta kontaktua, eta hautatu 8.

Kontaktua hasierako pantailatik kentzen da, baina kontaktuen zerrendan jarraitzen du.

### **Gehitu argazkiak kontaktuei**

Nork deitu dizun bizkor ikusi nahi duzu? Gehitu argazkia kontaktu jakin bati.

Aukeratu  $\frac{200}{2}$  > Contacts.

- 1 Hautatu kontaktu bat.
- 2 Hautatu kontaktuaren izenaren ondoan dagoen **laat hautatu Add image.**
- 3 Hautatu argazkia Gallery atalean. Argazki gehiago ere atera eta hauta ditzakezu.

## **Aldatu edo kendu argazkiak**

Hautatu argazkia eta, laster-menuan, hautatu **Change image** edo **Remove image**.

### **Kontaktu baten dei-tonua ezartzea**

Pertsona jakin bat deika ari dela entzun nahi duzu? Pertsona horrentzat zehazki dei- -tonu bat ezar dezakezu.

Hautatu 88 > Contacts.

- 1 Hautatu kontaktua eta  $\oslash$ .
- 2 Hautatu **Ringtone** eta dei-tonua.

### **Kontaktuen taldeak sortzea**

Kontaktuen taldeak sortu dituzunean, mezu bakarra bidal diezaiekezu hainbat pertsonei aldi berean. Adibidez, senideak talde batean gorde ditzakezu.

Hautatu  $\frac{1}{60}$  > Contacts.

- 1 Ireki  $\mathbf{I} \cdot \mathbf{I}$  fitxa eta hautatu $\equiv$  > New group.
- 2 Idatzi taldearen izena eta hautatu **OK**.
- **3** *l***<sub>1</sub>** fitxan, hautatu taldea eta  $\equiv$  > Add members.
- 4 Markatu taldean gehitu beharreko kontaktuak eta hautatu .

## **Pertsona-talde bati mezuak bidaltzea**

Senide guztiei mezu bat bidali nahiko zenieke? Talde batean sartu badituzu, mezu bat bidal diezaiekezu guztiei aldi berean.

Hautatu  $\frac{1}{60}$  > Contacts.

### **52 Mezularitza**

- 1 Ireki  $\mathbf{1} \cdot \mathbf{1}$ fitxa.
- 2 Eduki sakatuta taldearen izena, eta pop-up menuan, hautatu **Create message**.

### **SIM txarteleko kontaktuak telefonoan kopiatzea**

SIM txartelean kontaktuak gordeta badituzu, telefonoan kopia ditzakezu. Telefonoan gordetako kontaktuei xehetasun gehiago gehi diezazkiekezu, hala nola, telefono- -zenbaki gehiago, helbideak edo argazki bat.

Hautatu  $\frac{20}{2}$  > Contacts.

Hautatu > **SIM numbers** > **Copy all to phone**.

### **Egin kontaktuen babes kopiak Nokia zerbitzuetan**

Nokia zerbitzuetan kontaktuen babeskopia egiten baduzu, kontaktuak erraz kopiatu ahal izango dituzu telefono berri batera. Telefonoa lapurtuz edo hondatuz gero, kontaktuen online zerrendan sartu ahal izango duzu.

Hautatu 88 > Contacts.

Hautatu > **Ovi Sync** > **Sync now**.

Sinkronizazio automatikoa baimentzen baduzu, kontaktuen zerrendan egiten dituzun aldaketa guztien babeskopia egingo da Nokia zerbitzuetan automatikoki.

Nokia kontu bat behar duzu Nokia zerbitzuak erabiltzeko. Nokia zerbitzuak telefonoaren bidez atzituz gero, kontu bat sortzeko eskatuko zaizu.

Ovi Sinkr. zure kontaktuak Ovi-rekin automatikoki sinkronizatzeko erabiltzen baduzu, ez onartu beste inongo zerbitzurekiko sinkronizazioa, gatazkak sor bailitezke. Baliteke Ovi Sinkr. kontaktuentzat erabilgarri ez egotea kontaktuen sinkronizazioa Mail for Exchange zerbitzuan aktibatu baduzu.

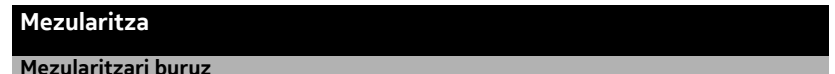

Hautatu > **Messaging**.

Hainbat mezu mota bidal eta jaso ditzakezu:

- Testu-mezuak
- Audio mezuak
- Argazkiak eta bideoak dituzten multimedia mezuak
- Talde-mezuak

Mezularitza erabiltzeko sarera konektatzea beharrezkoa da.

### **Mezuak bidaltzea**

Testu- eta multimedia mezuekin, azkar jar zaitezke harremanetan lagunekin eta senideekin. Multimedia mezu batean, partekatu nahi dituzun argazkiak, bideoak eta soinu-klipak erants ditzakezu.

Hautatu 88 > Messaging.

- 1 Hautatu $\mathbb{S}$ .
- 2 Hartzailearen telefono-zenbakia eskuz gehitzeko, idatzi zenbakia To eremuan eta hautatu $\checkmark$ .

Hartzaileak kontaktuen zerrendatik hautatzeko, hautatu  $\equiv$  > Add recipient.

- 3 Hautatu testua idazteko eremua, idatzi mezua eta hautatu
- 4 Eranskin bat gehitzeko, hautatu $\mathscr{D}$ .
- 5 Hautatu  $\sqrt{\phantom{a}}$ .

Eranskin bat duen mezu bat bidaltzea testu-mezu arrunt bat bidaltzea baino garestiagoa izan daiteke. Informazio gehiago jasotzeko jo ezazu zure zerbitzu- -hornitzailearengana.

Mezu baten karaktere-muga gainditzen duten mezuak bidal ditzakezu. Mezu luzeagoak bi mezu edo gehiagotan banatuta bidaltzen dira. Zerbitzu-hornitzaileek bidalitako mezu kopuruen arabera kobratu ohi dute.

Azentu-markek, bestelako ikurrek edo zenbait hizkuntzen aukerek leku gehiago hartzen dute, eta mezu batean bidal daitekeen karaktere-kopurua murrizten dute.

Testu-mezu bat luzeegia bada, multimedia mezu bihur daiteke hartzaileari bidali ahal izateko. Mezua idazten ari zarela eginbidea desaktibatzeko, hautatu > **Sending options** > **Message type** > **Text**.

Testu-mezu bat hartzaile bati baino gehiagori bidaltzen badiozu eta hartzaile horietako batekin harremanetan jartzeko informazioa helbide elektroniko bat bada telefono-zenbaki bat izan beharrean, testu-mezua multimedia mezu bihurtuko da.

Multimedia mezu batean erantsitako elementua sarearentzat handiegia bada, telefonoak automatikoki tamaina murriztuko du.

Telefono bateragarriek soilik jaso eta bistara ditzakete multimedia mezuak. Mezuen itxura telefonoz telefono alda daiteke.

### **Audio mezuak bidaltzea**

Soinu-klip bat graba dezakezu, urtebetetze-abestia adibidez, eta lagun bati bidal diezaiokezu audio mezu gisa.

Hautatu > **Messaging**.

- 1 Hautatu $\mathbb{S}$ .
- 2 Lehendik duzun soinu-klip bat eranskin gisa gehitzeko, hautatu $\mathscr{D}$  >  $\mathbb F$  eta soinu-klipa.

```
Soinu-klip berri bat gehitzeko, hautatu \mathcal{D} > 0, eta grabatu klip berria.
```
3 Hartzailearen telefono-zenbakia eskuz gehitzeko, idatzi zenbakia To eremuan eta hautatu $\checkmark$ .

Hartzaileak kontaktuen zerrendatik hautatzeko, hautatu  $\equiv$  > Add recipient.

4 Hautatu  $\sqrt{2}$ 

### **Jasotako mezuak irakurtzea**

Mezu bat jasotzean, hasierako pantailan jakinarazpen bat agertzen da. Mezua hasierako pantailatik zuzenean ireki dezakezu.

Hautatu **Show** mezua irekitzeko.

Lehenespenez, mezua Solasaldiak ikuspegian irekitzen da. Hizketaldiak ikuspegian kontaktu horri bidalitako eta harengandik jasotako mezu guztiak agertzen dira. Hainbat kontakturengandik mezuak jaso badituzu, mezuak Conversations zerrendan irekiko dira.

## **Mezuak geroago irakurtzea**

- 1 Hautatu  $\mathbb{S}^{\mathbb{R}}$  > Messaging.
- 2 Hautatu mezua daukan solasaldia.
- 3 Hautatu mezua.

## **Jasotako mezuei erantzutea**

- 1 Hautatu $\mathfrak{L}$ .
- 2 Idatzi erantzuna eta hautatu $\sqrt[m]{\ }$ .

## **Mezuak birbidaltzea**

- 1 Hautatu $\equiv$  > Forward.
- 2 Editatu mezua, behar izanez gero, eta hautatu  $\sqrt[m]{\cdot}$ .

## **Jasotako multimedia elementuak gordetzea**

Multimedia mezuan, eduki hautatuta elementua eta, laster-menuan, hautatu **Save**.

Elementua dagokion aplikazioan ikus daiteke. Adibidez, gordetako argazkiak ikusteko, hautatu > **Gallery**.

### **Hizketaldiak ikustea**

Kontaktu jakin bati bidalitako eta harengandik jasotako mezuak ikuspegi bakarrean ikus ditzakezu, eta ikuspegi horretan hizketaldiarekin jarrai dezakezu.

Hautatu > **Messaging**.

Hautatu kontaktua Conversations zerrendan. Solasaldia irekitzen da eta kontaktu horri bidalitako eta harengandik jasotako mezu guztiak agertzen dira.

### **Hizketaldian mezu bati erantzutea**

- 1 Hautatu testua idazteko eremua eta idatzi mezua.
- 2 Eranskin bat gehitzeko, hautatu $\mathcal{D}$ .
- 3 Hartzaile gehiago gehitzeko, hautatu $\equiv$  > Add recipient.
- 4 Mezua bidaltzeko, hautatu  $\sqrt{ }$

Mezua kontaktuarekin erabilitako azken zenbakira bidaltzen da.

Mezu berri bat bidaltzen duzunean, uneko hizketaldian gehitzen da. Hizketaldirik ez badago, berri bat hasiko da.

Jasotako mezu bat hasierako pantailatik irekitzen duzunean, modu lehenetsian, mezua kontaktu jakin horren Solasaldiak ikuspegian irekitzen da.

#### **Testu-mezuak entzutea**

Telefonoa ezar dezakezu testu-mezuak ozenki irakur ditzan.

- 1 Hautatu  $\frac{20}{10}$  > Messaging.
- 2 Hautatu $\equiv$  > View folders > Inbox.
- 3 Eduki sakatuta mezu bat, eta pop-up menuan, hautatu **Listen**.

Mezu-irakurlearen ahots-ezarpenak aldatzeko, hautatu <sup>28</sup> > Settings > Phone > **Speech**.

## **Hizkuntza aldatzea**

Hautatu **Language** eta hizkuntza.

## **Hizkuntza gehiago deskargatzea**

Hautatu > **Download languages**.

#### **56 Posta**

#### **Ahotsa aldatzea**

Hautatu **Voice** eta ahotsa. Ahots bat entzuteko, ireki ahotsa hautatzeko fitxa , eduki hautatuta ahotsa, eta hautatu **Play voice**.

#### **Hizkuntza aldatzea**

Telefonoaren hizkuntza alda dezakezu, bai eta mezuak eta mezu elektronikoak idazteko erabiltzen duzun hizkuntza ere. Halaber, idazketa-metodo iragarlea aktiba dezakezu.

Hautatu > **Settings** eta **Phone** > **Language**.

**Aldatu telefonoaren hizkuntza.**

Hautatu **Phone language**.

#### **Idazteko hizkuntza aldatzea**

Hautatu **Writing language**.

#### **Idazketa-metodo iragarlea aktibatzea**

Hautatu **Predictive text**.

## **Posta**

#### **Postari buruz**

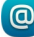

**e** Hautatu 28 > Mail.

Posta automatikoki transferi dezakezu dagoeneko duzun posta helbidetik telefonora, eta posta edonon irakur, erantzun eta antola dezakezu. Postontzi bat baino gehiago gehi ditzakezu telefonoan, eta horiek zuzenean atzitu hasierako pantailatik.

Baliteke telefonoarekin posta bidaltzeagatik edo jasotzeagatik kostuak ordaindu behar izatea. Aplika litezkeen kostuei buruzko informazioa lortzeko, jo zerbitzu- -hornitzailearengana.

Posta sareko zerbitzu bat da, eta agian ez da erabilgarri egongo herrialde guztietan.

#### **Exchange ActiveSync aplikazioari buruz**

Hautatu > **Mail** eta **New mailbox** > **Exchange ActiveSync**.

Laneko posta, kontaktuak eta egutegia eskura izan nahi dituzu beti, bai ordenagailuan, bai telefonoan ere? Eduki garrantzitsu guztia sinkroniza dezakezu telefonoaren eta Mail for Exchange zerbitzariaren artean.

Mail for Exchange instalatu ahal izateko zure konpainiak Microsoft Exchange zerbitzari bat erabili behar du. Horrez gain, zure enpresako informatika-teknikariak Microsoft Exchange ActiveSync aktibatu behar du zure kontuan.

Gailua Microsoft Exchange ActiveSync protokoloarekin gaitutako zerbitzariekin komunika daiteke. Gailu hau emateak ez dizu ematen, eta ez duzu jasotzen, Microsoft-en jabetza intelektualeko inolako eskubiderik gailua erabiliz atzitzen den software zerbitzariari edo gailuaren zerbitzariari dagokionean edo Microsoft Exchange ActiveSync gailu honetatik kanpo erabiltzeko.

Mail for Exchange instalatu aurretik, ziurtatu ondorengoak badituzula:

- Enpresako helbide elektronikoa
- Exchange zerbitzariaren izena (galdetu enpresako informatika-teknikariei)
- Sareko domeinu-izena (galdetu enpresako informatika-teknikariei)
- Laneko sareko pasahitza

Exchange zerbitzariaren konfigurazioaren arabera, beharbada informazio gehigarria sartu beharko duzu. Datu egokiak ez badakizkizu, jarri enpresako informatika- -departamentuarekin harremanetan.

Mail for Exchange zerbitzuarekin telefonoaren blokeo-kodearen erabilera derrigorrezkoa izan daiteke.

Automatikoki sinkronizatzen da Mail for Exchange kontua konfiguratzean zehaztutako maiztasunarekin. Kontua konfiguratzean zehaztutako datuak bakarrik sinkronizatuko dira. Eduki gehigarria sinkronizatzeko, aldatu Mail for Exchange zerbitzuaren ezarpenak.

### **Postontziak gehitzea**

Telefonoan hainbat postontzi gehi ditzakezu.

Hautatu <sup>28</sup> > Mail.

Mail aplikazioa lehenengo aldiz irekitzerakoan, postontzi bat sortzeko eskatuko zaizu. Jarraitu pantailan agertzen diren argibideak.

## **Postontziak geroago gehitzea**

Hautatu **Mail** > **New mailbox**. Jarraitu pantailan agertzen diren argibideak.

**Aholkua:** Posta widget bat hasierako pantailan gehituz gero, posta zuzenean atzitu ahal izango duzu hasierako pantailatik.

## **Postontziak ezabatzea**

Eduki hautatuta postontzia eta, laster-menuan, hautatu **Delete mailbox**.

#### **Jasotako mezu elektronikoak irakurtzea**

Telefonoa erabil dezakezu posta irakurtzeko eta erantzuteko.

Hautatu <sup>22</sup> > Mail.

Hautatu postontzia eta posta.

**Aholkua:** Mezu elektroniko berriak azkar irakurtzeko, gehitu posta widget-a hasierako pantailan.

**Aholkua:** Handiagotzeko edo txikiagotzeko, kokatu bi hatz pantailan eta elkartu edo urrundu bata bestearengandik.

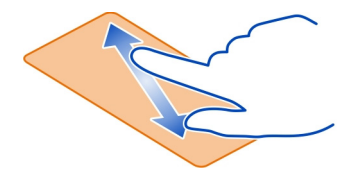

### **Eranskinak irekitzea edo gordetzea**

Hautatu eranskina eta dagokion aukera. Eranskin bat baino gehiago badago, aldi berean gorde ditzakezu.

**Mezu elektronikoari erantzutea**  $Hautatu \equiv \Rightarrow$  **Reply.** 

**Mezu elektronikoa birbidaltzea** Hautatu $\equiv$  > **Forward**.

**Aholkua:** Mezu elektroniko bateko web-helbidea telefonoaren nabigatzailean ireki nahi izanez gero, hautatu helbidea.

### **Postontziko aurreko edo hurrengo mezu elektronikoa irakurtzea**

Erabili gezi-ikonoak.

### **Bidali mezu elektronikoak**

Telefonoarekin mezu elektronikoak idatz eta bidal ditzakezu, baita mezuetan eranskinak gehitu ere.

Hautatu > **Mail** eta postontzi bat.

- 1 Hautatu dJ.
- 2 Sartu helbide elektronikoa. Kontaktuen zerrendako hartzaile bat gehitzeko, hautatu To edo Cc. Bcc eremu bat gehitzeko, hautatu  $\equiv$  > Other recipient **fields** > **Show Bcc field**.
- 3 Eranskinak gehitzeko, hautatu $\mathcal{D}$ .
- 4 Mezu elektronikoa bidaltzeko, hautatu  $\approx$ .

### **Bilera-eskaerei erantzun**

Bilera-eskaerak ireki eta gorde edo onar ditzakezu. Bilera-eskaerak gorde edo onartuz gero, egutegian agertzen dira.

Exchange ActiveSync postontzian tratatzen dira bilera-eskaera guztiak.

Hautatu > **Mail** eta Exchange ActiveSync postontzia.

Ireki bilera-eskaera eta gorde egutegian edo, erabilgarri egonez gero, hautatu **Accept, O Decline edo**  $\widehat{Z}$  Tentative.

### **Begiratu joateko modurik duzun**

 $H$ autatu $\equiv$  > View calendar.

Onartutako bilera-eskaera editatzeko, hari erantzuteko edo birbidaltzeko, ireki eskaera egutegian.

Aukera eskuragarriak ezberdinak izan daitezke.

### **Hasierako pantailatik posta irekitzea**

Hainbat posta-widget izan ditzakezu hasierako pantailan, telefonoaren arabera.

Posta widget bakoitzak postontzi bat dauka, eta bertan jasotako azken hiru mezuak bistaratzen dira. Mezuok widget-etik zuzenean ireki ditzakezu. **izali**konoak mezu berriren bat iritsi dela adierazten du.

**Aholkua:** Mezu gehiago ikusteko, mugitu behera.

## **Hasierako pantailan posta widget bat gehitzea**

Hasierako pantailan, ukitu eta mantendu hutsik dagoen eremuren bat eta, laster- -menuan, hautatu **Add widget** eta posta widget bat.

## **Internet**

#### **Web-arakatzaileari buruz**

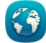

Hautatu<sup>2</sup> > Web.

Ezagutu azken berriak eta bisitatu gogoko webguneak. Telefonoko web-arakatzailea erabil dezakezu Interneteko web-orriak ikusteko.

Weba arakatzeko, Internetera konektatuta egon behar duzu.

# **Weba arakatzea**

Hautatu  $\frac{20}{2}$  > Web.

**Aholkua:** Zerbitzu-hornitzailearen tarifa finkoko datu-planik ez baduzu, erabili Wi-Fi konexioa Internetera konektatzeko, telefonoaren fakturan gastuak aurrez ditzazun.

### **Joan webgune batera**

Web-helbidearen barran, sartu web-helbidea eta hautatu $\blacktriangleright$ .

### **Bilatu Internet**

Hautatu web-helbidearen barra, sartu bilaketa-terminoa eta hautatu web- -helbidearen barraren azpian dagoen goitibeherako menuko lehenengo elementua.

## **Handiagotzea edo txikiagotzea**

Kokatu bi atzamar pantailan eta bata bestearengandik urrundu edo elkartu.

## **Nabigatzailearen leiho bat irekitzea**

Hautatu  $\overline{\mathbb{P}}$  >  $\exists$  >.

## **Irekiak dauden nabigatzaileko leihoen artean aldatzea**

- 1 Hautatu $\Box$ .
- 2 Mugitu ezkerrera edo eskuinera eta hautatu nahi duzun leihoa.

Cachea datuak denbora batez gordetzeko erabiltzen den memoriaren kokapena da. Pasahitza eskatzen duen ezkutuko informaziora sartu edo sartzen saiatu bazara, ezabatu cache-a erabili ondoren.

## **Cachea ezabatzea**

Hautatu > > **Privacy** > **Clear privacy data** > **Cache**.

### **Laster markak gehitzea**

Beti web orri berberak bisitatzen badituzu, gehi itzazu Laster markak ikuspegian bertan erraz sartu ahal izateko.

Hautatu  $\frac{200}{20}$  > Web.

Arakatu bitartean, hautatu $\equiv \geq$  .

## **Laster marka duen web orri batera joatea nabigatzen duzun bitartean**

Hautatu eta laster-marka.

### **Web-jarioetara harpidetzea**

Ez dituzu zure web orri gogokoenak behin eta berriro bisitatu behar bertako aldaketen berri izateko. Web-jarioetara harpidetu zaitezke eta automatikoki azken edukietarako estekak lortu.

Hautatu 2<sup>0</sup> > Web.

Web-orrietako web-jarioak  $\mathbf{a}$  ikonoarekin adierazi ohi dira. Besteak beste, azken berrien izenburuak edo blogen sarrerak partekatzeko erabiltzen dira.

Joan web-jario bat duen blog edo web-orri batera eta hautatu $\equiv \geq \leq$ i eta nahi duzun iarioa.

## **Eguneratu jarioak**

Web-jarioen ikuspegian, eduki hautatuta jarioa eta, laster-menuan, hautatu **Refresh**.

## **Jarioak automatikoki egunera daitezen ezartzea**

Web-jarioen ikuspegian, eduki sakatuta jarioa, eta pop-up menuan, hautatu **Edit** > **Automatic updates**.

# **Sare sozialak**

### **Aplikazio sozialari buruz**

Hautatu  $\frac{200}{10}$  > Social eta hasi saioa erabiltzen dituzun sare sozialen zerbitzuetan.

Sare sozialetako esperientzia hobetzeko, erabili Social aplikazioa. Sare sozialen zerbitzuetan Social aplikazioen bidez saioa hasitakoan, ekintza hauek egin ditzakezu:

- Ikusi lagunen zerbitzu guztietako egoera-eguneratzeak ikuspegi bakarrean
- Argitaratu zure egoera-eguneratzea hainbat zerbitzutan aldi berean
- Partekatu unean bertan kamerarekin ateratako argazkiak
- Partekatu telefonoarekin grabatutako bideoak
- Estekatu lineako lagunen profilak telefonoan duzun euren kontaktu- -informazioarekin
- Gehitu zure kokapen-informazioa egoera-eguneratzean
- Gehitu egutegi-zerbitzuko gertaerak zure telefonoko egutegian

Sare sozialek onartzen dituzten eginbideak daude eskuragarri soilik.

Sare sozial zerbitzuak erabiltzeak sareko konexioa eskatzen du. Datu kantitate handiak transmiti daitezke eta, ondorioz, datu-trafikoaren kostuak egon daitezke. Datu transmisioen kostuei buruzko informazioa jasotzeko jo zure zerbitzu- -hornitzailearengana.

Sare sozialen zerbitzuak hirugarrenen zerbitzuak dira eta ez dira Nokiak eskainitakoak. Irakurri erabiltzen ari zaren sare sozial zerbitzuaren pribatutasun- -ezarpenak, informazioa jende askorekin parteka baitezakezu. Sare sozial zerbitzuari dagozkion erabilera-baldintzak informazioa zerbitzu horretan partekatzeari aplikatzen zaizkio. Ezagutu zerbitzuaren erabilera-baldintzak eta pribatutasun- -jardunbideak.

### **Lagunen egoera-eguneratzeak ikuspegi bakarrean ikustea**

Sare sozialen batean saioa hasi duzunean Social aplikazioaren bidez, zerbitzu horietako guztietako lagunen egoera-eguneratzeak ikus ditzakezu ikuspegi bakarrean. Ez duzu aplikazio batetik bestera aldatu beharrik izango guztien egoera ikusteko.

Hautatu  $\frac{60}{100}$  > Social.

- 1 Hautatu zerbitzua eta hasi saioa.
- 2 Hautatu **Add social network**.
- 3 Hautatu beste zerbitzuren bat eta hasi saioa.
- 4 Hautatu **All Activity**.

Gehitutako zerbitzuetako jario guztiak automatikoki gehitzen dira ikuspegian.

#### **Argitaratu zure egoera sare sozial zerbitzuetan**

Aplikazio sozialarekin, zure egoera-eguneratzea sare sozial zerbitzura bidal dezakezu.

Hautatu  $\frac{200}{100}$  > Social.

Idatzi zure egoera-eguneratzea testu eremuan.

### **Zure lineako lagunak dagokien harremanetarako informazioarekin lotzea**

Sare sozial zerbitzuetako lineako lagunen profilak esteka ditzakezu zure telefonoan duzun haien kontaktu-informazioarekin. Estekatu ondoren, kontaktu-informazioa zuzenean ikus dezakezu aplikazio sozialean, eta euren egoeren azken eguneratzeak ikusi zure kontaktuen zerrendan.

# Hautatu <sup>20</sup> > Social.

- 1 Hautatu lineako lagun baten profileko argazkia.
- 2 Goitibeherako menuan, hautatu **Link Profile to Contact**.
- 3 Zure kontaktuen zerrendan, hautatu profila lotu nahi diozun kontaktua.

### **Lagunen egoera-eguneratzeak hasierako pantailan ikustea**

Social widget-arekin, linean dituzun lagunen egoera-eguneratzeak ikus ditzakezu zuzenean hasierako pantailan sare sozialen zerbitzuetan saioa hasten duzunean Nokia zerbitzuak.

## **Social aplikazioa hasierako pantailatik irekitzea**

Hautatu Social widget-a. Saioa hasi baduzu, egoera-eguneratzeen ikuspegia irekitzen da. Saioa hasi ez baduzu, saioa hasteko ikuspegia irekiko da.

## **Argazkiak edo bideoak zerbitzu batera kargatzea**

Erabili Social aplikazioa argazkiak edo bideoak sare sozialen zerbitzuetara kargatzeko.

Hautatu  $\frac{500}{100}$  > Social eta hasi saioa sare sozialen zerbitzu batean.

- 1 Hautatu ol
- 2 Hautatu argazkiak ala bideoak kargatu nahi dituzun.
- 3 Igoko dituzun elementuak markatzeko, hautatu elementuak.

Fitxategien gehienezko tamaina 4 MB-koa da argazkien kasuan, eta 10 MB-koa bideoen kasuan.

4 Argazki bakarra igoz gero, testua eta etiketa bat gehi ditzakezu, argazkiaren zati jakin bat iruzkinduz.

Bideo bat kargatzeko, sare sozialak eginbidea onartu behar du, eta zuk Wi-Fi konexioa erabili behar duzu.

5 Hautatu $\blacktriangleright$ .

## **Argazkiak ateratzea eta igotzea**

- 1 Hautatu dol.
- 2 Hautatu kameraren argazkiak igotzeko aukera.
- 3 Atera argazki bat.
- 4 Gehitu testua eta etiketa bat argazkiaren zati bat iruzkinduz.

### **Kokapena egoera-eguneratzean partekatzea**

Aplikazio sozialarekin, lagunei non zauden esan diezaiekezu, haiek aurki zaitzaten.

Hautatu  $\frac{200}{100}$  > Social.

- 1 Hautatu testua sartzeko eremua pantailaren goiko aldean.
- 2 Gehitu zure kokapena. Telefonoak GPSa darabil uneko kokapena ezartzeko, eta zugandik hurbil dauden mugarriak bilatzen ditu.
- 3 Mugarri ugari aurkitzen badira, hautatu bat zerrendatik.

Kokapena partekatzea eskuragarri dago zerbitzuak onartzen badu soilik.

**Garrantzitsua:** Zure kokapena partekatu aurretik, kontuan hartu norekin partekatzen ari zaren.

Sare sozial zerbitzuari dagozkion erabilera-baldintzak zure kokalekua zerbitzuarekin partekatzeari aplika dakizkioke. Ohitu zaitez zerbitzuaren erabilera-baldintzetara eta pribatutasun-jarraibideetara, eta behar bezalako gogoeta egin ezazu zure kokalekua aditzera eman aurretik edo besteen kokalekua ikusi aurretik.

## **Sare sozialetako lagunekin harremanetan jartzea**

Lagunaren egoera iruzkintzea nahikoa ez bada, lagunari deitu edo mezu bat bidal diezaiokezu.

Hautatu <sup>22</sup> > Social.

- 1 Hautatu lagun baten profileko argazkia.
- 2 Goitibeherako menuan, hautatu **View contact info**.
- 3 Hautatu komunikatzeko metodoa.

Eginbidea eskuragarri dago baldin eta lineako lagunen profilak telefonoan duzun euren kontaktu-informazioarekin estekatu badituzu.

Komunikazio-metodo erabilgarriak desberdinak izan daitezke. Lagunei deitzeko edo testu-mezuak bidaltzeko, zerbitzuak eginbidea onartu behar du.

## **Gehitu gertaera bat zure telefonoko egutegian**

Sare sozialen zerbitzu batean, gertaeretako gonbidapenei erantzutean, gertaera zure telefonoko egutegian gehi dezakezu, datozen gertaerak legez ikus dezazun linean ez zaudenean ere.

Hautatu > **Social** eta zerbitzua, eta saioa hasi.

- 1 Hautatu gertaera-gonbidapen bat.
- 2 Gehitu gertaera zure telefonoko egutegian.

Eginbide hau eskuragarri dago zerbitzuak onartzen badu.

## **Kamera**

#### **Kamera**

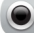

Sakatu eta mantendu kamera-tekla.

Zertarako eramango duzu aparteko kamera bat oroitzapenak gordetzeko behar duzun guztia telefonoan baldin baduzu? Telefonoko kamerarekin, erraz atera ditzakezu argazkiak edo graba ditzakezu bideoak.

#### **Argazkiak ateratzea**

Eduki hautatuta kamera-tekla.

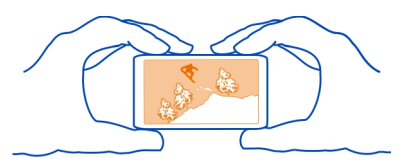

Telefonoaren kamerak fokatze osoa eginbidea dauka. Eginbide horrekin, hondoko eta aurrealdeko objektuak biak foka ditzakezu argazkia ateratzerakoan.

Sakatu kamera tekla. Ez mugitu telefonoa argazkia gorde eta amaierako irudia bistaratu arte.

### **Handiagotzea edo txikiagotzea**

Erabili bolumen-teklak.

Aurpegiak detektatzeko eginbideak aurpegiak antzematen ditu, haien inguruan laukizuzenak marrazten ditu eta zurien balantzea eta esposizio-denbora optimizatzen ditu. Lehenespenez, aurpegiak detektatzeko eginbidea aktibatua dago.

### **Desaktibatu aurpegiak detektatzeko eginbidea**

Hautatu  $\bigcap_{n\geq 0}$  > [Q].

Telefonoan memoria-txartel bat sartuta badago, irudiak eta bideoak non gorde ezar dezakezu.

## **Zehaztu argazkiak eta bideoak gordetzeko kokapena**

- 1 Hautatu **88** > Settings.
- 2 Hautatu **Application settings** > **Camera** > **Image** edo **Video**.
- 3 Hautatu **Memory in use** eta aukera egokia.

### **Argazki eta bideo aholkuak**

Eduki hautatuta kamera-tekla.

Argazki bat ateratzerakoan:

- Erabili bi eskuak kamera geldirik mantentzeko.
- Handiagotzean, irudiaren kalitateak okerrera egin dezake.
- Kamerak bateria aurrezteko modua aktibatzen du minutu batean ezer egiten ez bada. Kamera berriro aktibatzeko, sakatu kamera-tekla labur.
- Kontaktuen zerrendan, kontaktuei argazkiak erants diezazkiekezu. Argazkia atera ondoren, hautatu > **Use image** > **Assign to contact**. Mugitu markoa argazkia mozteko, ukitu pantaila tresna-barra bistaratzeko, hautatu  $\blacktriangledown$ eta hautatu kontaktua eta  $\mathcal{L}$ .

Segurtasun distantzia bat manten ezazu flasha erabiltzerakoan. Ez erabili flasha pertsona edo animaliengandik hurbil. Ez estali flasha argazkia ateratzen ari zaren bitartean.

Bideoa grabatzerakoan:

- Emaitzarik onenak lortzeko, itxi irekitako aplikazioak grabatzen hasi aurretik.
- Grabatu telefonoaren memoria osagarrian, ahal bada.
- Bideoak memoria-txartelean gordetzen badituzu, errendimendua hobea izan dadin, erabili microSD txartel azkar, bateragarri eta kalitate handikoa. microSD 4 txartelak (32 Mbit/s (4 MB/s)) edo handiagoak erabiltzea gomendatzen da.

Lehen aldiz erabili aurretik, egin txarteleko datu garrantzitsuen babeskopia eta erabili telefonoa txartela formateatzeko; baita txartela aldez aurretik formateatu bada edo Nokia telefono batean erabili bada ere. Formateatuz gero, txartelean gordetako datu guztiak ezabatuko dira.

Erabileraren ondorioz memoria-txartelaren errendimendua kaltetzen bada, egin txarteleko datu garrantzitsuen babeskopia eta erabili telefonoa txartela formateatzeko.

#### **Iluntasunean argazkiak ateratzea**

Argi gutxi dagoen tokietan argazkiak ateratzeko, aktibatu gau modua.

Eduki hautatuta kamera-tekla.

**Gau modua aktibatzea** Hautatu  $\mathbb{A} > \mathbb{C}$ . Flasha erabiltzeko, hautatu  $\mathbb{H}$ .

### **Argazkien eta bideoen kokapen-informazioa gordetzea**

Argazki edo bideoak zehazki non atera zenituen gogoratzea zail egiten bazaizu, kokalekua automatikoki graba dezan konfigura dezakezu telefonoa.

Eduki hautatuta kamera-tekla.

Kokapenari buruzko informazioa argazki edo bideo batean erants daiteke, kokapena GPS edo sare-metodo bat erabiliz zehatz badaiteke. Kokapen-informazioa duen argazki edo bideo bat partekatzen baduzu, argazki edo bideo horiek ikusten dituztenek ere ikusgai izango dute kokapen-informazioa. Kokapena zehazteko funtzioa desaktiba dezakezu kameraren konfigurazioan.

### **Kokapena grabatzeko eginbidea aktibatzea**

Hautatu  $\cap \cap \geq \left[ \cdot \right]$  > Save location info > Yes.

Baliteke zenbait minutu behar izatea kokapenaren koordenatuak lortzeko.

GPS seinaleen erabilgarritasuna eta kalitatea zenbait faktorek zehazten dute, hala nola, zure kokapenak, sateliteen kokapenak, eraikinek, oztopo naturalek, eguraldiaren egoerak eta Estatu Batuetako gobernuak GPS sateliteetan egiten dituen doikuntzek. Baliteke GPS seinaleak erabilgarri ez egotea eraikinen barruan edo lurpean.

Ez erabili GPSa kokapen zehatza neurtzeko eta inoiz ez oinarritu GPS eta mugikorren sareek kokapenari buruz eskainitako informazioan soilik.

Kokapen-informazioaren adierazleak:

 — Kokapen-informazioa ez dago eskuragarri. Baliteke kokapen-informazioa argazkietan edo bideoetan ez gordetzea.

 $\degree$  — Kokapen-informazioa eskuragarri dago. Kokapen-informazioa argazkietan edo bideoetan gordetzen da.

### **Argazki edo bideo bat bidaltzea**

Argazkiak eta bideoak multimedia mezuetan, mezu elektronikoetan, edo Bluetooth bidez bidal daitezke.

## **Bidali multimedia mezuan.**

- 1 Atera argazkia edo grabatu bideoa.
- 2 Hautatu $\equiv$  > Send > Via message.
- 3 Hartzaile bat kontaktuen zerrendatik hautatzeko, hautatu **To** izenburua. Hartzailearen izena edo telefono-zenbakia eskuz idazteko, hautatu To eremua eta idatzi izena edo telefono-zenbakia.
- 4 Hautatu  $\sqrt{2}$ .

## **Bidali mezu elektronikoan.**

- 1 Atera argazkia edo grabatu bideoa.
- 2 Hautatu $\equiv$  > Send > Via mail.
- 3 Hartzaile bat kontaktuen zerrendatik hautatzeko, hautatu **To** izenburua. Hartzailearen helbidea eskuz idazteko, hautatu To eremua eta idatzi helbidea.
- 4 Hautatu  $\sqrt{2}$ .

## **Bidali Bluetooth bidez**

- 1 Atera argazkia edo grabatu bideoa.
- 2 Hautatu $\equiv$  > Send > Via Bluetooth.
- 3 Hautatu telefonoa edo gailua hartara konektatzeko, edo bilatu gailu gehiago. Beste telefonoak edo gailuak kodea eskatzen badu, sartu kodea.

## **Partekatu argazkiak edo bideoak kameratik zuzenean**

Argazki bat atera edo bideo bat grabatu ondoren, argazkia edo bideoa sare sozialera igo dezakezu.

Eduki hautatuta kamera-tekla.

Argazki bat atera edo bideo bat grabatu ondoren, hautatu  $\leqslant$ , eta jarraitu pantailako argibideak.

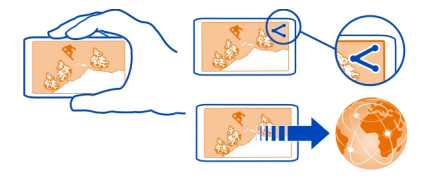

Argazki edo bideo bat sare sozial batean partekatzen duzun lehen aldian, saioa hasi beharko duzu zerbitzuan. Gehitzen duzun zerbitzua partekatze-zerbitzu lehenetsi gisa ezartzen da.

Sare sozial guztiek ez dituzte fitxategi-formatu guztiak edo kalitate altuarekin grabatutako bideoak onartzen.

**Aholkua:** Argazkiak eta bideoak NFC gaitasuna duten Nokia telefonoekin ere parteka ditzakezu. Partekatzeko, argazkia atera edo bideoa grabatu ondoren, ukitu beste telefonoa NFC eremuarekin.

#### **Bideoak grabatzea**

Telefonoarekin argazkiak ateratzeaz gain, zure une bereziak bideo gisa ere gorde ditzakezu.

Eduki hautatuta kamera-tekla.

- 1 Irudi modutik bideo modura aldatzeko, beharrezkoa bada, hautatu ...
- 2 Grabatzen hasteko, sakatu kamera-tekla.
- 3 Grabaketa eteteko, hautatu . Grabaketa eteten baduzu eta ez baduzu teklarik sakatzen hurrengo bost minututan, grabaketa gelditu egingo da. Handiagotzeko edo txikiagotzeko, erabili bolumen-teklak.
- 4 Grabaketa gelditzeko, sakatu kamera-tekla. Bideoa automatikoki gordeko da **Gallery** karpetan.

**Aholkua:** Bideoak multimedia mezuetan bidal ditzakezu. Bidal daitezkeen bideoen gehienezko tamaina mugatzeko, grabatu aurretik, hautatu > > **Video quality** > **Sharing quality**.

# **Zure argazkiak eta bideoak**

**Galeria Galeriari buruz**

Hautatu <sup>20</sup> > Gallery.

Ikusi grabatutako bideoak edo arakatu eta ikusi ateratako argazkiak.

Argazkiak eta bideoak telebista bateragarri batean ere ikus ditzakezu.

Multimedia-fitxategiak modu eraginkorragoan kudeatzeko, antola itzazu albumetan.

## **Argazkiak eta bideoak ikustea**

Hautatu  $\frac{60}{60}$  > Gallery.

**Arakatu argazkiak** Mugitu gora edo behera.

## **Ikusi argazki bat**

Hautatu argazkia.

Hurrengo irudia ikusteko, pasa hatza eskuinetik ezkerrera. Aurreko irudia ikusteko, pasa hatza ezkerretik eskuinera.

## **Handiagotzea**

Ezarri bi hatz pantailan eta urrundu edo elkartu bata bestearekiko. Txikiagotzeko, hurbildu behatzak.

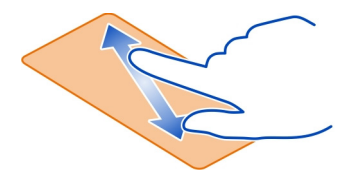

**Aholkua:** Azkar handiagotzeko edo txikiagotzeko, punteatu pantaila bi aldiz.

## **Tresna-barra ikustea**

Ukitu pantaila.

## **Ikusi argazkiak diaporama gisa**

Hautatu argazki bat eta  $\equiv$  > Slide show > Play. Diaporama hautatutako argazkitik hasiko da.

## **Album bateko irudiak diaporama gisa ikustea**

Ireki Albums fitxa. Eduki hautatuta album bat eta, laster-menuan, hautatu **Slide show**.

## **Diaporamaren ezarpenak aldatzea**

Hautatu argazki bat eta $\equiv$  > Slide show > Settings.

## **Bideoak erreproduzitzea**

Hautatu bideo bat. Bideoek marka dute.

Argazkiak eta bideoak mezu elektroniko edo multimedia mezu bidez jaso ditzakezu. Argazki eta bideo horiek geroago ikusteko, gorde itzazu Gallery karpetan.

## **Argazkiak edo bideoak Gallery karpetan gordetzea**

1 Multimedia mezuan, hautatu argazkia edo bideoa.

2 Sakatu pantaila eta hautatu $\equiv$  > Save.

Argazkiak eta bideoak gailu bateragarri batetik ere jaso ditzakezu, esaterako, Bluetooth teknologia erabiliz. Argazkiak edo bideoak zuzenean Gallery karpetan ikusi ahal izango dituzu.

**Aholkua:** Argazkiak edo bideoak sare sozial batean kargatzeko, hautatu elementua, ukitu pantaila eta hautatu  $\leqslant$ .

### **Argazkiak eta bideoak telebistan ikustea**

Argazkiak eta bideoak telebista bateragarrietan ikus ditzakezu, lagunei eta senideei errazago erakutsi ahal izateko.

Nokia bideo-konektibitate kablea erabili behar duzu (bereizita saltzen da), eta agian telebistaren irteerako ezarpenak eta formatu-ratioa aldatu beharko dituzu. Telebistaren irteerako ezarpenak aldatzeko, hautatu > **Settings** eta **Phone** > **Accessories** > **TV-Out**.

- 1 Konektatu Nokia bideo-konektibitate kablea telebista bateragarriaren bideo sarrerara. Konektoreen koloreek entxufeen koloreekin bat etorri behar dute.
- 2 Konektatu Nokia bideo-konektibitate kablearen beste muturra zure telefonoaren Nokia AV konektorera. Agian **TV-Out cable** hautatu beharko duzu konexio modu gisa.
- 3 Arakatu ikusi nahi duzun fitxategia.

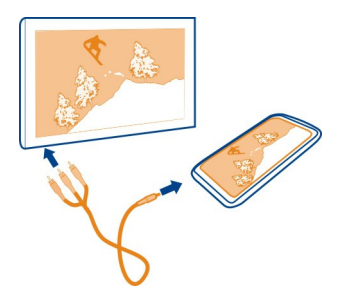

Irteera-seinalea igortzen duen produkturik ez konektatu, gailua kalte bailezakete. Ez konektatu tentsio-iturririk Nokia AV konektorera. Telefono honekin erabiltzeko Nokia-k onartu ez duen entzungailu edo bestelako gailu osagarri bat Nokia AV konektorera konektatuz gero, jarri arreta berezia bolumenean.

## **72 Zure argazkiak eta bideoak**

### **Argazkiak edo bideoak Galeriatik partekatzea**

Argazkiak edo bideoak sare sozial batera kargatu nahi al duzu, lagunek eta senideek ikus ditzaten? Kargatu argazkiak eta bideoak zuzenean Gallery karpetatik.

Hautatu <sup>20</sup> > Gallerv.

- 1 Hautatu kargatu nahi dituzun argazkiak edo bideoak.
- 2 Ukitu argazkia, hautatu  $\leqslant$ eta jarraitu pantailan agertzen diren argibideak.

**Aholkua:** Elementu bat baino gehiago partekatzeko, ikuspegi nagusian, hautatu  $\leq$ markatu partekatu nahi dituzun elementuak eta hautatu  $\leq$ .

**Aholkua:** Argazkiak eta bideoak NFC gaitasuna duten Nokia telefonoekin ere parteka ditzakezu. Partekatzeko, hautatu argazkia edo bideoa eta ukitu beste telefonoaren NFC eremua zure telefonoaren NFC eremuarekin.

### **Argazkiak antolatzea**

Argazkiak albumetan antola ditzakezu, argazki zehatzak errazago aurkitu ahal izateko.

Hautatu  $\frac{80}{60}$  > Gallery.

## **Album berri bat sortu**

Ireki Albums fitxa eta hautatu di. Sartu albumaren izena.

### **Mugitu argazki bat album batera**

- 1 Eduki sakatuta argazki bat eta, pop-up menuan, hautatu **Add to album**.
- 2 Hautatu argazkia mugitu nahi duzun albuma. Argazkia aldatzeko album berri bat sortzeko, hautatu **New album**.

**Aholkua:** Hainbat argazki album batera mugitzeko, hautatu eta mantendu argazki bat eta hautatu **Mark**. Markatu argazkiak hautatu > **Add to album**.

### **Albumak ezabatzea edo horien izena aldatzea**

Hautatu eta mantendu album bat eta, laster-menuan, hautatu **Rename** edo **Delete**. Albumeko argazkiak eta bideoak ez dira telefonotik ezabatzen.

## **Argazkiak eta bideoak ordenagailuaren eta telefonoaren artean kopiatzea**

Telefonoarekin atera dituzun argazkiak edo grabatu dituzun bideoak ordenagailuan ikusi nahi al dituzu? Edo telefonoarekin atera dituzun argazkiak edo grabatu dituzun bideoak ordenagailuan kopiatu nahi dituzu? Erabili USB datu-kable bateragarria argazkiak telefonoaren eta ordenagailu bateragarriaren artean kopiatzeko.
1 Erabili USB datu-kable bateragarria telefonoa ordenagailu bateragarri batera konektatzeko.

Telefonoaren eta ordenagailuaren artean edukia kopiatzen ari bazara memoria- -txartel bat erabilita, ziurtatu memoria-txartela sartuta dagoela.

2 Ireki Nokia Suite aplikazioa ordenagailuan, eta jarraitu bistaratutako argibideak.

### **Argazkien babeskopiak egitea**

Argazki garrantzitsurik galduko ez duzula ziurtatu nahi duzu? Egin argazkien babeskopia Nokia Suite-rekin.

- 1 Erabili USB datu-kable bateragarria telefonoa ordenagailu batera konektatzeko. Telefonoaren eta ordenagailuaren artean edukia kopiatzen ari bazara memoria- -txartel bat erabilita, ziurtatu memoria-txartela sartuta dagoela.
- 2 Ireki Nokia Suite aplikazioa ordenagailuan eta jarraitu sinkronizazioari buruz bistaratutako argibideak Gallery.

### **Atera dituzun argazkiak editatzea**

Argazkietan efektuak, testua, clipart-ak edo markoak gehi ditzakezu.

Hautatu > **Photo editor** eta argazki bat.

- 1 Efektuak aplikatzeko, hautatu nahi duzun aukera tresna-barra hedatuan.
- 2 Editatutako argazkia gordetzeko, hautatu > **Save**. Editatutako argazkiak ez du jatorrizkoa ordezten.

Editatutako argazkiak geroago ikusteko, hautatu > **Gallery**.

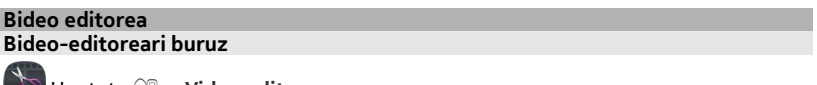

**Hautatu**  $\frac{100}{100}$  **> Video editor.** 

Irudiak eta bideoak konbina ditzakezu soinuekin, efektuekin eta testuekin; gainera, erraz bilaka ditzakezu film zein diaporama.

Hurrengo kodek eta fitxategi-formatuak onartzen dira: MPEG–4, H.263, H.263 BL, WMV, JPEG, PNG, BMP, GIF, MP3, AAC/AAC+/eAAC+, WAV eta AMR‑NB/AMR‑WB.

Gorde filmean erabili nahi dituzun soinu-fitxategiak telefonoko Sound files karpetan.

Ezin duzu DRM bidez babestutako soinu-fitxategirik gehitu filmetan.

### **Filmak sortzea**

Film laburrak sor ditzakezu bideo eta argazkietatik eta zure lagunekin eta familiarekin partekatu.

Hautatu  $\frac{20}{20}$  > Video editor eta ...

- 1 Filmean argazkiak eta bideoak gehitzeko, hautatu **.** Hautatutako fitxategiak ikusteko, pasa hatza ezkerrera edo eskuinera.
- 2 Bideoen eta argazkien artean trantsizioak gehitzeko, hautatu
- 3 Atzeko planoan erreproduzitu beharreko soinuak gehitzeko, hautatu  $\sqrt{2}$ .
- 4 Filmari testua edo azpitituluak gehitzeko, hautatu  $\mathbb{A}\mathbb{b}$ .
- 5 Filma editatzeko, hautatu $\mathbf{\overline{X}}$ . Editatze-moduan, bideoaren luzera motz dezakezu edo argazki bat zenbat denboraz bistaratuko den zehatz dezakezu.
- 6 Filma gordetzeko, hautatu > **Save video**. Filma geroago edita dezakezu berriro ere. Proiektua gordetzeko, hautatu $\equiv$  > **Save project**.

Filma geroago ikusteko, hautatu > **Gallery**.

## **Diaporamak sortzea**

Zure oporretako argazkiak diaporama dotore bihurtu nahi dituzu? Umore eta gertaera desberdinentzako txantiloiekin, diaporamak sor ditzakezu urteurrenak, festak edo oporretarako.

Hautatu  $\frac{100}{100}$  > Video editor eta

- 1 Hautatu txantiloi bat diaporaman erabiltzeko. Txantiloi bat hautatzen duzunean, aurrebista agertzen da.
- 2 Diaporaman argazkiak gehitzeko, hautatu ...
- 3 Atzeko planoan erreproduzitu beharreko soinuak gehitzeko, hautatu .  $\Box$ .
- 4 Titulua gehitzeko, hautatu  $\mathbb{A}$ b.
- 5 Diaporama gordetzeko, hautatu  $\equiv$  > Save video.

Diaporama geroago edita dezakezu berriro ere. Proiektua gordetzeko, hautatu > **Save project**.

Aurkezpena geroago ikusteko, hautatu  $\bigcirc$  > Gallery.

# **Bideoak eta TB**

**Bideoak Bideoei buruz**

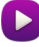

Hautatu <sup>22</sup> > Videos.

Telefonoko bideoak araka, deskarga eta ikus ditzakezu edonon zaudela ere.

**Aholkua:** Lortu bideo berriak Nokia Dendatik. Informazio gehiago eskuratzeko, joan [www.nokia.com/support](http://www.nokia.com/support) helbidera.

Zerbitzuak erabiltzeak edo edukiak deskargatzeak datu askoren transferentzia ekar dezake eta, horren ondorioz, datu-trafikoko kostuak egon litezke.

### **Bideoak erreproduzitzea**

Hautatu > **Videos**.

Bideo-bilduma arakatzeko, ireki fitxa. Grabatu dituzun bideoak ikusteko, hautatu > **Gallery** .

Nokia Dendatik bideoak deskargatzeko, ireki 5 fitxa.

### **Bideoak ikustea**

Hautatu erreproduzitu nahi duzun bideoa. Bideo-jogailuko kontrolak atzitzeko, ukitu pantaila.

## **Erreprodukzioak etetea edo horiei berrekitea**

Hautatu $\Vert \Vert$ edo  $\triangleright$ .

### **Bizkor aurreratzea edo atzeratzea**

Hautatu eta mantendu $\gg$ edo  $\ll$ .

Bideoaren eskala eta telefonoaren pantailaren eskala bera ez badira, irudia handiagotu edo txikiagotu dezakezu, pantailan sar dadin.

### **Irudia handiagotzea edo txikiagotzea**

Hautatu  $\equiv$  > Change aspect ratio.

### **Kopiatu zure bideoak gailuaren eta ordenagailuaren artean**

Ordenagailuan ikusi nahi dituzun bideorik grabatu al duzu zure telefonoarekin? Edo, zure bideoak telefonotik ordenagailura kopiatu nahi dituzu? Erabili USB datu-kable bateragarri bat bideoak kopiatzeko ordenagailuaren eta gailuaren artean.

### **76 Musika eta audioa**

- 1 Erabili USB datu-kable bateragarria telefonoa ordenagailura konektatzeko. Zure telefonoko memoria-txartel baten eta ordenagailuaren artean kopiatzerakoan, ziurtatu memoria-txartela sartuta dagoela.
- 2 Ireki Nokia Suite aplikazioa ordenagailuan, eta jarraitu bistaratutako argibideak.

### **Web bidezko telebista ikustea**

Albiste berrienak lor ditzakezu eta zure telesail gogokoen azken emanaldiak ikus ditzakezu.

Hautatu  $\frac{1}{2}$ eta Web TB zerbitzu bat.

Edukia zuzenean erreproduzitzeko, 3G, 3.5G edo Wi-Fi konexio bat erabili behar duzu. Web bidezko telebista-zerbitzuak erabiltzean datu kopuru handiak transmiti daitezke. Datu transmisioen kostuei buruzko informazioa lortzeko, jo zure sarearen zerbitzu-hornitzailearengana.

Aurretik instalatutako Web bidezko telebista zerbitzuen hautaketa herrialdearen eta sarearen zerbitzu-hornitzailearen araberakoa da. Web bidezko telebista zerbitzuen edukia aldatzen da zerbitzu batetik bestera.

- 1 Web-telebistaren edukia arakatzeko, pasa hatza pantailan zehar.
- 2 Erreproduzitzen hasteko, hautatu irudi txikia.
- 3 Erreprodukzioan zehar kontrolak ikusteko edo ezkutatzeko, ukitu pantaila.
- 4 Bolumena aldatzeko, erabili bolumenaren teklak.

### **Web bidezko telebistarako widget-ak hasierako pantailan gehitzea**

Eduki sakatuta hasierako pantailan hutsik dagoen eremuren bat, hautatu **Add widget** eta nahi duzun web-telebista zerbitzua.

# **Musika eta audioa**

**Musika erreproduzigailua Musika-jogailuari buruz**

Hautatu > **Music player**.

Telefonoko musika-jogailua erabil dezakezu musika eta podcastak edonon eta edonoiz entzuteko.

# **Musika erreproduzitzea**

Hautatu 88 > Music player.

- 1 Hautatu eta nahi duzun ikuspegia. Abestiak abestien, generoaren edo albumaren arabera araka ditzakezu.
- 2 Hautatu abesti edo album bat.

**Aholkua:** Abestiak ausaz entzuteko, hautatu  $\mathbb{R}$ .

## **Erreprodukzio-zerrenda gelditzea eta jarraitzea**

Erreprodukzioa pausatzeko, hautatu | | | ; erreprodukzioari berrekiteko, hautatu  $\blacktriangleright$ .

## **Abestiak aurreratzea edo atzeratzea**

Eduki hautatuta  $\sum$ edo  $\sum$ 

# **Errepikatu abestiak**

Hautatu $\Box$ .

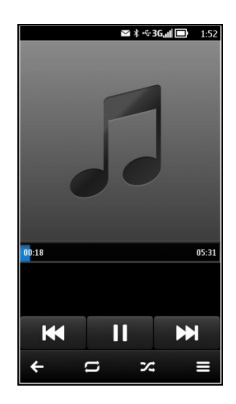

**Aholkua:** Musika entzuterakoan, hasierako pantailara itzul zaitezke musika atzeko planoan erreproduzitzen utzita.

# **Erreprodukzio-zerrendak sortzea**

Giro ezberdinetarako bestelako musika entzun nahi al duzu? Erreprodukzio- -zerrendekin, abesti-hautaketak sor ditzakezu ordena zehatz batean erreproduzi daitezen.

Hautatu  $\frac{100}{100}$  > Music player.

1 Eduki sakatuta abesti, album edo genero bat eta, laster-menuan, hautatu **Add to playlist**.

2 Sartu erreprodukzio-zerrendaren izena.

## **Erreprodukzio-zerrendak erreproduzitzea**

Hautatu > **Playlists** eta nahi duzun erreprodukzio-zerrenda.

## **Erreprodukzio-zerrendatik abestiak kentzea**

Erreprodukzio-zerrendaren ikuspegian, eduki sakatuta abestia, eta pop-up menuan, hautatu **Remove**.

Horrela abestia ez da telefonotik ezabatuko; zerrendatik kenduko da soilik.

**Aholkua:** Music player aplikazioak automatikoki sortzen du gehien erreproduzitutako, berriki erreproduzitutako eta berriki gehitutako abestien zerrenda.

## **Sinkronizatu musika gailuaren eta ordenagailuaren artean**

PCan duzun musika telefonoan entzun nahiko zenuke? Nokia Suite aplikazioa da telefonoan musika kopiatzeko modurik bizkorrena, eta musika-bildumak kudeatzeko eta sinkronizatzeko erabil dezakezu.

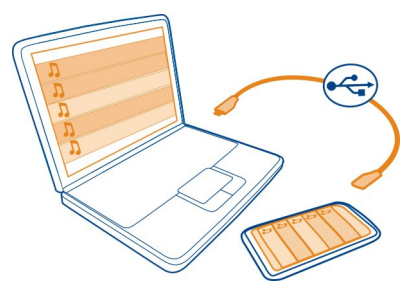

- 1 Konektatu telefonoa ordenagailu bateragarri batera USB datu-kable bateragarri batekin.
- 2 Telefonoan, pasa hatza jakinarazpen-eremutik behera eta hautatu **USB** > **Nokia Ovi Suite**.
- 3 Ordenagailuan, ireki Nokia Suite. Ziurtatu Nokia Suite aplikazioaren azken bertsioa duzula. Informazio gehiago eskuratzeko, ikusi Nokia Suite zerbitzuaren laguntza.

Deskargatu Nokia Ovi Suite-ren azken bertsioa [www.nokia.com/support](http://www.nokia.com/support) helbidean.

Musika-fitxategi batzuk eskubide digitalen kudeaketaren (DRM) bidez babestuta egon daitezke eta ezin dira telefono batean baino gehiagotan erreproduzitu.

### **Nokia Music-i buruz**

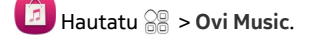

Nokia Music erabilita, abestiak erosi eta telefonora eta ordenagailura deskarga ditzakezu. Arakatu Nokia Music eta aurkitu musika berria eta betiko gogokoak.

Erabilgarri dauden zerbitzuak eta aukerak bizi zaren herrialdearen araberakoak izango dira.

Musika deskargatzeko, doako Nokia kontu bat behar duzu.

Nokia kontu bat sortu, Nokia Music aplikazioarekin bat egin eta zure kontuan saioa has dezakezu, hauetako bat erabilita:

- Zure telefonoa
- Web arakatzaile bateragarriekin
- Nokia Suite

Dagoeneko Nokia kontu bat sortuta baduzu, kontu hori erabil dezakezu Nokia Music aplikazioan.

Kreditua edo deskargak badituzu edo Nokia kontuarekin deskarga mugagabera harpidetu bazara, ez itxi kontua. Itxiz gero, hau guztia galduko da.

### **Eduki babestua**

Eskubide digitalen kudeaketaz (DRM) babestutako edukiak, hala nola argazkiak, bideoak edo musika, erlazionatutako lizentzia bat dakar edukiak erabiltzeko dituzun eskubideak zehazteko. Adibidez, DRM bidez babestutako abestiak ezin dira dei-tonu gisa erabili.

Lizentzien xehetasunak eta egoera ikus ditzakezu eta lizentziak berraktiba edo ken ditzakezu.

# **Eskubide digitalen lizentziak kudeatzea**

Hautatu > **Settings** > **Phone** > **Phone management** > **Security settings** > **Protected content**.

### **FM irratia FM irratiari buruz**

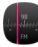

Hautatu > **FM radio**.

FM irratia entzun dezakezu telefonoarekin. Konektatu entzungailua eta hautatu irrati-katea.

Irratia entzuteko, entzungailu bateragarriak telefonora konektatu behar dituzu. Entzungailuek antena gisa funtzionatzen dute.

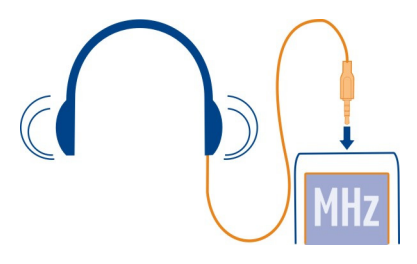

Irratia ezin da Bluetooth entzungailuekin entzun.

Irratia entzun dezakezu telefonoan lineaz kanpoko modua aktibatuta badago eta sare mugikorraren estalduratik at bazaude ere. Irratiaren difusioaren kalitatea FM irrati- -katearen seinalearen araberakoa da.

Dei bat egin edo erantzun dezakezu irratia entzuten ari zaren bitartean. Irratia automatikoki mututzen da dei aktibo batean zehar.

### **Irrati-kateak aurkitzea eta gordetzea**

Bilatu zure irrati-kate gogokoenak eta gorde itzazu, hurrengo batean erraz entzun ahal izateko.

Hautatu > **FM radio**.

FM irratia lehenengo aldiz erabiltzen duzunean, aplikazioak irrati-kate eskuragarriak automatikoki bilatzen ditu. Irrati-katerik aurkitu ezean, frekuentzia bat eskuz ezar dezakezu. Halaber, bilaketa automatikoa ere erabil dezakezu geroago.

### **Frekuentziak eskuz ezartzea**

- 1 Hautatu  $\mathbb{R}$  >  $\mathbb{R}$  > Tune stations manually.
- 2 Frekuentzia ezartzeko, hautatu goranzko edo beheranzko geziak.Onartutako frekuentzien barrutia honakoa da: 87.5 – 108.0 MHz.

### **Kate eskuragarri guztiak bilatzea**

Hautatu $\overline{\mathbb{R}}$  >  $\mathbb{R}^{\mathbb{N}}$ .

### **Entzun irratia**

Entzun FM irrati-kate gogokoenak zauden tokian zaudela!

```
Hautatu \frac{60}{60} > FM radio.
```
# **Joan aurreko edo hurrengo katera**

Hautatu  $\mathbb N$ edo  $\mathbb K$ .

**Ikusi kate eskuragarri guztiak**

Hautatu ...

## **Kate eskuragarri gehiago bilatzea**

Eduki hautatuta  $\mathbb{K}$ edo  $\mathbb{N}$ .

**Aholkua:** Irratia erraz atzitzeko, gehitu irrati widget-a hasierako pantailan.

## **Gordetako irrati-kateen zerrenda berrantolatzea**

Gordetako irrati-kateen zerrenda berrantola dezakezu, gogokoenak goialdean egon daitezen.

Hautatu > **FM radio**.

Gorde dituzun irrati-kateak Station list ikuspegian zerrendatuta daude.

# **Irrati-kateak zerrendan mugitzea**

- 1 Tresna-barran, hautatu
- 2 Eduki sakatuta irrati-katearen izena, eta pop-up menuan, hautatu **Move**.
- 3 Hautatu zerrendan izango duen leku berria.

## **Soinuak grabatzea**

Hautatu <sup>22</sup> > Recorder.

# **Soinu-klipak grabatzea**

Hautatu **.** 

# **Grabaketa gelditzea**

Hautatu **Q**. Soinu-klipa Sound files aplikazioaren Files karpetan gordetzen da automatikoki.

# **Grabatutako soinu-klipak audio mezu gisa bidaltzea**

Hautatu $\equiv$  > Send.

# **Mapak**

### **Mapak aplikazioei buruz**

Mapak aplikazioak inguruan zer dagoen erakusten dizu eta joan nahi duzun tokira gidatzen zaitu. Mapak aplikazioak eguraldi-iragarpenak eta bidaia-gida berrienetarako estekak eskaintzen dizkizu ere.

- Bilatu hiriak, kaleak eta zerbitzuak Maps erabiliz.
- Sinkronizatu gogoko tokiak eta ibilbideak telefonoaren eta Nokia Mapak web- -zerbitzuaren artean.
- Bilatu zure bidea urratsez urratseko argibideekin **Drive** eginbidea erabiliz.
- Egiaztatu uneko eta hurrengo egunetarako eguraldi-iragarpena, eskuragarri bada, Eguraldia erabiliz.
- Lortu ikusi eta egin dezakezun guztiaren, ostatuaren edo erreserben inguruko informazio eguneratua Guides erabiliz.

Baliteke koordinazio-informazioa eskualde guztietan erabilgarri ez egotea.

Zerbitzu batzuk agian ez dira erabilgarri egongo herrialde guztietan eta agian hizkuntza jakin batzuetan bakarrik eskainiko dira. Zerbitzuak sarearen araberakoak izan daitezke. Informazio gehiago eskuratzeko, jarri zerbitzu-hornitzailearekin harremanetan.

Zerbitzuak erabiltzeak edo edukiak deskargatzeak datu askoren transferentzia ekar dezake eta, horren ondorioz, datu-trafikoko kostuak egon litezke.

Batzuetan, mapa digitalen edukia zehaztu gabe edo osatu gabe dago. Ez zaitez inoiz egon edukia edo zerbitzuaren menpe komunikazio garrantzitsuetarako, adibidez, osasun-larrialdi baterako.

Zenbait eduki hirugarrenek sortzen dute, eta ez Nokia-k. Baliteke informazioa guztiz zehatza ez izatea, eta erabilgarritasunaren araberakoa da.

#### **Kokalekuak aurkitzea eta ikustea Mapan non zauden ikustea**

Orientatzeko beharra baduzu, begiratu mapan non zauden. Hainbat hiri eta herrialde araka ditzakezu ere.

Hautatu <sup>22</sup> > Maps.

◎ non zauden erakusten dizu. Kokalekua bilatzean, ◎ keinuka ageri da. Maps aplikazioak aurkitu ezin bazaitu,  $\bigcirc$  zure azken kokaleku ezaguna erakusten du. Posizionamendu zehatza lortu ezin bada, kokalekuaren ikonoa gorriz inguratuta agertuko da egon zintezkeen inguru orokorra adieraziz. Biztanleria handiko eremuetan kokapen orokorraren zehaztasuna hobea izaten da eta inguru gorria txikiagoa izaten da.

## **Mapa arakatzea**

Arrastatu mapa atzamarraz. Modu lehenetsian, mapa iparrera begira dago. Mapak zure norabidea erakusteko moduan biratzea nahi baduzu, hautatu

# **Zure uneko kokalekua edo azken kokapen ezaguna ikustea**

Hautatu **.**.

## **Handiagotzea edo txikiagotzea**

Hautatu **+** edo **-**.

**Aholkua:** Bi atzamarrak maparen gainean koka ditzakezu eta, ondoren, urrundu atzamarrak handiagotzeko edo elkartu atzamarrak txikiagotzeko. Telefono guztiek ez dute eginbide hori onartzen.

Zure telefonoan biltegiratutako kale-mapek hartzen ez duten eremu bat arakatu nahi baduzu, eta internetera konektatuta bazaude, kale-mapa berriak automatikoki deskargatuko dira.

## **Saihetsi kale-mapa berriak automatikoki deskargatzea**

- 1 Hautatu  $\equiv$  > Settings > General.
- 2 Hautatu **Connection** > **Offline**.

Mapen hedapena herrialdearen arabera aldatzen da.

## **Bilatu kokapenak**

Mapak aplikazioarekin kokapen eta negozio zehatzak aurkitu ahal izango dituzu.

```
Hautatu 88 > Maps eta Q.
```
- 1 Sartu bilaketa-hitzak, hala nola, kale-helbidea edo lekuaren izena.
- 2 Hautatu proposatutako emaitzen zerrendako elementu bat. Kokapena mapan bistaratzen da.

# **Itzuli proposatutako emaitzen zerrendara** Hautatu<sup>Q</sup>.

#### **84 Mapak**

**Aholkua:** Bilaketaren pantailan, zerrendatik aurretik erabilitako bilaketa hitzak hauta ditzakezu.

### **Bilatu zure inguruan dauden mota desberdinetako tokiak**

Hautatu **E** eta kategoria bat, hala nola, garraiobideak, hotelak edo erosketak.

**Aholkua:** Bilatu duzun kokaleku baten xehetasunen orria erabil dezakezu toki horretara erraz nabigatzeko, kontaktu-informazioa ikusteko edo kokalekua gordetzeko eta partekatzeko. Hautatu tokia, mapan ager dadin. Xehetasunen orria ikusteko, hautatu pantailaren goialdean dagoen informazio-eremua.

Ez bada bilaketa-emaitzarik aurkitzen, ziurtatu bilaketa-hitzak behar bezala idatzi dituzula. Interneteko konexioaren arazoek ere eragina izan dezakete linean bilaketak egiterakoan.

Bilatutako eremuaren mapak telefonoan gordeta badituzu, datu-transferentzien kostuak saihesteko, Interneteko konexio aktiborik gabe ere lor ditzakezu bilaketa- -emaitzak, baina baliteke emaitzak mugatuak izatea.

#### **Mapak deskargatzea eta eguneratzea**

Gorde kale-mapa berriak zure telefonoan bidaia bat egin aurretik, hartara, Internet- -konexio gabe arakatu ahal izango dituzu bidaiatzean.

Hautatu 88 > Maps.

Zure telefonoan mapak deskargatzeko eta eguneratzeko, Wi-Fi konexio aktiboa behar duzu.

- 1 Hautatu $\equiv$  > Map Loader > Add new maps.
- 2 Hautatu kontinentea eta herrialdea eta, ondoren, hautatu **Download** edo **Check for updates**.

#### **Maparen itxura aldatzea**

Maparen itxura alda dezakezu, behar duzun informazioa besterik ez ikusteko.

Hautatu  $\frac{1}{6}$  > Maps.

## **Eraikin ezagunak eta erakargarriak mapan erakustea**

Hautatu **&** > Landmarks

# **Garraio publikoaren ibilbideak erakustea**

Hautatu > **Transit lines** .

Eginbide eskuragarriak eskualdearen arabera alda daitezke.

# **Gidak**

Ibilbideren bat antolatu edo ezagutzen ez duzun hiri batera ihesalditxo bat egin nahi al duzu? Bertan zer dagoen jakin nahi duzu, edo zein lekutan afaldu edo hostatu hartu? Guides eginbideak bidaia-gidak, erreserbatzeko zerbitzuak eta gertaera- -zerrendak erakusten dizkizu, informazio xehatua eta eguneratua lor dezazun.

Hautatu 88 > Guides.

# **Ireki zerbitzuak edo gidak.**

Hautatu titulua.

Orri nagusira itzultzeko, hautatu **Guides**.

Baliteke zerbitzua zure herrialdean eskuragarri ez egotea.

# **Eguraldia**

Arratsaldean euria egingo al du? Bero handia egingo al du larunbatean? Erabili Eguraldia eginbidea uneko baldintzak edo hurrengo egunetarako eguraldi-iragarpena egiaztatzeko.

Hautatu  $\mathbb{R}^{\mathbb{R}}$  > Weather.

# **Iragarpen xehatua arakatzea**

Denboran aurrera edo atzera egiteko, arrastatu denboraren irristagailua ikuspegiaren beheko aldera.

# **Ikusi bost eguneko iragarpena**

Hautatu . Iragarpen xehatuaren ikuspegira itzultzeko, hautatu

Baliteke zerbitzua zure herrialdean eskuragarri ez egotea.

# **Kokapen-metodoei buruz**

Maps aplikazioak zure kokalekua erakusten du mapan GPS, A-GPS, Wi-Fi edo sarean (ID zelularra) oinarritutako posizionamendu-metodoak erabiliz.

A-GPS eta bestelako GPSaren hobekuntzek mugikorraren sarearen bidez datu multzo txikiak transferitzea eska dezakete.

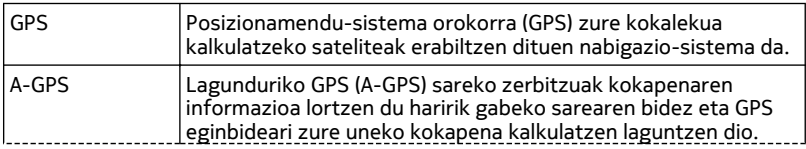

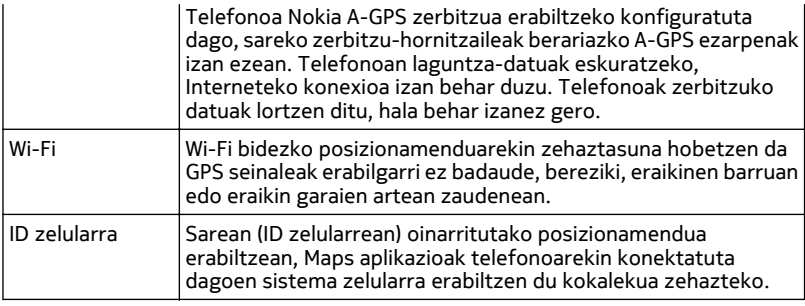

GPS seinaleen erabilgarritasuna eta kalitatea zenbait faktorek zehazten dute, hala nola, zure kokapenak, sateliteen kokapenak, eraikinek, oztopo naturalek, eguraldiaren egoerak eta Estatu Batuetako gobernuak GPS sateliteetan egiten dituen doikuntzek. Baliteke GPS seinaleak erabilgarri ez egotea eraikinen barruan edo lurpean.

Ez erabili GPSa kokapen zehatza neurtzeko eta inoiz ez oinarritu GPS eta mugikorren sareek kokapenari buruz eskainitako informazioan soilik.

Baliteke bidaietako odometroa zehatza ez izatea, zure GPS konexioaren erabilgarritasunaren eta kalitatearen arabera.

Kokapena zehazteko eskuragarri dauden metodoen arabera, kokapenaren zehaztasuna metro gutxi batzuetatik hainbat kilometrotara alda daiteke.

### **Posizionamendu-metodoak desaktibatzea**

Datu-kostuak aurrezteko, bereziki atzerrian zaudenean, A-GPS, Wi-Fi edo sareko posizionamendua (ID zelularra) desaktiba ditzakezu.

Hautatu > **Settings**.

Hautatu **Application settings** > **Positioning** > **Positioning methods** eta desaktibatu erabili nahi ez dituzun posizionamendu-metodoak.

Zure kokalekua kalkulatzeak luze jo dezake, kokalekuaren zehaztasuna murriztu daiteke eta GPS hargailuak zure kokalekua maiz gal dezake.

# **Helmugara nabigatzea**

## **Zure helmugara gidatzea**

Gidatzerakoan urratsez urratseko azalpenak behar dituzunean, Drive eginbideak helmugara heltzen lagunduko dizu.

# Hautatu  $\frac{200}{20}$  > Drive.

## **Helmugara gidatzea**

Hautatu **Set destination** eta aukera bat.

## **Helmugarik ezarri gabe gidatzen hastea**

Hautatu **Just drive**. Mapak zure kokalekua jarraitzen du.

## **Etxera gidatzea**

Hautatu **Drive home**.

**Drive home** lehenengoz hautatzen duzunean, zure hasierako kokapena ematea eskatzen zaizu.

## **Hasierako kokapena aldatzea**

Hautatu > **Settings** > **Home Location** > **Redefine**.

Errespetatu tokiko arau guztiak. Gidatzeko orduan, eskuak beti libre eduki autoa gidatzeko. Gidatzen ari zarenean, errepidean kontuz ibiltzea da garrantzitsuena.

## **Gidatzeko ahots-laguntzaren hizkuntza aldatzea**

Ahots-laguntzak helmuga batera heltzen laguntzen dizu, bidaiaz goza dezazun.

Hautatu <sup>22</sup> > Drive.

Hautatu > **Settings** > **Voice guidance** eta hizkuntza.

Baliteke ahots-laguntza zure hizkuntzan eskuragarri ez egotea.

## **Ahots-laguntza desaktibatzea**

Hautatu > **Settings** > **Voice guidance** > **None**.

## **Gidatzeko ikuspegiaren itxura aldatzea**

3D mapa errealistagoak ikusi nahi al dituzu? Edo Drive erabiltzen ari zara gauean? Mapa modu desberdinei esker, behar duzun informazioa argi eta garbi ikus dezakezu une oro.

Hautatu  $\frac{200}{20}$  > Drive.

# **Mapa 3D ikuspegian ikustea**

Hautatu  $\equiv$  >  $\equiv$  . 2D ikuspegira itzultzeko, hautatu ikonoa berriro.

Mapa argi eta garbi ikusteko, gaua izanda ere, gau modua aktiba dezakezu.

## **Gau modua aktibatzea**

 $H$ autatu $\implies$   $\bullet$  >  $\bullet$  > Colours > Night mode.

Modu lehenetsian, gidatzen zoazen norabidean biratzen da mapa.

## **Mapa iparraldera orientatzea**

Hautatu **(A)**. Mapa berriro gidatzen ari zaren norabidean orientatzeko, hautatu **(A)** berriro.

## **Ibilbide lehenetsia hautatzea**

Drive aukerak zure beharrak eta lehentasunak hoberen betetzen dituen ibilbidea aukera dezake.

Hautatu <sup>28</sup> > Drive.

- 1 Hautatu $\equiv$  >  $\odot$  > Route settings.
- 2 Aukeratu **Route selection** > **Faster route** edo **Shorter route**.
- 3 Ibilbide motzenaren eta azkarrenaren abantailak konbinatzeko, hautatu **Route selection** > **Optimised**.

Halaber, autobideak, tunelak edo ferryak baimentzea edo saihestea aukera dezakezu.

### **Trafikoari eta segurtasunari buruzko informazioa eskuratzea**

Hobetu gidatze-esperientzia trafiko-gertaerei buruzko denbora errealeko informazioa, errepideko laguntza eta abiadura-mugen abisuak eskuratuz.

Hautatu 88 > Drive.

## **Trafiko-gertaerak mapan erakustea**

Gidatzeko nabigazioan zehar, hautatu > **Traffic**. Gertaerak hiruki eta lerro gisa erakusten dira.

Telefonoa abiadura-muga gainditzean jakinaraz zaitzan ezar dezakezu.

## **Abiadura-mugaren abisuak eskuratzea**

- 1 Hautatu $\equiv$  >  $\odot$  > Alerts.
- 2 **Speed limit alert status** eremuan, hautatu **On**.
- 3 Abiadura-muga zenbatean gainditzean telefonoak abisatzea nahi duzun ezartzeko, hautatu **Speed limit < 80 km/h** edo **Speed limit > 80 km/h**.

Drive eginbidea trafiko-gertaerak, hala nola ilarak eta errepideko lanak, saihesteko ezar dezakezu ibilbideak antolatzean edo horietan zehar laguntza jasotzean. Drive eginbideak ibilbidea maiz egiaztatzen du nabigazioan zehar, laguntza automatikoki eguneratuz.

## **Saihestu trafiko-gertaerak**

 $H$ autatu $\equiv$  >  $\otimes$  > Route settings > Avoid traffic.

**Aholkua:** Trafiko-gertaerak saihesteko, **Live traffic rerouting** ere hauta dezakezu Drive eginbidea irekitzean.

Trafiko-informazioaren eskuragarritasuna zure eskualdearen eta herrialdearen arabera aldatu egin daiteke.

Radarren kokapena zure ibilbidean ikus dezakezu nabigatzen duzun bitartean, eginbidea gaituta izanez gero. Jurisdikzio batzuetan radarren datuak erabiltzea debekatuta edo araututa dago. Nokia ez da radarren kokapenari buruzko datuen zehaztasunaren eta ondorioen erantzule izango.

## **Zure helmugara oinez joatea**

Ibilbide bat oinez egiteko jarraibideak behar dituzunean, Maps aplikazioak plazetatik, parkeetatik, oinezkoentzako zonetatik eta merkatal-guneetan zehar eramaten zaitu.

Hautatu > **Maps**.

- 1 Hautatu toki bat eta pantailaren goialdean dagoen informazio-eremua.
- 2 Hautatu **Navigate** > **Walk here**.

Mapa iparraldera orientatuta egongo da besterik adierazi ezean.

### **Mapa oinez zoazen norabidean biratzea**

Hautatu **(b)**. Mapa berriro iparraldera orientatzeko, hautatu **(b)** berriro.

Oinezkoentzako nabigazioak zein ibilbide mota jarraitzea nahi duzun ere hauta dezakezu ere.

### **Oinez modua hautatzea**

- 1 Hautatu > **Settings** > **Maps & Walk** > **Route settings**.
- 2 Aukeratu **Preferred route** > **Streets** edo **Straight line**. **Straight line** fitxa erabilgarria da errepidetik kanpoko eremuetan, oinezko norabidea erakusten baitu.

#### **90 Mapak**

Oinez zoazela, panela begira dezakezu informazioa lortzeko, hala nola zenbat eta zein abiaduratan ibili zaren batez beste.

### **Ibilbidearen neurgailua panelean egiaztatzea**

Oinezkoentzako nabigazioaren ikuspegian, hautatu > **Dashboard**.

### **Ibilbidearen neurgailua berrezartzea**

Hautatu > **Reset**. Kontagailu guztiak berrezartzeko, hautatu **Options** > **Reset all**.

### **Oinezkoentzako ahots-laguntzaren hizkuntza aldatzea**

Ahots-laguntzaren hizkuntza erraz alda dezakezu, edo guztiz desaktibatu.

Hautatu  $\frac{20}{10}$  > Maps.

Hautatu > **Settings** > **Maps & Walk** > **Voice guidance** eta hizkuntza.

Baliteke ahots-laguntza zure hizkuntzan eskuragarri ez egotea.

### **Ahots-laguntza desaktibatzea**

Hautatu > **Settings** > **Maps & Walk** > **Voice guidance** > **None**.

#### **Tokiak gordetzea eta partekatzea Tokiak gordetzea edo ikustea**

Bidaiaren plana osatzeko, hotelak, ikuskizunak edo gasolindegiak bila ditzakezu, eta horiek telefonoan gorde.

Hautatu  $\frac{\cap}{\cap \cap}$  > Maps.

### **Tokiak gordetzea**

- 1 Helbide edo toki bat bilatzeko, hautatu
- 2 Hautatu pantailaren goialdean dagoen tokiaren informazio-eremua.
- 3 Xehetasunen orrian, hautatu $\frac{1}{2}$ .

#### **Gordetako leku bat ikustea**

Ikuspegi nagusian, hautatu > > **Places** eta tokia.

Taldekatu tokiak bildumetan, adibidez, bidaia bat antolatzean.

### **Gordetako tokiak bildumetan gehitzea**

- 1 Hautatu **Places**.
- 2 Hautatu eta mantendu tokia eta, ondoren, hautatu **Organise collections**.

3 Hautatu **New collection** edo aurretik duzun bilduma bat eta, ondoren, hautatu J.

## **Gogokoak sinkronizatzea**

Antolatu bidaia bat ordenagailu erabiliz Nokia Mapak webgunean, sinkronizatu gordetako tokiak telefonoarekin, eta atzitu bidaia edonoiz eta edonon.

Tokiak telefonoaren eta Interneteko Nokia Mapak web-zerbitzuaren artean sinkronizatzeko, Nokia kontuan saioa hasita izan behar duzu.

Hautatu > **Maps**.

## **Sinkronizatu gordetako tokiak**

Hautatu  $\bullet$  >  $\Diamond$  >  $\oslash$ . Nokia konturik ez baduzu, bat sortzeko eskatuko dizu.

Sinkronizatzeak interneteko konexioa eskatzen du, eta datu kantitate handiak transmiti daitezke zure zerbitzu-hornitzailearen sarearen bidez. Datu transmisioen kostuei buruzko informazioa jasotzeko jo zure zerbitzu-hornitzailearengana.

Nokia Mapak web-zerbitzua erabiltzeko, joan [www.nokia.com/maps](http://www.nokia.com/maps) helbidera.

## **Leku bat lagun bati bidaltzea**

Zure lagunei leku bat mapan non dagoen erakutsi nahi diezunean, lekua bidali diezaiekezu.

Hautatu 88 > Maps.

Toki bat mapan ikusteko, lagunek ez dute zertan Nokia telefonorik izan behar, baina interneteko konexio bat behar dute.

- 1 Hautatu toki bat eta pantailaren goialdean dagoen informazio-eremua.
- 2 Hautatu **Share** > **Share via SMS** edo **Share via Email**.

Mapako kokapeneko esteka bat izango duen posta edo mezu bat bidaliko zaio zure lagunari.

## **Erregistratu**

Erregistratu eginbidearekin, egon zaren lekuen grabaketa pribatu bat gorde dezakezu. Mantendu sare sozialetako lagunak eta kontaktuak egiten ari zarenari buruz eguneratuta, eta partekatu zure kokapena gustukoen dituzun sare sozialen zerbitzuetan.

Hautatu  $\frac{1}{2}$  > Check in.

Erregistratzeko, Interneteko konexio aktiboa eta Nokia kontua behar duzu. Zure kokapena partekatzeko, sare sozialaren zerbitzuko kontu bat ere behar duzu. Onartutako sare sozialen zerbitzuak herrialdearen arabera alda daitezke.

- 1 Hasi saioa Nokia kontuan edo, oraindik konturik ez baduzu, sortu kontu bat.
- 2 Erabiltzen dituzun sare sozialen zerbitzuetan zure kokapena partekatzea posiblea da. Erregistratu lehenengo aldiz erabiltzen duzunean, zure kontuko kredentzialak ezar ditzakezu erabiltzen dituzun zerbitzuetarako.
- 3 Hautatu uneko kokapena.
- 4 Idatzi estatus eguneratua

Ezarri dituzun hautatutako zerbitzuetan soilik egin ditzakezu sarrerak. Zerbitzu bat kanpoan uzteko, aukeratu zerbitzuaren logotipoa. Zerbitzu guztiak kanpoan uzteko, zure kokapena eta egoera-eguneratzeak pribatutasunean mantentzeko, desmarkatu **and post on**. Zerbitzu baten kontu berri bat konfiguratzeko, hautatu **.**...

5 Hautatu **Check in**.

Agian irudi bat erantsi dezakezu editatzean, darabilzun sare sozialen zerbitzuaren arabera.

**Aholkua:** Halaber, kokalekuetan zuzenean ere erregistra zaitezke Maps aplikaziotik, kokaleku jakin baten xehetasunen orrian. Maps aplikazioan, hautatu kokalekua mapan eta pantailaren goialdeko informazio-eremua. Xehetasunen orrian, hautatu **Share**.

#### **Ikusi Erregistratu-historia**

Hautatu $\equiv$ .

Erregistratu-k eta zure kokapena partekatzeak Internet konexioa behar dute. Datu kopuru handiak transmiti daitezke eta, ondorioz, datu-trafikoaren kostuak ere handiak izan daitezke.

**Garrantzitsua:** Zure kokapena partekatu aurretik, kontuan hartu norekin partekatzen ari zaren.

### **Oker dagoen mapa informazioaren berri ematea**

Mapako informazioa okerra dela edo faltan dagoela ikusten baduzu, eman Nokiari honen berri.

Hautatu tokia mapan, pantailaren goialdeko informazio-eremua eta **Report**.

Zerbitzua zure herrialdean eskuraezin egon daiteke. Okerra den edo faltan dagoen informazioaren berri emateko Interneteko konexioa behar da.

Arazo hauen antzekoen berri eman dezakezu:

- Okerrak diren edo faltan dauden kaleen izenak
- Oinezkoentzako eragotzita dauden edo desegokiak diren kaleak
- Okerrak diren murrizte edo abiadura mugak

Gainerako xehetasunak gehi ditzakezu berri ematean.

# **Denbora antolatzea**

#### **Erlojua Erlojuari buruz**

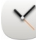

 $\leq$  Hautatu  $\frac{2}{3}$  > Clock.

**Aholkua:** Erlojua irekitzeko, hasierako pantailako erlojua ere hauta dezakezu.

Ezarri eta kudeatu alarmak, eta ikusi hainbat herrialde eta hirietako tokiko orduak.

### **Ordua eta data ezartzea**

Hasierako pantailan, hautatu erlojua.

Hautatu > **Settings** > **Time** edo **Date**.

### **Alarma jartzea**

Telefonoa alarma gisa erabil dezakezu.

Hasierako pantailan, hautatu erlojua.

- 1 Hautatu  $\leftarrow$  h.
- 2 Ezarri alarmaren ordua eta sartu deskribapena.
- 3 Alarmak, adibidez, egunero ordu berean jo dezan, hautatu **Repeat**.

### **Alarmak kentzea**

Eduki sakatuta alarma, eta pop-up menuan, hautatu **Delete alarm**.

### **Alarma errepikatzea**

Alarmak jotzen duenean, berriro ere jotzeko ezar dezakezu. Horrek alarma gelditzen du zehaztutako denbora-tarte baterako.

Alarmak jotzen duenean, hautatu **Snooze**.

## **Alarma errepikatzeko denbora ezartzea**

- 1 Hasierako pantailan, hautatu erlojua.
- 2 Hautatu  $\equiv$  > Settings > Alarm snooze time eta ezarri maiztasuna.

**Aholkua:** Telefonoa behera begira jarrita ere alarmak errepika ditzakezu.

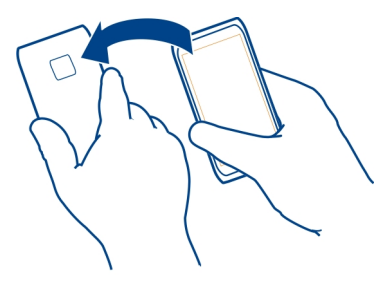

### **Data eta ordua automatikoki eguneratzea**

Telefonoa konfigura dezakezu ordua, data eta ordu-eremua automatikoki egunera ditzan. Eguneratze automatikoa sareko zerbitzua da.

Hasierako pantailan, hautatu erlojua.

Hautatu > **Settings** > **Automatic time update** > **On**.

### **Bidaietan ordu-eremua aldatzea**

Atzerrian bidaiatzean, erlojua tokiko orduaren arabera ezar dezakezu, edo kokaleku ezberdinetako ordua ikus dezakezu.

Hasierako pantailan, hautatu erlojua.

Ireki munduko orduen fitxa ...

## **Kokalekuak gehitzea**

Hautatu  $\triangle$ eta kokalekua. Gehienez 15 kokaleku gehi ditzakezu. Hainbat ordu-zona dituzten herrialdeetan, kokaleku bat baino gehiago gehi ditzakezu.

## **Uneko kokalekua ezartzea**

Eduki sakatuta kokalekua, eta pop-up menuan, hautatu **Set as current location**. Telefonoaren ordua hautatutako lekuaren arabera aldatuko da. Ziurtatu ordua zuzena dela.

**Aholkua:** Kokalekuren bat azkar kendu nahi al duzu? Hautatu eta mantendu kokalekua eta, laster-menuan, hautatu **Remove**.

### **Hainbat hirietako ordua ikustea**

Kokaleku ezberdinetako ordua ikusteko, gehitu munduko orduko fitxan. Kokalekuetan argazkiak ere gehi ditzakezu, adibidez, hiri horretan bizi den lagun baten argazkia, edo zure erakargarri turistiko gogokoenaren ikuspegia.

Hasierako pantailan, hautatu erlojua.

Ireki munduko orduaren fitxa $\mathbb{C}$ .

### **Kokalekuak gehitzea**

Hautatu  $\leq_{\Gamma}$ eta kokalekua. Gehienez 15 kokaleku gehi ditzakezu. Hainbat ordu-zona dituzten herrialdeetan, kokaleku bat baino gehiago gehi ditzakezu.

### **Kokaleku batean argazkiak gehitzea**

Eduki hautatuta kokalekua eta, laster-menuan, hautatu **Change image** eta argazkia.

### **Egutegia**

### **Egutegiari buruz**

12 Hautatu 88 > Calendar.

Telefonoko egutegiarekin, agenda antolatuta izan dezakezu.

**Aholkua:** Egutegia azkar atzitu nahi? Gehitu egutegiaren widget-a hasierako pantailan.

#### **Asteko agenda ikustea**

Egutegiko gertaerak hainbat ikuspegitan araka ditzakezu. Aste jakin batean dituzun gertaera guztiak azkar ikusteko, erabili asteko ikuspegia.

Hautatu 88 > Calendar.

Hautatu nahi duzun astearen zenbakia.

**Aholkua:** Ikus daitekeen eremuaren tamaina handiagotzeko edo txikiagotzeko, kokatu bi hatz pantailan eta elkartu edo urrundu bata bestearengandik.

### **Egutegia hainbat ikuspegitan arakatzea**

Egun jakin bateko egutegiko gertaera guztiak ikusi nahi al dituzu? Egutegiko gertaerak hainbat ikuspegitan araka ditzakezu.

Hautatu <sup>28</sup> > Calendar.

Hautatu  $\mathbb{R}$ eta nahi duzun ikuspegia.

**Aholkua:** Hurrengo edo aurreko egunera, astera, egunera edo hilera joateko, dagokion ikuspegian, mugitu ezkerrera edo eskuinera.

### **Egutegiko gertaerak gehitzea**

Hautatu  $\frac{20}{2}$  > Calendar.

- 1 Hautatu **(Tap to create event)**, edo gertaerak egonez gero, ukitu gertaeren azpiko eremua. Egutegiko gertaera mota bilera da aurkakoa adierazi ezean.
- 2 Osatu eremuak.
- 3 Egutegiko gertaera aldika errepikatzea nahi baduzu, hautatu  $\bigcirc$  eta denbora--tartea. Hautatu **Repeat until** eta sartu amaiera-data.
- 4 Hautatu $\blacktriangleright$ .

**Aholkua:** Egutegiko gertaerak eguneko ikuspegian ere gehi ditzakezu. Eduki hautatuta hasiera-ordua, eta arrastatu geziak iraupena ezartzeko.

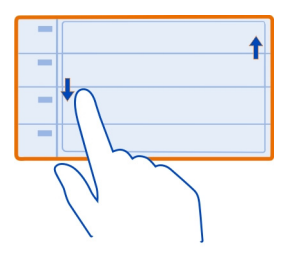

## **Lanerako eta aisialdirako egutegi desberdinak erabiltzea**

Egutegi bat baino gehiago izan ditzakezu. Sortu bat lanerako eta beste bat aisialdirako.

Hautatu <sup>22</sup> > Calendar.

## **Egutegiak sortzea**

- 1 Hautatu $\equiv$  > Calendars >  $\leftarrow$  .
- 2 Sartu izena eta ezarri egutegiaren kolore-kodea.
- 3 Zehaztu egutegiaren ikusgaitasuna. Egutegi bat ezkutatzen denean, egutegiko gertaerak eta gogorarazleak ez dira egutegi-ikuspegietan ez eta hasierako pantailan bistaratzen.
- 4 Hautatu $\blacktriangleright$ .

## **Egutegi baten ezarpenak aldatzea**

- 1 Calendars ikuspegian, hautatu nahi duzun egutegia.
- 2 Aldatu izena, kolorea eta ikusgaitasuna.
- 3 Hautatu $\blacktriangleright$ .

# **Egutegi zehatz batean sarrerak gehitzea**

- Egutegiko gertaerak gehitzean, hautatu 12 eta egutegia.
- 2 Bete osatu nahi dituzun eremuak eta hautatu $\blacktriangleright$ .

Koloretako kodeei esker, gertaera bakoitza zein egutegiri dagokion jakin dezakegu.

# **Egitekoen zerrendan zereginak gehitzea**

Lanean zeregin garrantzitsuak bete behar dituzu, liburuak itzultzear dituzu edo akaso gertaeraren batera joan nahi duzu? Zereginak (egitekoen oharrak) gehi ditzakezu zure egutegian. Epemuga zehatz bat baldin baduzu, ezarri gogorarazle bat.

Hautatu 88 > Calendar.

- 1 Hautatu **(Tap to create event)**, edo gertaerarik egonez gero, ukitu gertaeren azpiko eremua.
- 2 Hautatu gertaera motaren eremua eta hautatu **To-do** eduki mota gisa.
- 3 Osatu eremuak.
- 4 Zereginaren gogorarazlea gehitzeko, hautatu $\mathbb{R}$ .
- 5 Hautatu $\mathcal{L}$ .

# **Urtebetetzeak gogoratzea**

Urtebetetzetarako eta beste data berezietarako gogorarazleak gehi ditzakezu. Gogorarazleak urtero errepikatzen dira.

Hautatu  $\frac{20}{100}$  > Calendar.

- 1 Hautatu **(Tap to create event)**, edo gertaerarik egonez gero, ukitu gertaeren azpiko eremua.
- 2 Hautatu gertaera motaren eremua eta hautatu **Anniversary** eduki mota gisa.
- 3 Bete osatu nahi dituzun eremuak eta hautatu $\blacktriangleright$ .

# **Bilera-eskaerak bidaltzea**

Bilera-eskaerak sor ditzakezu eta beste parte-hartzaileei bidal diezazkiekezu.

Hautatu 88 > Calendar.

Bilera-eskaera bat sortu eta bidali aurretik, postontzi bat konfiguratu behar duzu.

#### **98 Bulegoa**

- 1 Ireki gertaera bat eta hautatu $\equiv$  > Send > Via mail.
- 2 Gehitu bileraren parte-hartzaileak eskaeraren mezu elektronikoaren hartzaile gisa.
- 3 Eskaera bidaltzeko, hautatu  $\sqrt{2}$ .

## **Kokalekuak egutegiko gertaeretan gehitzea**

Hitzordua duzu inoiz izan gabeko leku batean? Egutegiko gertaeran kokapen- -informazioa gehi dezakezu.

Aukeratu <sup>28</sup> > Calendar.

- 1 Hautatu **(Tap to create event)**, edo gertaerarik egonez gero, ukitu gertaeren azpiko eremua.
- 2 Hautatu **Enter location** eta hautatu kokalekua Mapak aplikazioan. Testu- -eremuan eskuz ere idatz dezakezu kokalekua.

3 Hautatu $\blacktriangleright$ .

# **Bulegoa**

#### **Quickoffice Quickoffice-i buruz**

Hautatu <sup>2</sup> > Ouickoffice.

Hauek osatzen dute Quickoffice:

- Quickword, Microsoft Word dokumentuak ikusteko
- Quicksheet, Microsoft Excel kalkulu-orriak ikusteko
- Quickpoint, Microsoft PowerPoint aurkezpenak ikusteko

Quickoffice-ren bertsio editagarria erosteko, hautatu **Updates and upgrades**.

Bulegoko aplikazioek ondoko programa hauen eginbide orokorrak onartzen dituzte: Microsoft Word, PowerPoint eta Excel (Microsoft Office 2000, XP eta 2003) . Ez dira fitxategi formatu guztiak onartzen.

## **Microsoft Word, PowerPoint eta Excel dokumentuak irakurtzea**

Microsoft Office dokumentuak ikus ditzakezu, hala nola, Word dokumentuak, Excel lan-orriak, edo PowerPoint aurkezpenak.

Hautatu  $\frac{200}{20}$  > Quickoffice.

## **Fitxategiak irekitzea**

Hautatu **Browse files** eta fitxategia biltegiratuta dagoeneko memoria, arakatu karpeta egokia, eta hautatu fitxategia.

## **Fitxategiak sailkatzea**

Hautatu $\equiv$  > Sort by.

### **PDF dokumentuak irakurtzea**

**A** Hautatu 28 > Adobe Reader.

## **Fitxategiak irekitzea**

Hautatu **Browse files** eta fitxategiak gordetzeko erabili nahi duzun memoria. Arakatu erabili nahi duzun karpeta, eta hautatu fitxategia.

#### **Kalkulagailua Kalkulagailua erabiltzea**

Hautatu  $\frac{200}{200}$  > Calculator.

- 1 Idatzi kalkuluaren lehen zenbakia.
- 2 Hautatu funtzio bat, hala nola, batu edo kendu.
- 3 Idatzi eragiketaren bigarren zenbakia.
- 4 Hautatu **=**.

### **Kalkuluen emaitza gordetzea edo berreskuratzea**

Hautatu > **Memory** > **Save** edo **Recall**.

# **Oharrak idaztea**

#### **Erosketa-zerrendak egitea**

 Paperean idatzitako erosketa-zerrendak erraz galtzen dira. Paperean idatzi beharrean, erosketa-zerrendak Notes aplikazioarekin egin ditzakezu. Horrela, zerrenda zurekin izango duzu beti. Zerrenda bidali ere egin dezakezu, adibidez senideren bati.

Hautatu 88 > Notes.

- 1 Hautatu **Create note**.
- 2 Sartu testua oharren eremuan.

## **Zerrendak bidaltzea**

Ireki oharra eta hautatu > **Send** eta bidalketa-metodoa.

### **Hitzak itzultzea**

Hitzak hizkuntza batetik bestera itzul ditzakezu.

Hautatu <sup>22</sup> > Dictionary.

- 1 Sartu testua bilaketa-eremuan. Itzul daitezkeen hitzen proposamenak agertzen dira.
- 2 Hautatu hitza zerrendan.

## **Jatorrizko hizkuntza edo xede hizkuntza aldatzea**

Hautatu > **Languages** > **Source** edo **Target**.

## **Internetetik hizkuntza gehiago deskargatzea**

Hautatu > **Languages** > **Download languages**.

Ingelesa aurrez instalatuta dago eta beste bi hizkuntza gehiago gehi ditzakezu. Agian ez dira hizkuntza guztiak onartuko.

### **Zip fitxategiak irekitzea edo sortzea**

 ZIP fitxategietako fitxategiak ireki eta atera ditzakezu. Zip fitxategi berriak ere sor ditzakezu, fitxategiak gordetzeko eta konprimatzeko.

Aukeratu 88 > Zip.

### **Txateatu lankideekin**

 Microsoft® Communicator Mobile aplikazioarekin, bulegoko lankideekin komunika zaitezke eta haiekin elkarlanean jardun dezakezu eta edonon.

- 1 Hautatu <sup>28</sup> > Communicator.
- 2 Zehaztu ezarpenak.

Baliteke hainbat zerbitzu herrialde guztietan eskuragarri ez egotea eta hizkuntza jakin batzuetan soilik eskaintzea. Zerbitzuak sarearen araberakoak izan daitezke. Informazio gehiago eskuratzeko, jarri zerbitzu-hornitzailearekin harremanetan.

Zerbitzuak erabiltzeak edo edukiak deskargatzeak datu askoren transferentzia ekar dezake eta, horren ondorioz, datu-trafikoko kostuak egon litezke.

# **Konexioak**

#### **Wi-Fi**

### **Wi-Fi konexioei buruz**

Hautatu > **Settings** eta **Connectivity** > **Wi-Fi**.

**Aholkua:** Zure konexioak egoera-menuan ere kudea ditzakezu. Pasa hatza jakinarazpenen eremuan eta hautatu **Wi-Fi**. Wi-Fi bistaratzen ez bada, hautatu .

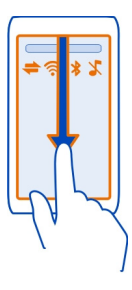

**Aholkua:** Hasierako pantailan gehi dezakezu Wi-Fi widgeta **Dela**. Wi-Fi eginbidea aktibatzeko edo desaktibatzeko, hautatu widgeteko etengailua. Wi-Fi aplikazioa irekitzeko, hautatu widgetean. Wi-Fi eginbideak aktibatuta egon behar du.

Wi-Fi aplikazioak sare erabilgarrien zerrenda bistaratzen du, eta Wi-Fi sarera konektatzea ahalbidetzen dizu.

**Garrantzitsua:** Erabili enkriptatzea zure Wi-Fi konexioaren segurtasuna hobetzeko. Enkriptatzea erabiltzeak norbait zure datuetan sartzeko arriskua murrizten du.

**Oharra:** Wi-Fia erabiltzea mugatuta egon daiteke zenbait herrialdetan. Frantzian adibidez, Wi-Fia eraikinen barruan soilik erabil daiteke. Informazio gehiagorako, jar zaitez harremanetan tokian-tokiko arduradunekin.

## **Wi-Fi sare batera konektatzea etxean**

Datu-kostuak aurrezteko, konektatu etxeko Wi-Fi sarera etxean zaudenean eta weba telefonoaren bidez arakatu nahi duzunean.

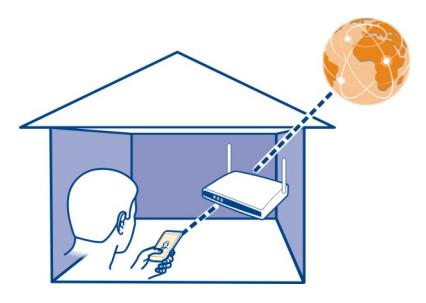

- 1 Egoera-menua irekitzeko, pasa hatza jakinarazpenen eremutik behera. Wi-Fi bistaratzen ez bada, hautatu **a**.
- 2 Hautatu **Wi-Fi** eta etxeko Wi-Fi sarea. Etxeko Wi-Fi sarea babestuta badago, sartu kodea. Etxeko Wi-Fi sarea ezkutatuta badago, hautatu **Other (hidden network)** eta sartu sarearen izena (service set identifier, SSID).

## **Wi-Fi konexioa ixtea**

Pasa hatza jakinarazpen-eremuan eta hautatu

## **Wi-Fi sare batera konektatzea edonon**

Wi-Fi sare batera konektatzea da Internet atzitzeko modurik erabilgarriena etxean ez daudenean. Konektatu leku publikoetako Wi-Fi sare publikoetara, hala nola, liburutegietan edo Internet eskaintzen duten tabernetan.

- 1 Egoera-menua irekitzeko, pasa hatza jakinarazpenen eremutik behera. Wi-Fi bistaratzen ez bada, hautatu !
- 2 Hautatu **Wi-Fi** eta nahi duzun Wi-Fi konexioa.

### **Wi-Fi konexioa ixtea**

Pasa hatza jakinarazpen-eremuan eta hautatu

## **Telefonoa Internetera konektatzeko erabiliko duen modua zehaztea**

Telefonoak automatikoki bilatzen du eta konektatzen da eskuragarri dagoen sare ezagun batera sareko konexioa behar denean. Hautaketa konexio-ezarpenetan oinarritzen da, aplikazioarekiko espezifikoak diren ezarpenak aplikatu ezean.

Hautatu > **Settings** eta **Connectivity** > **Settings**.

# **Datu-konexio mugikorra erabiltzea**

Hautatu **Mobile data** > **On**.

# **Datu-konexio mugikorra erabiltzea atzerrian zaudenean**

Hautatu **Allow mobile data usage** > **Worldwide**.

Atzerrian zaudenean Internetera konektatzeko datu-konexio mugikorra erabiliz gero, datu-kostuak areagotu daitezke.

Telefonoak datu mugikorren konexioa erabil dezan ezar dezakezu ere etxeko sarean edo atzerrian zaudenean.

# **Wi-Fi konexioa soilik erabiltzea**

Hautatu **Mobile data** > **Off**.

Sarbidea datu mugikorren konexioa edo Wi-Fi konexioa izan daiteke.

Helburuen zerrenda bateko sarbideak bil ditzakezu, bai eta horien lehentasunaren hurrenkera berrantolatu ere.

**Adibidea:** Wi-Fi sarbidea datu mugikorren sarbidea baino beherago sailkatuta badago helburuen zerrendan, telefonoa aurrena Wi-Fi sarbidearen bidez konektatzen saiatuko da, eta datu mugikorren sarbidea Wi-Fi sarea eskuragarri ez dagoenean soilik erabiliko du.

# **Helburuen zerrendan sarbide berriak gehitzea**

Hautatu **Network destinations** > **Access point**.

# **Interneteko helburuen zerrendako sarbideen lehentasuna aldatzea**

- 1 Hautatu **Network destinations** > **Internet**.
- 2 Eduki hautatuta sarbide bat eta, pop-up menuan, hautatu **Change priority**.
- 3 Punteatu sarbidea mugitu nahi duzun zerrendako kokalekua.

# **USB datu-kablea**

### **Telefonoaren eta ordenagailuaren artean argazkiak edo bestelako edukia kopiatzea**

USB datu-kable bat erabil dezakezu ordenagailuaren eta telefonoaren artean argazkiak, bideoak, musika eta bestelako edukia kopiatzeko eta horien babeskopiak egiteko.

- 1 Media transfer USB modu gisa ezarrita dagoela ziurtatzeko, hautatu  $\frac{100}{100}$  > **Settings** eta **Connectivity** > **USB** > **Media transfer**.
- 2 Erabili USB datu-kable bateragarria telefonoa zure ordenagailu bateragarrira konektatzeko.

Telefonoa gailu eramangarri gisa agertuko da ordenagailuan. Ordenagailuan Media transfer moduak funtzionatzen ez badu, erabili Mass storage modua.

3 Erabili ordenagailuko fitxategi kudeatzailea edukia kopiatzeko.

## **USB modua aldatzea**

Telefono eta ordenagailuaren artean edukia kopiatzean edo sinkronizatzean emaitzarik onenak lortzeko, aktibatu USB modu egokia USB datu-kablea erabiltzen duzunean hainbat gailutara konektatzeko.

- 1 Erabili USB datu-kable bateragarria telefonoa ordenagailura konektatzeko.
- 2 Telefonoan, pasa hatza jakinarazpen-eremuan.
- 3 Aukeratu **USB** eta hurrengoen artetik:

**Nokia Ovi Suite** — Konektatu telefonoa Nokia Ovi Suite instalatuta duen ordenagailu bateragarri batera. Modu honekin, telefonoa Nokia Ovi Suite zerbitzuarekin sinkroniza dezakezu eta Nokia Ovi Suite eginbideak erabil ditzakezu.

Nokia Ovi Suite aplikazioa irekitzen duzunean modu hau automatikoki aktibatuko da.

**Mass storage** — Konektatu telefonoa Nokia Ovi Suite instalatuta ez duen ordenagailu bateragarri batera. Telefonoa USB flash memoriatzat hartzen da. Telefonoa beste gailu batzuetara ere konekta dezakezu, hala nola etxeko edo autoko estereo-ekipamendura, bertan USB unitateak konektatzerik baduzu.

Modu honetan ordenagailu batera konektatuta dagoen bitartean, baliteke telefonoko zenbait aplikazio erabili ezin izatea.

Ezin da telefonoko memoria-txartelean eta memoria masiboan sartu beste gailu batetik.

**Media transfer** — Konektatu telefonoa Nokia Ovi Suite instalatuta ez duen ordenagailu bateragarri batera. Eskubide digitalen kudeaketak (DRM) babestutako musika modu honetan transferitu behar da. Etxeko entretenimendurako hainbat sistema eta inprimagailu ere modu honetan erabil daitezke.

**Use phone as modem** — Konektatu telefonoa ordenagailu bateragarri batera eta erabili telefonoa hari gabeko modem gisa. Ordenagailua automatikoki konektatzen da Internetera.

## **Gailuan USB biltegiratze masiboa konektatzea**

USB On-The-Go (OTG) moldagailua erabil dezakezu telefonoa USB memoria-txartel edo disko gogor bateragarrietara konektatzeko. Adibidez, argazkiak USB memoria- -txartel batean gorde ditzakezu, PC batera konektatu beharrik gabe.

## **Konektatu memoria-txartel bat**

- 1 Konektatu USB OTG moldagailuaren (osagarria bereizita saltzen da) micro USB muturra telefonoaren USB atakara.
- 2 Konektatu memoria-txartel bat USB OTG moldagailura.

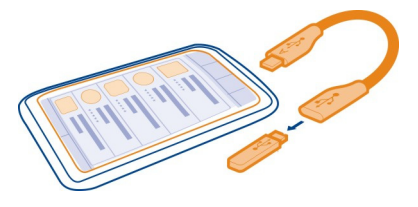

Files aplikazioa irekitzen da eta memoria-txartela memoria osagarri gisa agertzen da.  $\mathbb{Q} \mathbb{D}$  .

# **Fitxategiak kopiatzea**

Files atalean, eduki sakatuta kopiatu edo mugitu nahi duzun fitxategia eta pop-up menuan, hautatu nahi duzun aukera eta helburuko karpeta.

Telefonoak jasan dezakeena baino indar gehiago behar dituen disko gogor bat konektatzen baduzu, errore-mezu bat bistaratzen da. Kanpoko energia-hartune bat konektatu behar da disko gogorrarentzat.

## **Bluetootha**

## **Bluetooth konexioari buruz**

Hautatu > **Settings** > **Connectivity** > **Bluetooth**.

Bluetootha erabil dezakezu gailu bateragarrietara hari gabe konektatzeko, adibidez, beste telefono mugikor batzuetara, ordenagailuetara, entzungailuetara eta autoko kitetara.

Konexio hori telefonoko elementuak bidaltzeko ere erabil dezakezu, baita PC bateragarrietatik fitxategiak kopiatzeko eta inprimagailu bateragarriekin fitxategiak inprimatzeko ere.

Bluetooth hari gabeko konexioa irrati-uhinen bidez egiten denez, konektatutako gailuek ez dute elkarri begira egon beharrik. Halere, gehienez elkarrengandik 10 metrora (33 oin) egon behar dute, baina interferentziak jasan ditzakete tarteko hormak edo tresna elektronikoak direla eta.

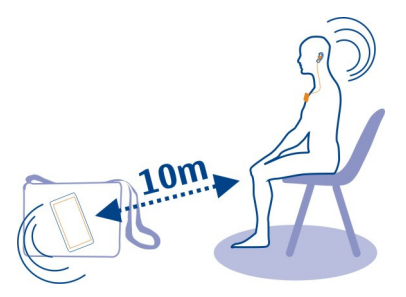

Telefonoa blokeatuta dagoenean, baimendutako gailuetarako konexioak soilik ezar daitezke.

**Aholkua:** Bluetooth konexioa ere kudea daiteke egoera-menuan. Egoera-menua irekitzeko, irristatu hatza jakinarazpenen eremutik behera eta, ondoren, hautatu **Bluetooth. Bluetooth bistaratzen ez bada, hautatu ...** 

### **Hari gabeko entzungailuetara konektatzea**

Hari gabeko entzungailuekin, telefonoa eskuetan ez baduzu ere deiak erantzun ditzakezu, eta eskuak libre izan ditzakezu, hala nola, deian zehar ordenagailuarekin lanean jarraitzeko. Hari gabeko entzungailuak aparteko osagarri gisa daude eskuragarri.

Aukeratu > **Settings** > **Connectivity** > **Bluetooth**.

- 1 Bluetootha aktibatzeko, hautatu **Bluetooth** > **On**.
- 2 Piztu entzungailuak.
- 3 Ireki Paired devices fitxa  $\lambda \lambda$ .
- 4 Hautatu entzungailuak.

Zuk nahi duzun entzungailua zerrendan agertzen ez bada, bilatzeko hautatu > **New paired device**.

5 Baliteke pasahitza sartu behar izatea. Xehetasunetarako, ikus entzungailuen erabiltzailearen gida.

### **Bidali argazkiak edo bestelako edukia beste gailuetara Bluetooth bidez**

Bluetootha erabil dezakezu zure lagunen gailu bateragarrietara eta ordenagailura argazkiak, bideoak, bisita-txartelak, egutegiko sarrerak eta eduki gehiago bidaltzeko. Hainbat Bluetooth konexio izan ditzakezu aktibatuta aldi berean. Adibidez, entzungailu bateragarri bat konektatuta badago, aldi berean fitxategiak bidal ditzakezu beste gailu batera.

- 1 Eduki sakatuta elementua, adibidez, argazkiren bat. Pop-up menuan, hautatu **Send** > **Via Bluetooth**.
- 2 Hautatu zein gailutara konektatu nahi duzun. Zuk nahi duzun gailua agertzen ez bada, bilatzeko, hautatu **More devices**. Bilatzerakoan, inguruko Bluetooth gaitasuneko gailuak agertzen zaizkizu.
- 3 Beste gailuak kodea eskatzen badu, sartu kodea. Kodea, zuk zeuk zehatz dezakezuna, bi gailuetan sartu behar da. Zenbait gailuren kodea finkoa da. Xehetasunak eskuratzeko, ikus beste gailuaren erabiltzailearen gida. Kodeak uneko konexiorako balio du soilik.

### **Autorako kit batera konektatzea urrutiko SIM modua erabiliz**

Urrutiko SIM moduarekin, autorako kit bateragarri batek telefonoaren SIM txartela erabil dezake.

Hautatu > **Settings** > **Connectivity** > **Bluetooth**.

Urrutiko SIM modua aktibatu aurretik, telefonoa eta osagarria parekatu behar dituzu. Hasi parekatzea autorako kit osagarritik.

- 1 Bluetootha aktibatzeko, hautatu **Bluetooth** > **On**.
- 2 Urruneko SIM modua aktibatzeko, hautatu **Remote SIM mode** > **On**.
- 3 Aktibatu Bluetootha autorako kit osagarrian.

Urruneko SIM modua aktibatuta dagoenean, **Remote SIM mode** bistaratzen da hasierako pantailan. Hari gabeko sarerako konexioa eten egiten da, eta ezingo dituzu SIM txartelaren zerbitzuak eta sare mugikorraren estaldura behar duten eginbideak erabili.

SIM moduan egonda deiak egin edo jasotzeko, osagarri bateragarriren bat, autorako kita esate baterako, izan behar duzu telefonora konektatuta.

Telefonoak larrialdi-deiak soilik onartuko ditu modu horretan.

#### **Desaktibatu urrutiko SIM modua**

Sakatu pizteko tekla eta hautatu **Exit remote SIM mode**.

#### **Blokeatu gailu bat**

Gailuei zure telefonoarekin Bluetooth bidez konektatzea galaraz diezaiekezu.

Hautatu > **Settings** > **Connectivity** > **Bluetooth**.

Ireki Paired devices fitxa  $\lambda \lambda$ , hautatu eta mantendu blokeatu nahi duzun gailua eta, laster-menuan, hautatu **Block**.

## **Gailu bat blokeatutako gailuen zerrendatik kentzea**

Ireki Blocked devices fitxa  $\mathbf{\hat{x}} \times \mathbf{h}$ autatu eta mantendu zerrendatik kendu nahi duzun gailua eta, laster-menuan, hautatu **Delete**.

Beste gailu baten parekatze-eskaera bat ukatzen baduzu, gailua blokeatutako gailuen zerrendan gehitu nahi duzun galdetuko zaizu.

## **Telefonoa babestea**

Telefonoan Bluetootha aktibatuta dagoenean, telefonoa nork aurki dezakeen eta bertara nor konekta daitekeen kontrola dezakezu.

Aukeratu > **Settings** > **Connectivity** > **Bluetooth**.

## **Telefonoa detekta dezaten saihestea**

Hautatu **My phone's visibility** > **Hidden**.

Telefonoa ezkutatuta dagoenean, gainontzekoek ezin dute detektatu. Hala ere, parekatutako gailuak zure telefonora konekta daitezke.

## **Bluetootha desaktibatzea**

Hautatu **Bluetooth** > **Off**.

Ez onartu edo uztartu ezezagunak diren konexio eskaerak. Horrela, telefonoa eduki kaltegarrien aurka babestuko duzu.

## **NFC**

### **NFC aplikazioari buruz**

NFC (Near Field Communication - Inguruko Eremuko Komunikazioa) erabilita erraza eta dibertigarria izango zaizu konektatzea eta partekatzea. NFC gaitasuneko Nokia telefonoak eta osagarriak hari gabe konektatzen dira bata bestearekin ukitutakoan.

NFCren bidez hauek egin ditzakezu:

- Partekatu edukia NFC onartzen duten bi Nokia telefonoren artean
- NFC onartzen duten Bluetooth osagarriak, adibidez, entzungailuak edo hari gabeko bozgorailu bat
- Ukitu etiketak telefonorako eduki gehiago eskuratzeko edo lineako zerbitzuak atzitzeko
- Jokatu NFC gaitasuneko Nokia telefonoak dituztenen aurka
<span id="page-108-0"></span>Telefonoaren NFC eremua telefonoaren atzealdean dago, kameraren gainean. Ukitu beste telefonoak edo osagarriak NFC eremuarekin.

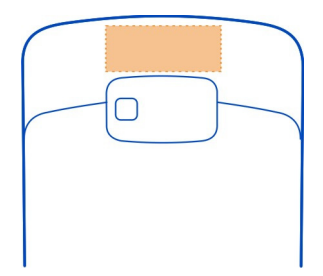

NFC telefonoaren pantaila piztuta den bitartean erabil dezakezu.

Informazio gehiago eskuratzeko, ikus telefonoko NFC teknologiari buruzko tutorialen bideoak.

**Aholkua:** NFC gaitasuneko eduki gehiago deskarga dezakezu Nokia Dendatik.

#### **Aktibatu NFC**

Hautatu > **Settings** eta **Connectivity** > **NFC** > **NFC** > **On**.

#### **Konektatu Bluetooth osagarrietara NFC erabiliz**

Ukitu osagarriaren NFC eremua telefonoko NFC eremuarekin eta hautatu **Yes**.

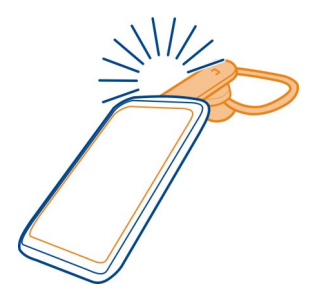

#### **Deskonektatu osagarriak**

Ukitu osagarriaren NFC eremua berriro.

Informazio gehiago eskuratzeko, ikus osagarriaren erabiltzailearen gida.

#### <span id="page-109-0"></span>**110 Konexioak**

#### **Bidali argazkiak edo bestelako edukia NFC gaitasuneko Nokia telefonoetara**

Argazkiak, bideoak, kontaktuak eta Nire txartela atala parteka ditzakezu NFC gaitasuneko Nokia telefonoak ukituta.

#### **Argazkiak partekatzea**

- 1 Hautatu Gallery karpetako argazki bat.
- 2 Ukitu beste telefonoko NFC eremua zure telefonoko NFC eremuarekin. Argazkia Bluetooth bidez bidaliko da.

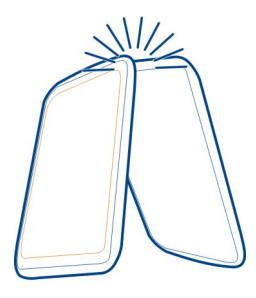

NFC eremuaren kokapena desberdina izan daiteke gailuaren arabera. Informazio gehiago eskuratzeko, ikus beste telefonoaren erabiltzailearen gida.

#### **Atzitu lineako zerbitzuak NFC erabiliz**

Web-helbidedun NFC etiketak zure telefonoaren NFC eremuarekin ukituz gero, webguneak irekitzen dira telefonoko arakatzailean.

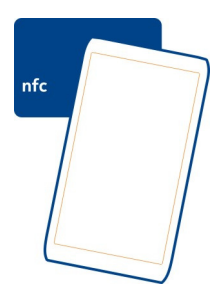

<span id="page-110-0"></span>**Aholkua:** NFC-etiketek informazioa izan dezakete, adibidez, telefono-zenbakiak eta bisita-txartelak. NFC onartzen duen iragarkiren batean telefono-zenbaki bat ikusiz gero, ukitu etiketa zenbaki horretara deitzeko.

#### **Jolastu lagunekin NFC erabiliz**

Lagunekin jolastuz gozatu nahi duzu? Zure lagunek eta zuk NFC teknologia onartzen duten telefonoak badituzue, elkarrekin jolas zaitezkete.

- 1 Ireki NFC onartzen duen jokoa.
- 2 Jarraitu jokoaren argibideak.

#### **VPN konexioak**

Hautatu > **Settings** eta **Connectivity** > **Settings** > **VPN**.

Sare birtual pribatua (VPN) den konexioa behar duzu, esaterako, zure enpresako intraneta arakatzeko edo zure mezu elektronikoak urrunetik atzitzeko.

VPN gidalerroek zehazten dute datuak nola dauden enkriptatuta eta nola autentifikatzen duen enpresak zure telefonoa. VPN bezeroa, ziurtagiriak eta gidalerroak instalatzeko eta konfiguratzeko, jar zaitez harremanetan zure enpresaren IT sailarekin. Gidalerro bat instalatu ondoren, VPN konexio-metodo bat automatikoki gehitzen da Intranet sarearen helmugan.

Informazio gehiago eskuratzeko, bilatu VPN mugikorra [www.nokia.com/support](http://www.nokia.com/support) helbidean.

#### **Sare-konexioa ixtea**

Hainbat aplikazio Interneteko konexioa erabiltzen ari badira, Connection mgr aplikazioa erabil dezakezu sare-konexio batzuk edo guztiak ixteko.

Hautatu > **Settings** eta **Connectivity** > **Connection manager**.

Datu-konexio aktiboen ikuspegian, uneko sareko konexioak ikus ditzakezu. ikonoak datu mugikorren konexio bat adierazten du, eta  $\circledast$ ikonoak Wi-Fi konexio bat adierazten du.

Eduki sakatuta konexioa, eta pop-up menuan, hautatu **Disconnect**.

#### **Konexioen xehetasunak ikustea**

Eduki sakatuta konexioa, eta pop-up menuan, hautatu **Details**.

Xehetasunak agertzen dira, hala nola, transferitutako datu kopurua eta konexioaren iraupena.

<span id="page-111-0"></span>**Aholkua:** Ikuspegi gehienetan, aktibo dauden konexioak ikusteko, pasa hatza jakinarazpenen eremutik behera behera.

## **Antolatu telefonoa**

#### **Eguneratu telefonoaren softwarea eta aplikazioak Telefonoaren softwarearen eta aplikazioen eguneratzeei buruz**

Egon eguneratuta. Eguneratu telefonoaren softwarea eta aplikazioak, telefonorako eginbide berriak eta hobetuak lortzeko. Softwarea eguneratuta telefonoaren funtzionamendua ere hobe daiteke.

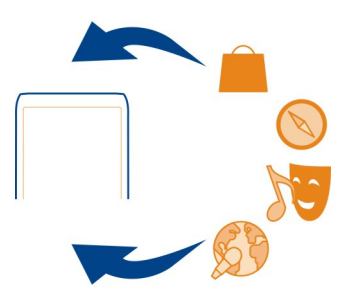

Gomendagarria da telefonoko datu pertsonalen babeskopia egitea telefonoaren softwarea eguneratu aurretik.

#### **Abisua:**

Softwarearen bertsio berriak instalatzerakoan, ezin da gailua erabili, ezta larrialdi deietarako ere, instalazioa bukatu eta gailua berrabiarazi arte.

Zerbitzuak erabiltzeak edo edukiak deskargatzeak datu askoren transferentzia ekar dezake eta, horren ondorioz, datu-trafikoko kostuak egon litezke.

Eguneratzea hasi aurretik behar adina bateria duzula egiaztatu edo kargagailura konektatu.

Eguneratzea egin ondoren, baliteke erabiltzailearen gidako jarraibideak eguneratuta ez izatea. Erabiltzailearen gida eguneratua [www.nokia.com/support](http://www.nokia.com/support) helbidean lor dezakezu.

#### **Telefonoaren softwarea eta aplikazioak eguneratzea telefonoa erabiliz**

 Telefonoaren softwarearen edo aplikazioen eguneratzeak bila ditzakezu, eta horiek haririk gabe telefonoan deskargatu eta instalatu (sareko zerbitzua). Gainera, <span id="page-112-0"></span>telefonoa ezar dezakezu automatikoki eguneratzeak egiazta ditzan eta eguneratze garrantzitsu edo gomendagarriak eskuragarri daudenean abisa zaitzan.

Hautatu > **SW update**.

Baliteke telefonoa berrabiarazi behar izatea eguneratzea osatzeko.

## **Eguneratzeen xehetasunak ikustea**

Eduki hautatuta eguneratze bat.

## **Eguneratze guztiak instalatzea**

Hautatu  $\binom{2}{1}$ .

## **Instalatu nahi dituzun eguneratzeak hautatzea**

Hautatu > **Mark updates** eta instalatu nahi dituzun eguneratzeak. Eguneratze guztiak hautatzen dira modu lehenetsian.

#### **Telefonoa ezartzea eguneratzeak automatikoki egiazta ditzan**

Hautatu > **Settings** > **Auto-check for updates**.

#### **Eguneratu telefonoaren softwarea ordenagailuaren bidez**

Ordenagailurako Nokia Suite PC aplikazioa erabil dezakezu telefonoaren softwarea eguneratzeko. Ordenagailu bateragarri bat, Interneterako banda zabaleko konexioa eta telefonoa ordenagailura konektatzeko USB kable bateragarria behar dituzu.

Informazio gehiago eskuratzeko eta Nokia Suite aplikazioa deskargatzeko, joan [www.nokia.com/support](http://www.nokia.com/support) helbidera.

#### **Fitxategiak kudeatzea Fitxategi kudeatzaileari buruz**

Hautatu > **Files**.

Fitxategiak araka, kudea eta ireki ditzakezu telefonoan. Gailuan sartutako memoria- -txartel bateragarri bateko fitxategiak ere ikus eta kudea ditzakezu.

#### **Telefonoan gordetako fitxategiak ikustea**

Hautatu > **Files** eta nahi duzun memoria.

Memoria-kokaleku horretako maila goreneko fitxategiak eta karpetak bistaratzen dira.

#### <span id="page-113-0"></span>**Karpeten edukiak ikustea**

Karpeta aukeratu.

## **Fitxategiak antolatzea**

Karpeta berriak sor ditzakezu fitxategiak antolatzeko. Horrela, errazago izango da edukiaren babeskopiak egitea eta edukia kargatzea. Karpeten artean fitxategiak eta azpikarpetak kopia, mugi edo ezaba ditzakezu.

Hautatu > **Files**.

## **Karpetak sortzea**

Azpikarpeta sortu nahi duzun karpetan, hautatu  $\equiv$  > New folder.

## **Fitxategiak karpeta batera kopiatzea**

Eduki sakatuta fitxategia, eta pop-up menuan, hautatu aukera egokia.

## **Karpeta bateko fitxategi bat ezabatzea**

Eduki sakatuta fitxategia, eta pop-up menuan, hautatu aukera egokia.

#### **Fitxategi bat baino gehiago aldi berean kopiatzea, mugitzea edo ezabatzea**

- 1 Hautatu $\equiv$  > Mark multiple items.
- 2 Hautatu fitxategiak.
- 3 Hautatu $\equiv$ eta dagokion aukera.

#### **Fitxategien babeskopiak egitea**

Fitxategi garrantzitsurik galduko ez duzula ziurtatu nahi duzu? Telefonoko memoriaren babeskopiak egin ditzakezu.

Hautatu > **Files** eta **Backup and restore**.

Telefonoaren memoriaren babeskopiak maiz egitea gomendatzen dugu.

<span id="page-114-0"></span>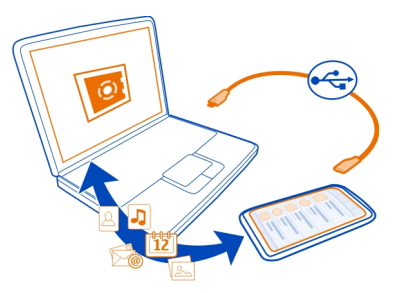

#### **Memoria masiboa formateatzea**

Telefonoaren memoria masiboaren eduki guztia ezabatu nahi duzu? Memoria masiboa formatea dezakezu.

Memoria masiboa formateatu aurretik, egin gorde nahi dituzun eduki guztiaren babeskopia. Eduki guztia betirako ezabatuko da.

- 1 Hautatu  $\mathbb{S}$  > Files.
- 2 Eduki sakatuta memoria masiboa, eta pop-up menuan, hautatu **Format**.

Ez formateatu memoria masiboa ordenagailuaren softwarearekin, honen jarduera kalte dezake eta.

Nokia Suite erabil dezakezu edukiaren babeskopiak ordenagailu bateragarri batean egiteko. Eskubide digitalen kudeaketarako (DRM) teknologiek edukiaren babeskopiak berreskuratzea eragotz dezakete. Zure edukiarentzako erabilitako DRMei buruzko informazio gehiagorako, jarri harremanetan zure zerbitzu-hornitzailearekin.

#### **Memoria-txartela formateatzea**

Memoria-txartelaren eduki guztia ezabatu nahi duzu? Memoria-txartela formateatzen duzunean, bertako datu guztiak ezabatzen dira.

- 1 Hautatu  $\frac{20}{2}$  > Files.
- 2 Eduki sakatuta memoria-txartela, eta pop-up menuan, hautatu **Format**.

#### **Memoria-txartela pasahitz batekin babestea**

Memoria-txartela babestu nahi duzu baimenik gabeko erabileraren aurrean? Pasahitz bat ezar dezakezu datuak babesteko.

- 1 Hautatu  $\frac{80}{8}$  > Files.
- 2 Eduki sakatuta memoria-txartela, eta laster-menuan, hautatu **Set password**.

<span id="page-115-0"></span>3 Idatzi pasahitza.

Gorde pasahitzak ezkutatuta eta leku seguru batetan, memoria-txarteletik bereizirik.

#### **Telefonoaren memorian tokia egitea**

Telefonoaren memoria eskuragarria areagotu nahi al duzu, aplikazio edo eduki gehiago instalatu ahal izateko?

Ondoko hau ere ezaba dezakezu gehiago behar ez baduzu:

- Testu- eta multimedia-mezuak eta mezu elektronikoak
- Kontaktuen sarrerak eta xehetasunak
- Aplikazioak
- Instalatuta dauden aplikazioen instalazio-fitxategiak (.sis edo .sisx)
- Musika, irudiak edo bideoak

Kopiatu gorde nahi duzun edukia memoria osagarrian, memoria-txartel bateragarri batean (eskuragarri badago) edo ordenagailu bateragarri batean.

#### **Zer egin memoria beteta dagoenean?**

Zure telefonoak memoria beteta adierazten badu, kendu behar ez dituzun aplikazioak eta edukiak zure telefonoaren memoriatik.

Elementu bat baino gehiago aldi berean ezabatzen ari zarenean, behar adina memoria ez duzula dioen mezu bat jasotzen baduzu, ezabatu elementuak banan-bana, elementu txikienetatik hasita:

Kopiatu gorde nahi duzun edukia memoria osagarrian, memoria-txartel bateragarri batean (eskuragarri badago) edo ordenagailu bateragarri batean. Ahal dela, instalatu aplikazioak memoria masiboan edo memoria-txartelean telefonoaren memorian egin beharrean.

#### **Aplikazioak kudeatzea Aplikazioei buruz**

Hautatu > **Settings** eta **Installations**.

Instalatutako aplikazioen xehetasunak ikusi, aplikazioak ezabatu eta instalazioaren ezarpenak zehaztu ahal izango dituzu.

Honako aplikazio motak instala ditzakezu:

- .jad edo .jar luzapena duten Java™ ME aplikazioak
- Symbian sistema eragilearekin bateragarriak diren eta .sis edo .sisx luzapena duten aplikazioak

<span id="page-116-0"></span>• .wgz luzapena duten widget-ak

Instalatu telefonoarekin bateragarriak diren aplikazioak soilik.

#### **Telefonotik aplikazioak kentzea**

Gehiago erabili nahi ez dituzun edo erabiliko ez dituzun instalatutako aplikazioak ken ditzakezu, memoria kantitate handiagoa eskuragarri izateko.

Hautatu > **Settings** eta **Installations**.

- 1 Hautatu **Already installed**.
- 2 Hautatu eta mantendu kendu nahi duzun aplikazioa eta hautatu **Remove**.

Aplikazio bat kentzen baduzu, kendutako aplikazioaren jatorrizko instalazio- -fitxategia edo babeskopia osoa izan beharko duzu, berriro ere instalatu ahal izateko. Baliteke kendutako aplikazioarekin sorturiko fitxategiak ezin irekitzea.

Instalatutako aplikazio bat kendutako aplikazioaren menpe baldin badago, baliteke instalatutako aplikazioak ez funtzionatzea. Xehetasunetarako, ikus instalatutako aplikazioaren erabiltzailearentzako dokumentazioa.

Fitxategiak instalatzeak memoria asko erabil dezakete, beste fitxategi batzuk gordetzea eragotziz.

#### **Edukia sinkronizatzea Sinkronizazioari buruz**

Hautatu > **Settings** > **Connectivity** > **Data transfer** > **Sync**.

Egutegiaren, oharren eta bestelako edukiaren babeskopia bat izan nahi al duzu eskura ordenagailuan jarrita zaudenean edo telefonoan bertan edonoiz eta edonon? Kontaktuak, oharrak eta bestelako edukiak sinkroniza ditzakezu telefonoaren eta urruneko zerbitzari baten artean. Sinkronizatu ostean, datu garrantzitsuen babeskopia bat gordetzen da zerbitzarian.

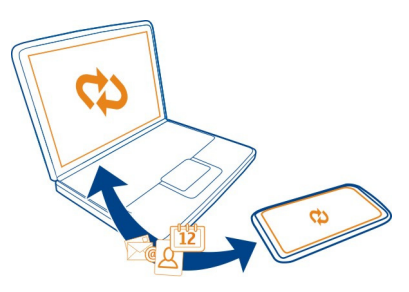

#### <span id="page-117-0"></span>**Telefonoaren eta urruneko zerbitzari baten artean edukia sinkronizatzea**

Sinkronizatu eduki garrantzitsu guztia telefonoaren eta urruneko zerbitzari baten artean, edonondik atzi dezakezun kopia bat izateko.

Hautatu > **Settings** eta **Connectivity** > **Data transfer** > **Sync**.

Sinkronizazio-ezarpenak sareko zerbitzu-hornitzailearen konfigurazio-mezu gisa jaso ditzakezu. Sinkronizazio-ezarpenak sinkronizazio-profil gisa gordetzen dira. Aplikazioa irekitzen duzunean, profil lehenetsia edo erabilitako azken sinkronizazio- -profila erakusten da.

## **Eduki motak gehitzea edo kentzea**

Hautatu eduki mota.

## **Edukia sinkronizatzea**

Hautatu $\equiv$  > Sync now.

**Aholkua:** Edukia telefonoaren eta Nokia zerbitzuen artean sinkronizatzeko, erabili Ovi Sync aplikazioa.

## **Ovi Sink. zerbitzuari buruz**

 $\frac{1}{\sqrt{2}}$  Hautatu  $\frac{\sqrt{2}}{\sqrt{2}}$  > Ovi Sync.

Kontaktuak, egutegiko gertaerak eta oharrak sinkroniza ditzakezu telefonoaren eta Nokia zerbitzuen artean. Horrela, beti izango duzu eduki garrantzitsuen babeskopia bat. Ovi Sinkr.. erabiltzeko, Nokia kontu bat behar duzu. Ez baduzu Nokia konturik, atzitu Nokia-ren zerbitzu bat eta kontu bat sortu nahi duzun galdetuko zaizu.

Kontaktuak Nokia zerbitzuekin sinkronizatzeko Ovi Sinkr. erabiltzen baduzu, ez baimendu beste inongo zerbitzurekin sinkronizatzea, hala nola Mail for Exchange, gatazkak egon baitaitezke.

#### **Kontaktuak edo argazkiak telefonoen artean kopiatzea**

Kontaktuak, argazkiak eta bestelako edukia sinkroniza eta kopia dezakezu doan bateragarriak diren bi Nokia telefonoen artean, Bluetooth erabilita.

Hautatu > **Settings** > **Connectivity** > **Data transfer** > **Phone switch**.

- 1 Hautatu aukera hauetariko bat:
	- $\Box$  Kopiatu edukia beste telefono batetik.
	- $\square$  Kopiatu edukia beste telefono batera.
	- $\Box$  Sinkronizatu edukia bi telefonoren artean.
- <span id="page-118-0"></span>2 Hautatu zein telefonotara konektatu eta parekatu nahi dituzun telefonoak. Bluetooth konexioa bi telefonoetan aktibatu behar da.
- 3 Beste telefonoak kodea eskatzen badu, idatzi kodea. Kodea, zuk zehatz dezakezuna, bi telefonotan sartu behar da. Telefono batzuetako kodea finkoa da. Xehetasunak eskuratzeko, ikusi beste telefonoaren erabiltzailearen gida. Kodeak uneko konexiorako balio du soilik.
- 4 Hautatu edukia eta **OK**.

#### **Babestu telefonoa Teklak eta pantaila blokeatzea**

Telefonoa patrikan edo poltsan daramazunean deiak nahi gabe egitea saihesteko, blokeatu telefonoaren teklak eta pantaila.

Sakatu teklak blokeatzeko botoia.

## **Desblokeatu teklak eta pantaila**

Sakatu teklatua blokeatzeko botoia eta hautatu **Unlock**.

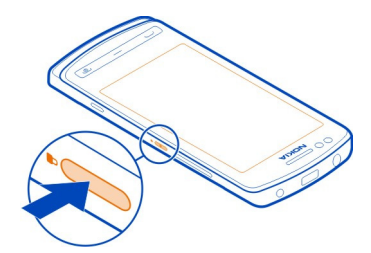

**Aholkua:** Desblokeatzeko, menu-tekla ere saka dezakezu eta **Unlock** hautatu.

## **Teklak eta pantaila automatikoki blokea daitezen ezartzea**

- 1 Hautatu > **Settings** eta **Phone** > **Display** > **Screen/keylock time-out**.
- 2 Zehaztu zenbat denboraren ondoren blokeatuko diren teklak eta pantaila automatikoki.

#### **Konfiguratu telefonoa automatikoki blokea dadin**

Telefonoa baimenik gabe erabiltzea saihestu nahi al duzu? Zehaztu segurtasun- -kodea eta konfiguratu telefonoa automatikoki blokea dadin erabiltzen ez duzunean.

- 1 Hautatu > **Settings** > **Phone** eta **Security settings** > **Phone and SIM card**.
- 2 Hautatu **Security code**, eta sartu segurtasun-kodea. Gutxienez 4 karaktere behar dira, eta zenbakiak, ikurrak eta letra maiuskulak eta minuskulak erabil daitezke.

<span id="page-119-0"></span>Gorde segurtasun-kodea ezkutuan, leku seguru batean eta telefonotik urrun. Segurtasun-kodea ahazten bazaizu eta telefonoa blokeatuta badago, baliteke telefonoa baimendutako zerbitzuetara eraman behar izatea. Kostu gehigarriak aplika daitezke, eta telefonoko datu pertsonal guztiak ezaba daitezke. Informazio gehiagorako, jo Nokia Care gune batera edo zerbitzu-hornitzailera.

3 Hautatu **Phone autolock period** > **User defined** eta zehaztu zein denbora- -tarteren ondoren blokeatuko den telefonoa automatikoki.

#### **Blokeatu telefonoa eskuz**

Hasierako pantailan, sakatu pizteko tekla , hautatu **Lock phone**, eta sartu segurtasun-kodea.

#### **Desblokeatu telefonoa**

Sakatu teklatua blokeatzeko tekla, hautatu **Unlock**, idatzi segurtasun-kodea eta hautatu **OK**.

Teklatua blokeatzeko tekla eskuragarri ez badago, sakatu menu-tekla eta hautatu **Unlock**.

#### **Telefonoa urrunetik blokeatzea**

Telefonoa bulegoan ahaztu zaizu eta blokeatu nahi duzu baimenik gabe erabil ez dezaten? Telefonoa urrunetik blokea dezakezu aurrez zehaztutako testu-mezu bat erabiliz. Memoria-txartela ere urrunetik blokea dezakezu.

#### **Urruneko blokeoa gaitzea**

- 1 Hautatu > **Settings** > **Phone** eta **Security settings** > **Phone and SIM card** > **Remote phone locking** > **Enabled**.
- 2 Sartu testu-mezuaren edukia. 5 eta 20 karaktere bitartean izan ditzake eta maiuskulak zein minuskulak erabil daitezke.
- 3 Sartu testu bera berriz ere egiaztatzeko.
- 4 Idatzi blokeatzeko kodea.

#### **Blokeatzeko mezua bidaltzea**

Telefonoa urrunetik blokeatzeko, idatzi aurrez ezarritako testua eta bidali telefonora testu-mezu gisa.

Telefonoa desblokeatzeko, blokeatzeko kodea beharrezkoa da.

#### **Enkriptatu datuak**

Datuak onartu gabeko erabileraren aurka babestu nahi dituzu? Telefonoko datuak enkripta ditzakezu enkriptatze-gako bat erabilita.

<span id="page-120-0"></span>Hautatu > **Settings** > **Phone** > **Phone management** > **Security settings** > **Encryption**.

Hainbat minutu behar izan daitezke datuak enkriptatzeko eta desenkriptatzeko. Enkriptatze-prozesuan zehar ez egin honelakorik:

- Telefonoa erabili ezinbestekoa ez bada
- Telefonoa itzaltzea
- Bateria kendu

Telefonoa hura erabiltzen ari ez zarenean automatikoki blokea dadin konfiguratu ez baduzu, ezarpen hori aktibatzeko eskatuko zaizu datuak lehen aldiz enkriptatzen dituzunean.

#### **Enkriptatu telefonoaren memoria**

Hautatu **Encryption off**.

## **Desenkriptatu telefonoaren memoria**

Hautatu **Encryption on**.

## **Laguntza gehiago aurkitzea**

#### **Laguntza**

Zure telefonoa erabiltzeko informazioa nahi baduzu edo ez bazaude ziur zure telefonoak nola funtzionatu beharko lukeen, irakurri telefonoko erabiltzailearen gida. Hautatu > **User guide**.

Arazorik izanez gero, egin ekintza hauetako bat:

- Berrabiarazi telefonoa. Itzali telefonoa eta kendu bateria. Minutu bat geroago, berrezarri bateria eta piztu telefonoa.
- Eguneratu telefonoaren softwarea
- Berrezarri jatorrizko ezarpenak

Arazoa konpontzen ez bada, jarri harremanetan Nokia-rekin. Joan [www.nokia.com/](http://www.nokia.com/repair) [repair](http://www.nokia.com/repair) helbidera. Zure telefonoa konpontzera bidali baino lehen, egin beti zure datuen babeskopiak; izan ere, zure telefonoko datuak ezabatu egingo dira.

## **Babestu ingurumena**

#### **Aurreztu energia**

Ez duzu hainbestetan bateria kargatu beharko, hau egiten baduzu:

- Itxi aplikazioak eta datu-konexioak, esaterako Wi-Fi edo Bluetooth konexioak, erabiltzen ez dituzunean.
- Murriztu pantailaren argitasuna.
- Konfiguratu telefonoa energia aurrezteko moduan ezar dadin gutxieneko inaktibitate-tarte baten ondoren.
- Desaktibatu beharrezkoak ez diren soinuak, adibidez, ukipen-pantailarenak edo teklenak.

**Birziklatu**

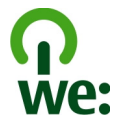

Telefonoa bere bizitzaren bukaerara ailegatzen denean, material guztiak material edo energia gisa errekupera daitezke. Botatze eta berrerabilera zuzena bermatzeko, Nokia eta bere kideak elkarlanean ari dira We:recycle izena duen programan. Nokia produktu zaharren birziklatzeari buruzko informazioa jasotzeko eta biltegi bereziak non dauden jakiteko, joan [www.nokia.com/werecycle](http://www.nokia.com/werecycle) helbidera, edo deitu Nokia Care harremanetarako zentrora.

Birziklatu kaxa eta erabiltzailearen gidak zure tokiko birziklatze-zentroan.

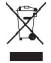

Telefonoan, dokumentazioan edo kaxan agertzen den gurutze batez estalitako zaborrontziak gogorarazten du produktu elektrikoek edo elektronikoek, bateriek eta metagailuek funtzionatzeari uzten diotenean biltegi berezietara eraman behar direla. Eskakizun hau Europar Batasunean bete behar da. Produktu hauek ezin dira sailkatu gabeko udal-zabortegietan bota. Telefonoaren ingurumen-ezaugarriei buruzko informazio gehiago eskuratzeko, joan [www.nokia.com/ecoprofile](http://www.nokia.com/ecoprofile) helbidera.

## **Produktu- eta segurtasun-informazioa**

#### **Sareko zerbitzuak eta kostuak**

Telefonoa GSM 850, 900, 1800, 1900 MHz sareak eta WCDMA 850, 900, 1700, 1900, 2100 MHz sareak sarean erabiltzeko homologatuta dago.

Telefonoa erabiltzeko zerbitzu-hornitzaile baten harpidedun izan behar duzu.

Sareko zerbitzuak erabiltzeko eta zure telefonora edukiak deskargatzeko sare-konexio bat behar da eta trafiko-kostuak sor ditzake. Zenbait produktuen eginbideek sareko laguntza eskatzen dute, eta baliteke harpidedun egitea beharrezkoa izatea.

#### **Telefonoa zaintzea**

Erabili kontuz zure telefonoa, bateria, kargagailua eta osagarriak. Hurrengo proposamen hauek garantiaren estaldura babesten laguntzen dizute.

- Telefonoa lehor manten ezazu. Euriak, hezetasunak eta mota guztietako likidoek edo egoera bustiek, zirkuitu elektronikoak herdoil ditzaketen mineralak izan ditzakete. Zure gailua bustiz gero, atera bateria eta utz iezaiozu lehortzen.
- Ez erabili edo gorde telefonoa toki zikin edo hautsez betetako tokietan. Atal higikorrak eta osagarri elektronikoak honda daitezke.
- Ez gorde telefonoa tenperatura altuak dauden tokietan. Tenperatura altuek gailuaren iraupena laburtu, bateria hondatu eta plastikoak deformatu edo ur ditzakete.
- Ez ezazu gorde gailua tenperatura baxuan. Gailuak bere tenperatura normala berreskuratzen duenean, barruan hezetasuna sor dakioke, eta horrek zirkuitu elektronikoak honda ditzake.
- Ez zaitez telefonoa erabiltzailearen gida honetan azaltzen ez den modu batean zabaltzen saiatu.
- Baimenik gabeko aldaketek gailua honda dezakete eta irrati-tresnen araudiak urra ditzakete.
- Ez ezazu utzi telefonoa lurrera erortzen; ez kolpatu edo astindu telefonoa. Modu zakarrean erabiliz gero, barruko zirkuituen plakak eta mekanismoa apur daitezke.
- Erabili ehun leuna, lehorra eta garbia telefonoaren azala garbitzeko.
- Ez ezazu telefonoa margotu. Margoak atal mugikorrak buxatu eta funtzionamendu egokia galarazi dezake.
- Itzali telefonoa noizean behin eta kendu bateria etekinik onena lortzeko.
- Mantendu telefonoa iman eta eremu magnetikoengandik urrun.
- Datu garrantzitsuak seguru mantentzeko, gorde gutxienez bi leku desberdinetan, hala nola, telefonoan, memoria- -txartelean edo ordenagailuan, edo idatzi informazio garrantzitsua.

Eragiketa luzeetan telefonoa bero daiteke. Gehienetan hau normala izaten da. Telefonoa ongi ez dabilela irudituko balitzaizu, eraman ezazu zure inguruan dagoen baimendutako zerbitzu gunera.

#### **Birziklatu**

Eraman beti erabilitako produktu elektronikoak, bateriak eta paketatze-materialak dagokien bilketa tokietara. Honela kontrolik gabeko hondakinen erauzketa ekiditen lagunduko duzu eta birziklatzea bultzatu. Ikusi Nokia produktuak nola birziklatu helbide honetan: [www.nokia.com/recycling](http://www.nokia.com/recycling) . .

#### **Eskubide digitalen kudeaketa**

Telefonoa erabiltzeko garaian, bete lege guztiak eta errespetatu tokian tokiko ohiturak eta besteen pribatutasun eta legezko eskubideak, copyright eskubideak barne. Copyright babesak argazkiak, musika eta bestelako edukiak kopiatu, aldatu edo bidaltzea galaraz diezazuke.

Edukien jabe batzuek DRM edo eskubide digitalen kudeaketa (Digital Rights Management) teknologia ezberdinak erabil ditzakete, copyrightak barne, beraien jabetza intelektuala babesteko. Gailu honek DRM software desberdinak erabiltzen ditu DRM-arekin babestutako edukiak atzitzeko. Telefono honekin WMDRM 10 eta OMA DRM 2.0 bidez babestutako edukiak ikus ditzakezu. DRM softwareren batek edukirik babesten ez badu, eduki honen jabeek DRM-en aurka babestutako edukira sartzeko DRM software honek duen gaitasuna baliogabetzeko eskatzeko eskubidea dute. Honek DRMrekin babestutako eduki hori zure telefonoan berritzea saihets dezake ere. DRM software hori baliogabetzeak ez du eraginik beste mota batzuetako DRM-arekin babesturiko edo babestu gabeko edukiak erabiltzerakoan.

Eskubide digitalen kudeaketak (DRM) babestutako edukiak, berari dagokion lizentzia bat dauka edukia erabiltzeko zure eskubideak azalduz.

Telefonoak OMA DRM bidez babestutako edukia badu, lizentzien eta edukiaren segurtasun-kopiak egiteko erabili Nokia Ovi Suite-ren eginbidea.

<span id="page-123-0"></span>Beste transmisio-metodo batzuk ez dute lizentziarik transferitzen, baina hau edukiarekin batera berrezarri behar da telefonoaren memoria formateatu ondoren, OMA DRM bidez babestutako edukia erabiltzen jarraitu ahal izateko. Lizentziak berrezarri behar izan ditzakezu, telefonoko fitxategiak hondatuz gero.

Telefonoak WMDRM bidez babestutako edukia badu, lizentziak eta edukia galtzen dira telefonoaren memoria formateatuz gero. Lizentziak eta edukia gal ditzakezu telefonoko fitxategiak hondatuz gero. Lizentziak edo edukia galtzeak, telefonoan berriz eduki bera erabiltzeko aukera muga dezake. Informazio gehiago jasotzeko jo ezazu zure zerbitzu- -hornitzailearengana.

Zenbait lizentzia SIM txartel jakin bati lotuak egon daitezke, eta eduki babestua SIM hori telefonoan sartzen bada soilik ikusi ahal izango da.

## **Bateriak eta kargagailuak**

#### **Bateriaren eta kargagailuaren informazioa**

Telefono hau BP-5Z bateria kargagarri batekin erabili behar da. Baliteke Nokia-k bateria modelo gehiago eskuragarri izatea telefono honentzat. Erabil itzazu beti jatorrizko Nokia bateriak.

Telefono hau ondorengo bateriek emandako energiarekin erabili behar da: AC-15 . Nokia kargagailuaren modelo zenbakia ezberdina izan daiteke entxufe motaren arabera, hala nola, E, X, AR, U, A, C, K edo B.

Bateria behin eta berriro karga edo deskarga daiteke, baina azkenean agortu egiten da. Hitz egiteko eta egoneko tarteak ohi baino nabarmen laburragoak badira, bateria aldatu egin beharra dago.

#### **Bateriaren segurtasuna**

Bateria kendu aurretik, beti telefonoa itzali eta kargagailua deskonektatu. Kargagailua edo osagarri bat deskonektatzean, eutsi entxufetik eta tira, ez eutsi kabletik.

Kargagailua erabiltzen ari ez bazara, desentxufatu eta deskonektatu telefonotik. Ez utzi guztiz kargatutako bateriarik kargagailura konektatuta, gehiegi kargatzeak bateriaren iraupena labur baitezake. Guztiz kargatutako bateria erabili gabe utziz gero, pixkanaka deskargatu egingo da.

Bateriak 15° C eta 25° C (59° F eta 77° F) artean egon behar du. Tenperatura oso altu edo baxuek bateriaren bizitza eta gaitasuna murrizten dituzte. Baliteke bateria beroa edo hotza duen telefonoak denboraldi batean ez funtzionatzea.

Nahi gabe zirkuitulaburra sor daiteke, metalezko objekturen batek bateriaren banda metalikoak ukitzen dituenean, adibidez, poltsikoan ordezko bateria bat badaramazu. Zirkuitulaburrek bateria edo konektatutako objektua honda ditzakete.

Bateriak ez sutara bota, lehertu egin daitezke eta. Bateriak botatzeko garaian, tokian tokiko arauak bete behar dira. Ahal dela, birziklatu. Ez bota etxeko gainerako hondakinekin batera.

Ez desmuntatu, moztu, ireki, bihurritu, deformatu, zulatu edo txikitu telefonoa edo bateriak. Isurketarik gertatuz gero, ez utzi bateriaren likidoa azala edo begiak ukitzea. Hori gertatuz gero, busti urarekin kaltetutako tokiak ahal bezain laster edo zoaz medikuarengana.

Ez ezazu bateria itxuraldatu eta ez iezaiozu objektu arrotzik sartu. Era berean, ez ezazu bateria ur edo beste likidoren batean murgildu edo busti. Bateriak lehertu egin daitezke hondatuta badaude.

Erabili bateria eta kargagailua dagozkien helburuetarako soilik. Erabilera okerrak edo onartu gabeko bateria edo bateraezineko kargagailu bat erabiltzeak sute, leherketa edo bestelako arriskuren bat suposa lezake, eta edozein onarpen edo berme baliogabe dezake. Bateria edo kargagailua kaltetuta dagoela irudituko balitzaizu, eraman ezazu zerbitzu- -zentroren batera erabiltzen jarraitu aurretik. Ez erabili hondatuta dagoen kargagailu edo bateriarik. Erabili kargagailua toki baten barruan soilik.

## **Segurtasun informazio osagarria**

**Larrialdi-deiak egin**

1 Ziurtatu gailua piztuta dagoela.

- 2 Egiaztatu seinaleak behar besteko indarra daukan ala ez. Beharbada, hurrengo urrats hauek ere jarraitu beharko dituzu:
	- Sartu SIM txartela.
	- Desaktibatu gailuan aktibatu dituzun dei-murrizketak, hala nola, deiak blokeatzea, markatze finkoa edo erabiltzaile-talde itxia.
	- Ziurtatu zure gailua ez dagoela lineaz kanpoko edo hegaldi profilean.
	- Gailuaren pantaila eta teklak blokeatuta egonez gero, desblokea itzazu.
- 3 Sakatu bukatzeko tekla behin eta berriro hasierako pantaila agertu arte.
- 4 Markagailua irekitzeko, hautatu .
- 5 Idatzi zauden tokiko larrialdi zenbaki ofiziala. Larrialdi deien zenbakiak tokiaren arabera alda daitezke.
- 6 Sakatu deitzeko tekla.
- 7 Eman ezazu beharrezko informazioa ahalik eta zehatzen. Ez amaitu deia hori egiteko baimenik ez den bitartean.

Gailua lehen aldiz pizten duzunean, Nokia kontu bat sortzeko eskatuko zaizu. Kontua konfiguratzen ari zarela larrialdi-dei bat egiteko, sakatu deitzeko tekla.

#### **Garrantzitsua:** Zure gailuak Internet bidezko deiak onartzen baditu, aktibatu sare mugikor nahiz Internet bidezko deiak. Honela, telefonoak larrialdi-deiak egiteko mugikorraren sarea eta Interneteko zerbitzu-hornitzailea erabiliko ditu. Ez da uneoro konektatzeko aukera izatea ziurtatzen. Ez zaitez inoiz egon haririk gabeko telefono baten menpe komunikazio garrantzitsuetarako, adibidez, osasun-larrialdi baterako.

#### **Ume txikiak**

Telefonoa eta honen osagarriak ez dira jostailuak. Zati txikiak izan ditzakete. Haurren eskumenetik kanpo mantendu.

#### **Aparatu medikoak**

Irrati-transmisioko ekipoek, telefono mugikorrak barne, modu ezegokian babestutako aparatu medikoen funtzionamenduan eragin dezakete. Jarri harremanetan medikuarekin edo gailu medikoaren egilearekin kanpoko irrati- -frekuentziaren energiatik ondo babestuta daudela zehazteko.

#### **Medikuntzako tresna inplantatuak**

Medikuntzako tresnen egileek hari gabeko gailuaren eta inplantatutako mediku tresnaren artean, taupada-markagailu edo desfibriladoreak esaterako, gutxienez 15,3 zentimetroko (6 hazbeteko) tartea egotea gomendatzen dute medikuntza tresnarekiko egon daitezkeen interferentziak ekiditeko. Tresna hauetakoren bat darabilten pertsonek:

- Eduki haririk gabeko gailua tresna medikotik 15,3 zentimetroko (6 hazbeteko) baino gehiagotara.
- Ez eraman telefonoa paparreko zorro batean.
- Eduki haririk gabeko gailua tresna medikoa dagoen kontrako belarrian.
- Interferentziaren bat dela susmatu bezain laster, itzali hari gabeko telefonoa.
- Jarraitu egilearen argibideak inplantatutako gailu medikoari dagokionez.

Zure haririk gabeko telefonoa medikuntzako tresna batekin batera erabiltzeari buruzko zalantzarik izanez gero, jar zaitez zure sendagilearekin harremanetan.

#### **Entzumena**

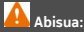

Entzungailuak erabiliz gero, kanpotik datozen zaratak entzuteko gaitasuna gal dezakezu. Ez erabili entzungailuak zure segurtasuna arriskuan jar badezakezu.

Gailu mugikor batzuek audiofono batzuetan eragina izan dezakete.

#### **Nikela** ŋ

**Oharra:** Telefonoaren gainazalak ez du nikelezko estaldurarik. Telefono honen gainazalak altzairu herdoilgaitza dauka.

#### **Zure telefonoa eduki kaltegarrietatik babestu**

Telefonoak birusak eta bestelako eduki kaltegarriak jaso ditzake. Hartu honako neurri hauek:

- Kontuz ibili mezuak irekitzean. Asmo txarreko softwarea eduki dezakete edo, edonola ere, zure telefono edo ordenagailua kalte dezakete.
- Kontuz ibili konektibitate-eskaerak onartzean, Interneten nabigatzean edo edukiak deskargatzean. Ez onartu Bluetooth konexioak iturri fidagarrietatik ez badatoz.
- Fidagarriak diren eta segurtasun eta babes egokia ematen duten iturrietatik datozen zerbitzuak eta softwareak soilik instalatu eta erabili.
- Instalatu birus kontrako edo bestelako segurtasuneko softwarea zure telefonoan eta hari konektatutako edozein ordenagailutan. Erabili birus kontrako aplikazio bakarra aldi berean. Bat baino gehiago erabiltzeak gailuaren eta/edo ordenagailuaren funtzionamendua kalte dezake.
- Kontuz ibili aldez aurretik instalatutako Interneteko hirugarrenen guneetarako esteketara eta laster-marketara sartzen bazara. Nokiak ez ditu toki horiek onartzen edo babesten.

#### **Inguru eragilea**

Telefono honek irrati-frekuentziekiko esposizio-arauak betetzen ditu, baldin eta modu egokian erabiltzen bada edo belarritik honako gutxieneko tartea mantentzen bada: 1,5 zentimetro (5/8 hazbete). Soinean eraman ditzakezun zorro babesle, gerriko poltsatxo edo euskarriek ez lukete metalik izan behar eta telefonoa gorputzetik aurrez aipatutako distantziara eraman beharko zenuke.

Datu-fitxategiak edo mezuak bidaltzeko, kalitate oneko sare konexioa beharrezkoa da. Datu-fitxategiak edo mezuak beranduago bidaliko dira horrelako konexioren bat eskuragarri egon arte. Jarraitu tarteari buruzko argibideak transmisioa amaitu arte.

Telefonoaren atal batzuk magnetikoak dira. Telefonoak material metalikoak erakar ditzake. Ez itzazu jarri kreditu txartelak edo beste biltegiratzeko modu magnetikorik gailuarengandik hurbil; bestela, gordetzen duen informazioa ezabatu daiteke.

#### **Ibilgailuak**

Irrati-frekuentziako seinaleek ibilgailuetan gaizki instalatutako edo gaizki babestutako sistema elektronikoetan eragina izan dezakete, hala nola, erregaiaren injekzio elektronikoetan, balazten blokeoa saihesteko sistema elektronikoetan, abiaduraren kontrol elektronikoetan edo airbag sistemetan. Informazioa lortzeko, egiaztatu autoaren edo honen ekipamenduaren fabrikatzailearekin.

Langile kualifikatuek soilik instala ditzakete telefonoak ibilgailuetan. Behar bezala instalatu edo erabili ezean, arriskuak sor daitezke eta bermea baliogabe daiteke. Egiaztatu erregularki ibilgailuan instalatutako hari gabeko osagarriek behar bezala funtzionatzen dutela. Ez gorde edo eraman likido sukoiak, gasak edo material lehergarriak telefonoa, haren zatiak edo osagarriak daramatzazun toki berean. Gogoratu airbag-ak indar handiarekin puzten dela. Ez jarri telefonoa edo osagarriak airbag-a aterako den tokian.

#### **Balizko ingurune leherkorrak**

Gailua itzali atmosfera leherkari potentzialeko tokietan, adibidez gasolindegietan gasolina inguruan dagoenean. Txinpartak horrelako inguruetan gertatuz gero, leherketak edo suteak gerta daitezke, kalte fisikoak edo heriotza eraginez. Jarraitu gasolina gordetzen eta banatzen den gasolindegietan erabiltzeko murriztapenak, bai eta gune kimikoetan edo eragiketa arriskutsuak abian direnean. Leher daitekeen ingurumena duten lekuak argi eta garbi markatuta egon ohi dira, baina ez beti. Zure autoaren motorra itzaltzeko eskatzen zaizun tokiak, itsasontzietako bizkar azpian, transferentzia kimikoak egiteko edo biltegiratzeko eraikuntzak eta aireak alea, errautsa edo metalezko partikulak dituen ingurumenak barne. Likido egindako petroleo-gasa erabiltzen duten autoen egileekin egiaztatu behar duzu (butano edo propano, esaterako) hurbilean gailu hau segurtasunez erabil daitekeen zehazteko.

#### **Ziurtagiri informazioa (SAR)**

#### **Telefono honek irrati uhinekiko arriskuari buruzko arauak betetzen ditu.**

Zure telefono mugikorra irrati-igorlea eta irrati-hargailua da. Araudi internazionalek gomendatzen duten irrati uhinekiko arrisku egoerara ez heltzeko diseinatua dago. Araudi hauek ICNIRP elkarte zientifiko independenteak garatu ditu eta pertsona guztiak babesteko marjina daukate, adina edo osasuna kontutan izan gabe.

Telefono mugikorren arriskuen kontrako araudiak Berariazko Absortzio Tasa (Specific Absorption Rate) edo SAR moduan ezagutzen den neurri unitate bat erabiltzen du. ICNIRP araudian ezartzen den SAR limitea 2.0 watt/kilogramo (W/kg)-koa da, 10 gramoko ehunean erabilita batezbeste. SAR probak funtzionamendu posizio estandarretan egiten dira, telefonoak potentzia mailarik altuenean transmititzen duen bitartean probatutako frekuentzia banda guztietan. Funtzionatzen ari den telefono baten kasuan kasuko SAR maila, gehiengo balioaren azpitik egon daiteke, zeren telefonoa sarea atzitzeko behar duen indarra erabiltzeko bakarrik diseinatuta baitago. Kantitatea faktore batzuen arabera alda daiteke, adibidez, sare estazio gune batekiko zein hurbil zauden.

ICNIRP araudiak gailua belarrian erabiltzeko onartzen duen gehienezko SAR balioa 1,43 W/kg da.

Telefonoaren osagarriak erabiltzeak SAR balio ezberdinak eman ditzake. SAR balioak proba eta informazio nazionalen eskakizunen eta sareko bandaren araberakoak izan daitezke. SAR balioei buruzko informazio gehiago eskuratzeko, kontsultatu produktuari buruzko informazioa helbide honetan: [www.nokia.com](http://www.nokia.com).

## **Copyright-a eta bestelako oharrak**

ONESPEN ADIERAZPENA

# $C$   $F$   $0$ 434 $\Omega$

Honen bidez, NOKIA CORPORATIONek adierazten du RM-670 telefonoak 1999/5/EC Zuzentarauko oinarrizko eskakizunak eta dagozkion gainerako xedapenak betetzen dituela. Onespen-adierazpen horren kopia bat [http://www.nokia.com/](http://www.nokia.com/phones/declaration_of_conformity/) [phones/declaration\\_of\\_conformity/](http://www.nokia.com/phones/declaration_of_conformity/) helbidean aurki daiteke.

© 2011 Nokia. Eskubide guztiak erreserbatuta.

Nokia, Nokia Connecting People, Nokia Original Accessories logotipoa eta Ovi Nokia Corporation-en marka komertzialak edo marka erregistratuak dira. Nokia tune, Nokia Corporation-en soinu-marka bat da. Hemen aipatutako gainerako produktu edo enpresen izenak jabeak dituzten merkatal marka edo izenak izan daitezke.

Galarazita dago dokumentu honen edukia, zatika nahiz osorik, kopiatzea, igortzea, zabaltzea edo gordetzea, edozein modutan, Nokia konpainiak aldez aurretik idatzizko baimenik ematen ez badu. Nokia konpainiak etengabeko garapen politika du. Nokia konpainiak dokumentu honetan deskribatutako edozein produktutan aldaketak eta hobekuntzak egiteko eskubidea gordetzen du, aldez aurretik horren berri eman gabe.

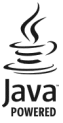

Oracle and Java are registered trademarks of Oracle and/or its affiliates.

The Bluetooth word mark and logos are owned by the Bluetooth SIG, Inc. and any use of such marks by Nokia is under license.

Produktu honek MPEG- 4 Visual Portfolio License-ek emandako lizentzia du (i) jarduera pertsonal eta ez komertzialetan ari den kontsumitzaile batek MPEG- 4 Visual Standard-en arabera kodetutako informazioarekin erlazionatutako erabilpen pertsonal eta ez komertzialerako eta (ii) lizentziadun bideo hornitzaile batek emandako MPEG-4 bideoarekin erabiltzeko. Lizentzia batik ez da emango edo engaiatuko beste edozein erabilpenerako. Argibide gehigarriak, sustapena, barne edo erabilpen komertzialekin zerikusia dutenak barne, MPEG LA, LLC-tik lor daitezke. Ikus http://www.mpegla.com helbidea.

THIS SOFTWARE IS PROVIDED FOR USE WITH VALIDLY LICENSED COPIES OF MICROSOFT OFFICE COMMUNICATIONS SERVER 2007 R2 AND LYNC 2010. IF YOU DO NOT HAVE A VALID LICENSE TO MICROSOFT OFFICE COMMUNICATIONS SERVER 2007 R2 OR LYNC 2010, YOU MAY NOT USE THIS SOFTWARE.

Legeak onartzen duen neurririk handienean, Nokiak edo bere beste edozein baimen hornitzailek ez du inondik inora erantzukizunik izango, edozein datu edo irabazien galeragatik edo edonola sortutako kalte berezi, ustekabeko, ondoriozko edo zeharkakoengatik.

Dokumentu honen edukiak "bere horretan" hornitzen dira. Legeak eskatzen duenetik at, dokumentu honen zehaztasunari, fidagarritasunari edo edukiari dagokionez ez da inolako bermerik ematen, ez esplizitu ez inplizituki, salerosgarritasun eta helburu jakin baterako egokitasunari dagozkion bermeak barne, baina hauetara mugatu gabe. Nokia konpainiak dokumentu hau berrikusteko edo baztertzeko eskubidea gordetzen du, aldez aurretik horren berri eman gabe Produktuen, eginbideen, eta aplikazioen eta zerbitzuen erabilgarritasuna herrialdearen arabera alda daiteke. Informazio gehiago jasotzeko, jo ezazu Nokia saltzailearengana edo zerbitzu-hornitzailearengana. Telefono honek Amerikako Estatu Batuetako eta beste herri batzuetako esportazio lege eta arauak bete behar dituzten osagai, teknologia edo softwarea izan

ditzake. Debekatuta dago legea urratzea.

Nokia-k ez du bermerik ematen eta ez du inolako erantzukizunik hartuko ere zure gailuarekin datozen aparteko aplikazioen funtzionalitatean, edukian edo azken erabiltzaileentzako laguntzan. Aplikazio bat erabiliz, aplikazioa bere horretan eman zaizula onartzen duzu. Nokia-k ez du adierazpenik egiten, bermerik ematen ezta inolako erantzukizunik hartzen zure gailuarekin datozen aparteko aplikazioen funtzionalitatean, edukian edo azken erabiltzaileentzako laguntzan.

FCCren eta Kanadako Industria Sailaren oharra

Zure telefonoak irrati eta telebista interferentziak sor ditzake (telefonoa hargailu elektroniko batetik oso gertu erabiltzen denean, adibidez). FCCk edo Kanadako Industria Sailak zure telefonoa erabiltzeari uzteko eska diezazukete, interferentzia horiek ezabatzerik ez balego. Laguntzarik behar izanez gero, zure inguruko zerbitzu-gunera jo. Telefono honek FCC-ko araudiaren 15. atala eta Kanadako Industria Sailaren lizentziak salbuetsitako RSS arauak betetzen ditu. Telefonoa erabiltzeko bi baldintza hauek bete behar dira: (1) interferentzia kaltegarririk ez eragitea eta (2) jasotako interferentzia guztiak onartzea, nahi ez diren eragiketak sor ditzakeenak barne. Nokia konpainiak argiro onartzen ez duen aldaketarik eginez gero, erabiltzaileak ekipamendu hau erabiltzeko baimena gal lezake.

/Argitalpena 1.1 EU

## **Aurkibidea**

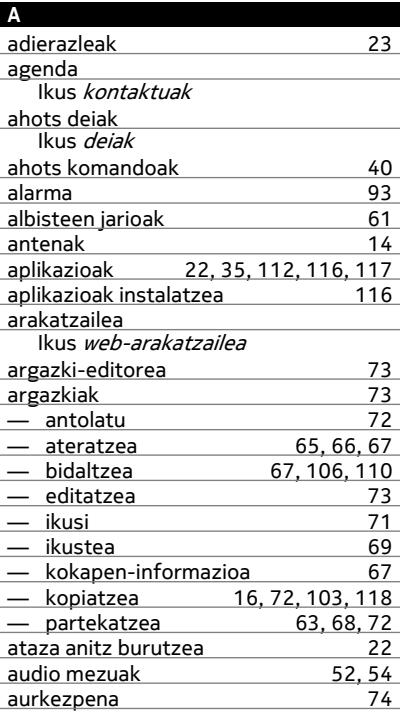

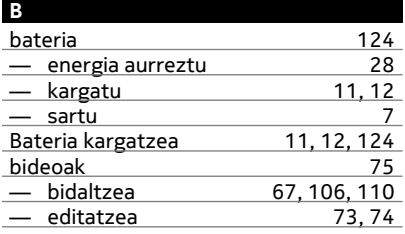

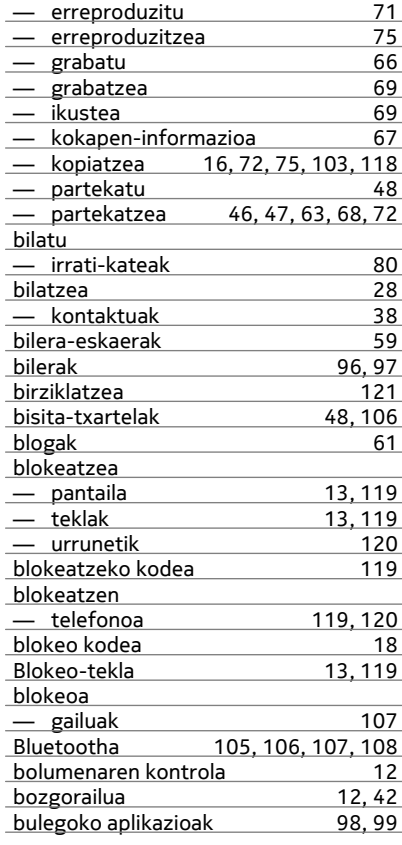

#### **C**

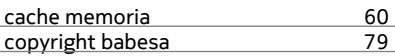

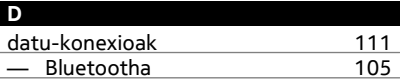

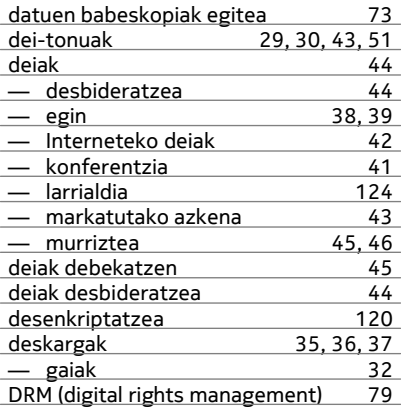

**E**

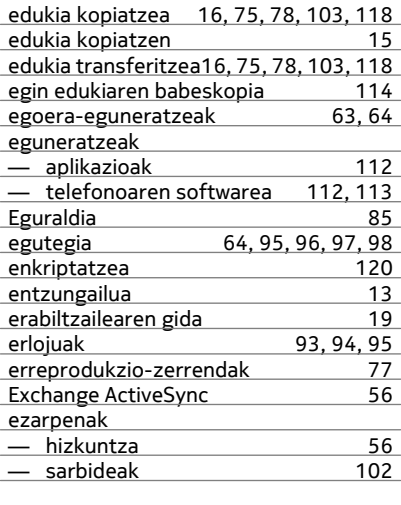

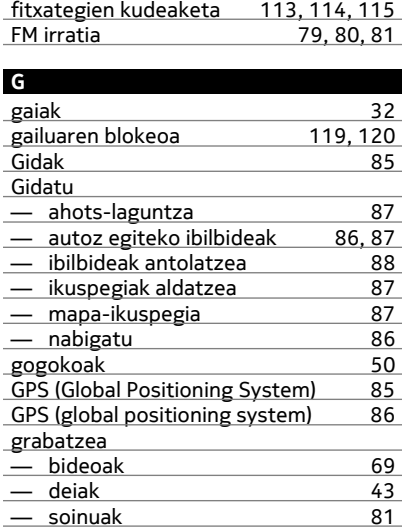

#### **H**

**J**

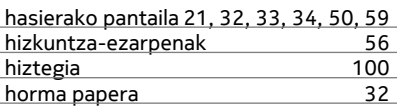

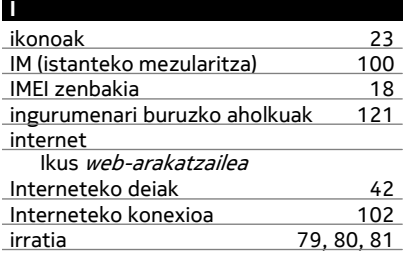

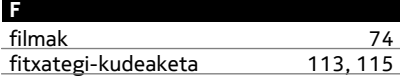

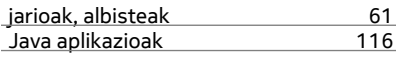

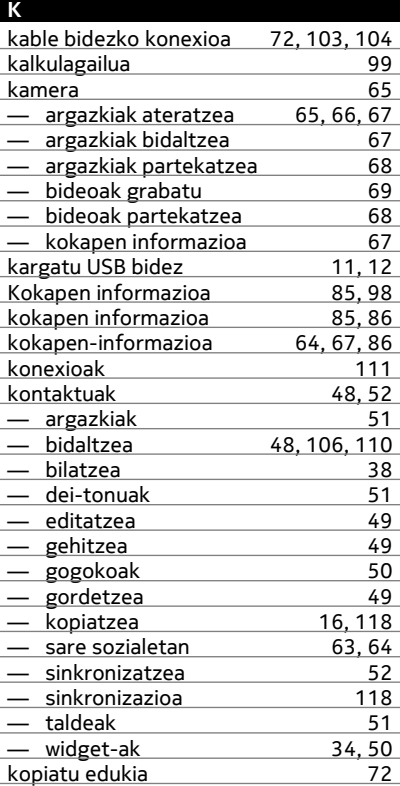

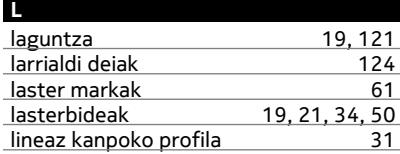

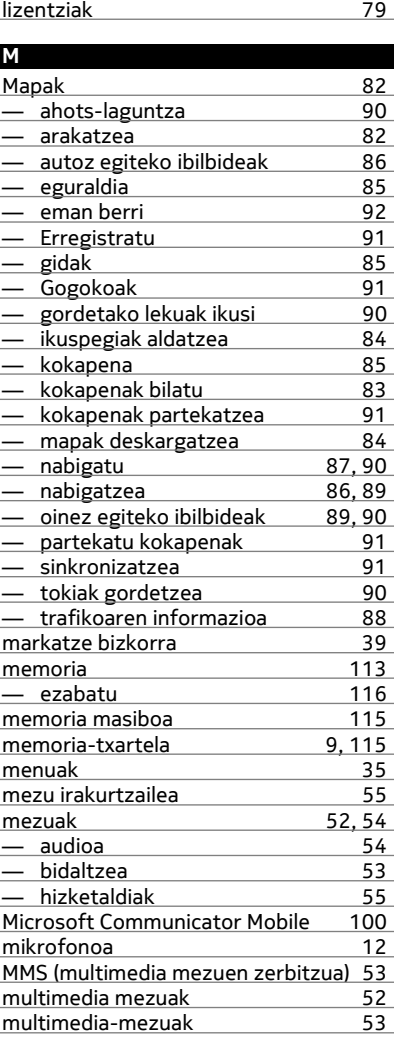

## **132 Aurkibidea**

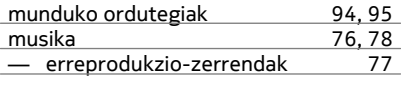

## **N**

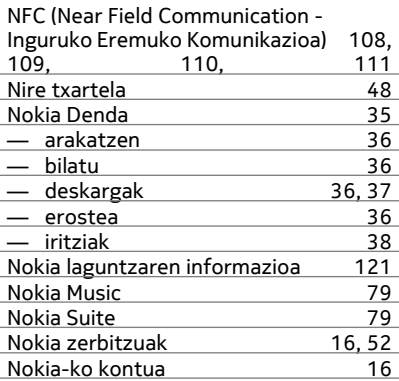

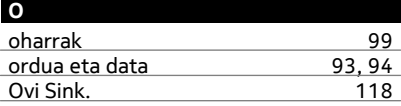

#### **P**

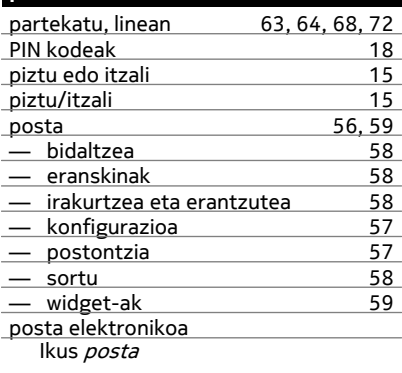

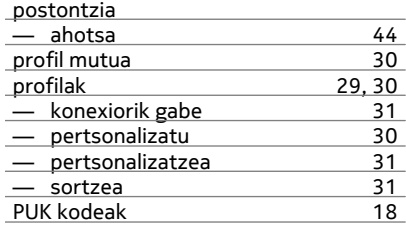

#### **Q**

**R**

Quickoffice [98](#page-97-0)

## RDS (irrati datu-sistema) [81](#page-80-0)

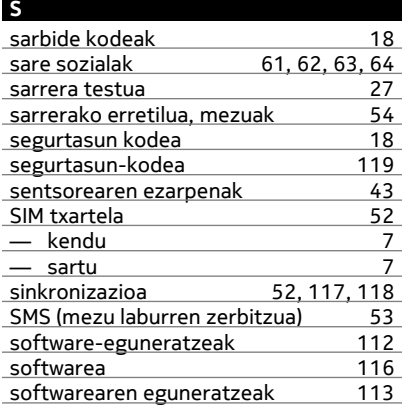

## **T**

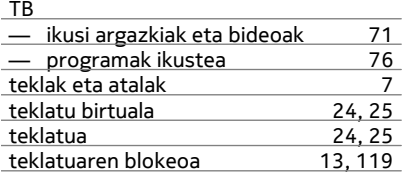

telefonoa

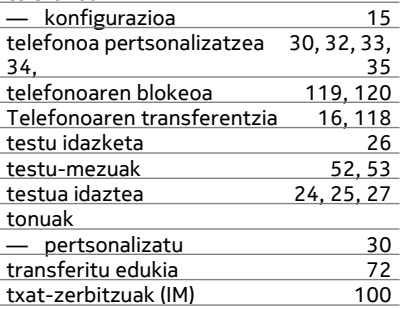

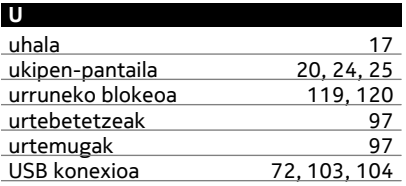

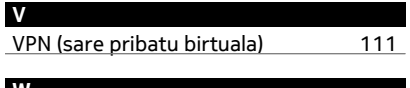

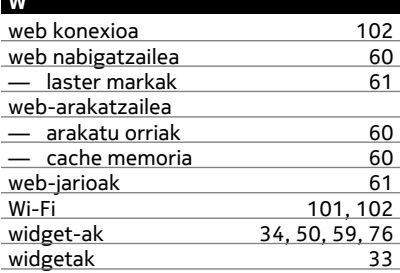

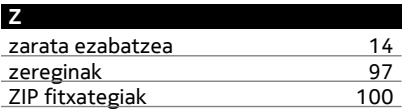